# CDNetworks Accelerate. Secure. Control.

 $\bullet\circ$ 

1550 Valley Vista Dr. 2000 Valley Vista Dr. 2000 Valley Valley Valley Valley Valley Valley Valley Valley Valley

Diamond Bar, CA 91763 ww.cdnetworks.com

## **Cloud Live API Guide**

Version 1.1

December 2021

1550 Valley Vista Dr.

Diamond Bar, CA 91763 www.cdnetworks.com

## **CDNetworks**

## Version History

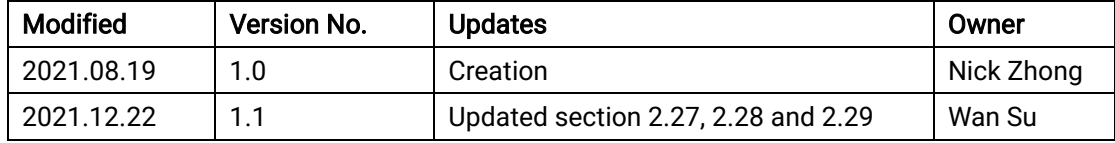

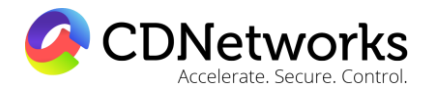

Diamond Bar, CA 91763 www.cdnetworks.com

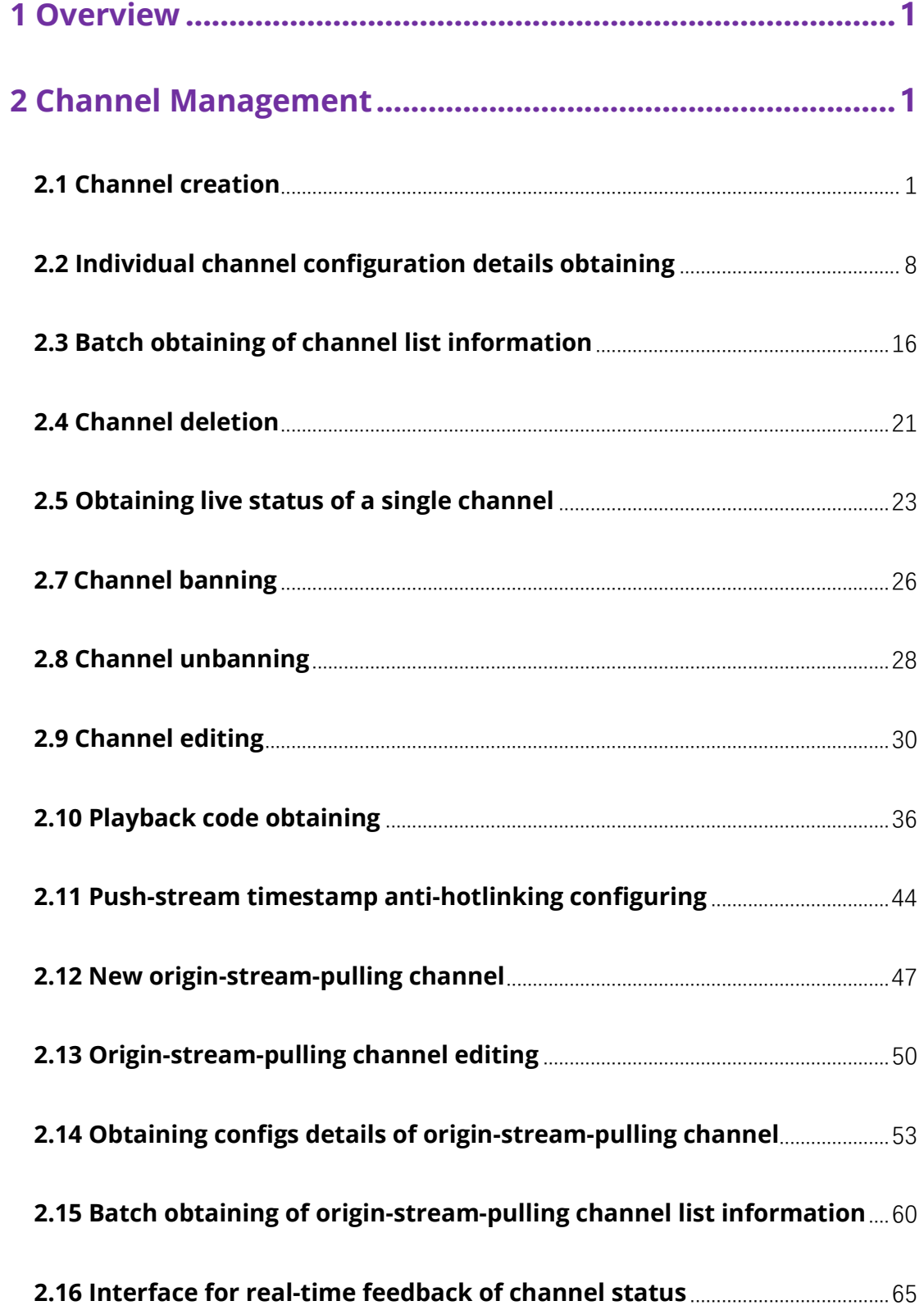

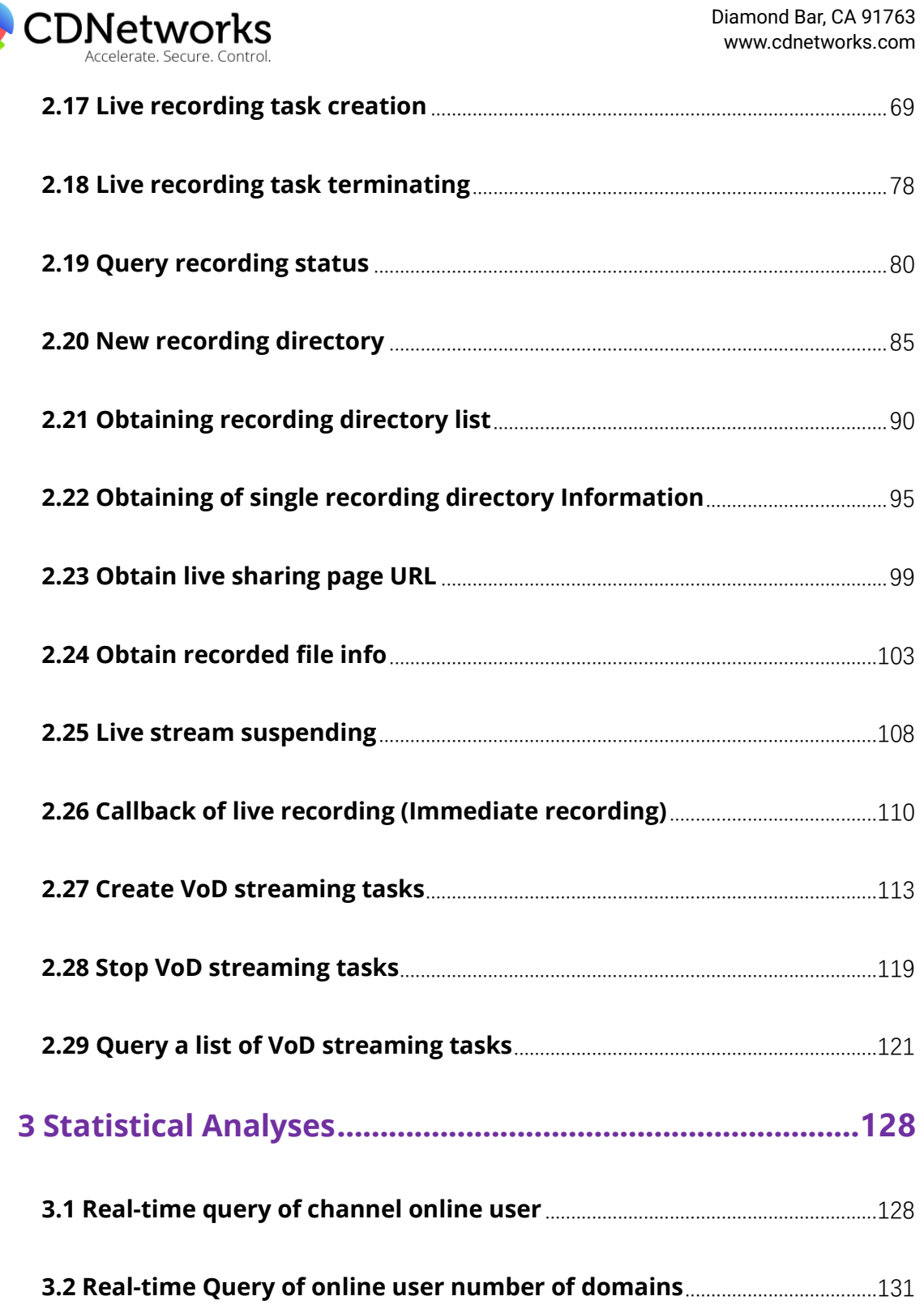

O

1550 Valley Vista Dr.

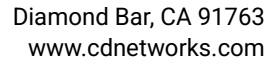

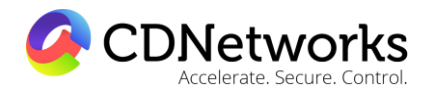

## <span id="page-4-0"></span>**1 Overview**

CDNetworks cloud video platform API describes each available resource according to the REST specification, and allows the user to access CDNetworks cloud video platform using the HTTP protocol. By using the POST and GET requests, users can also create, view, modify, disable, enable, and delete resources. Two response data formats, the json and xml formats, are available for the user to choose during the interaction process.

When receiving the user API request, CDNetworks cloud video platform will first verify whether the userId and the token value are legal. If not, the system will deny the request.

CDNetworks cloud video limits the access frequency of each user account, and the number of requests per minute is no more than 200 times. If there are special demands, the user can contact the CDNetworks staff to lift the restriction.

API requests all need to pass the authentication of CDNetworks cloud video. Before using the cloud video platform, users need to conform that they have become the users of CDNetworks cloud video, and have obtained the userId (AccessKey ID) and the secretKey (AccessKey Secret) which are used to calculate the verification token.

Please refer to instructions under Calling Method chapter for the details of authentication rules.

## <span id="page-4-1"></span>**2 Channel Management**

## <span id="page-4-2"></span>**2.1 Channel creation**

## 2.1.1 Description

By using the interface to create a channel on the CDNetworks cloud video platform, the system will generate a push stream address, a few corresponding pull-stream addresses, and relevant resources.

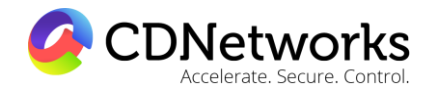

Diamond Bar, CA 91763 www.cdnetworks.com

The system will also allocate a globally unique pullId for the channel as its unique ID.

## 2.1.2 Request specification

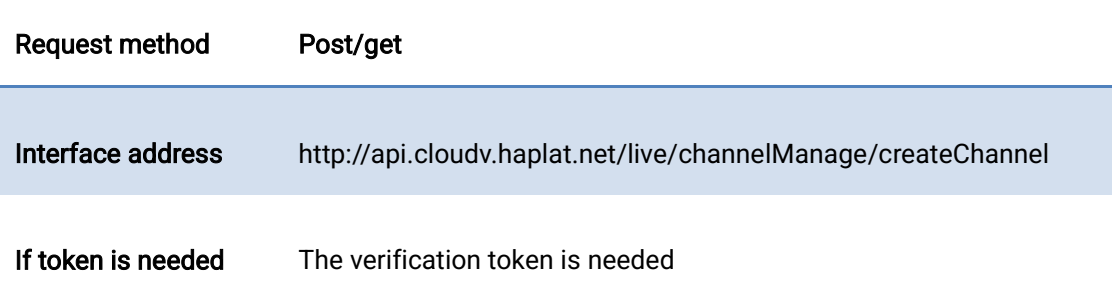

## 2.1.3 Request parameters

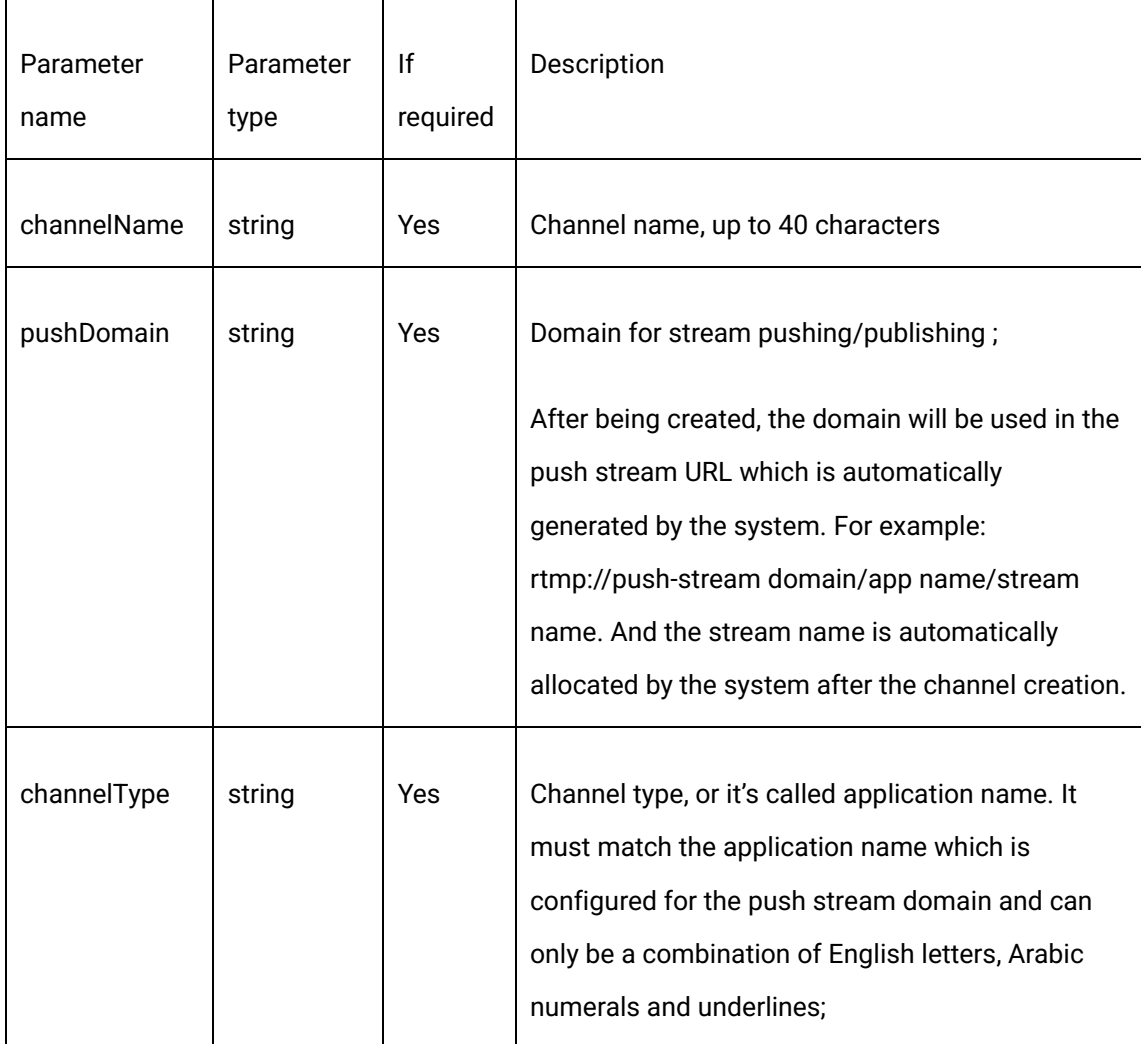

1550 Valley Vista Dr.

Diamond Bar, CA 91763 www.cdnetworks.com

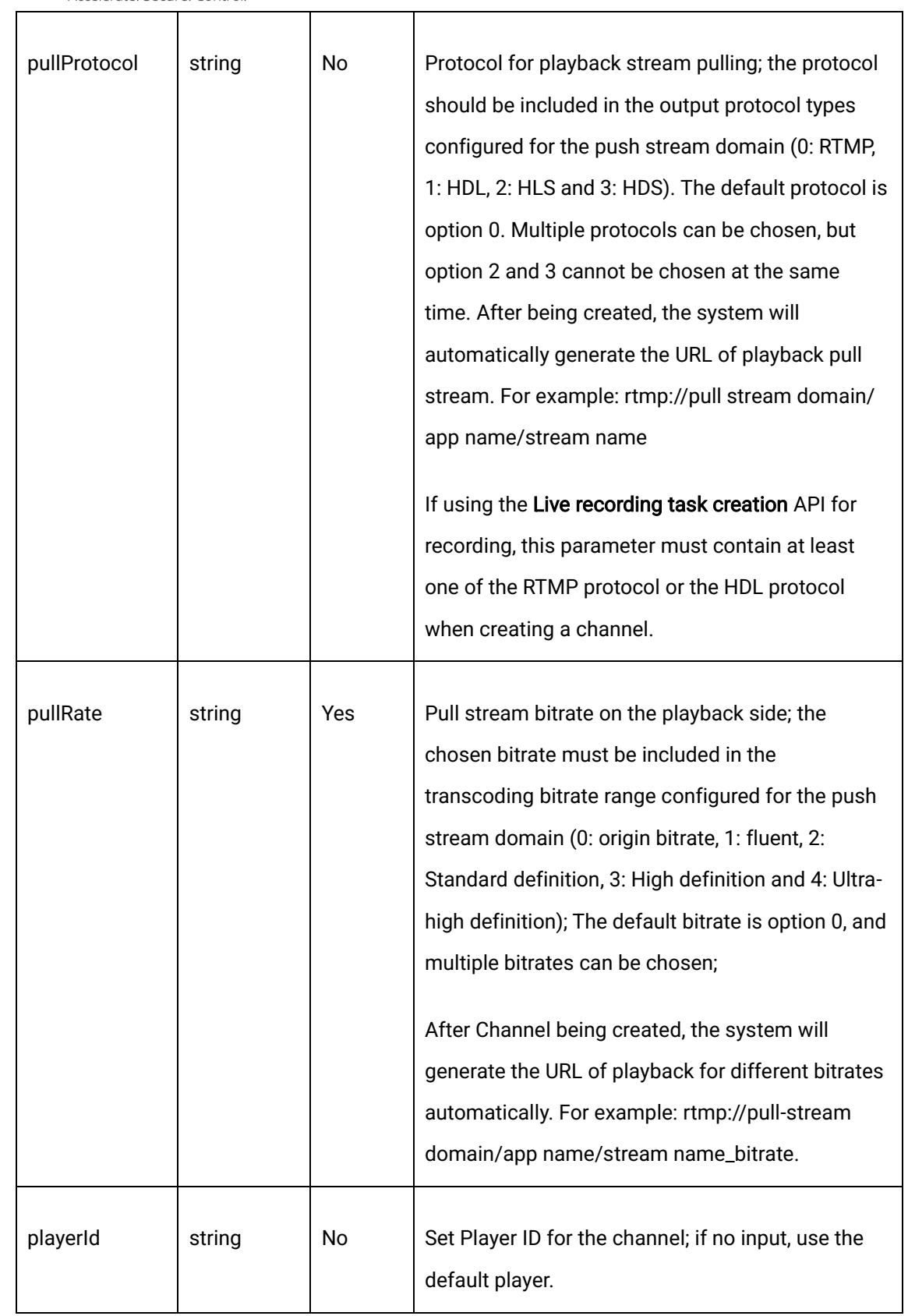

1550 Valley Vista Dr.

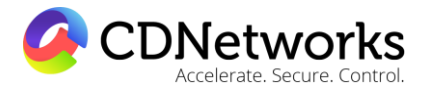

Diamond Bar, CA 91763 www.cdnetworks.com

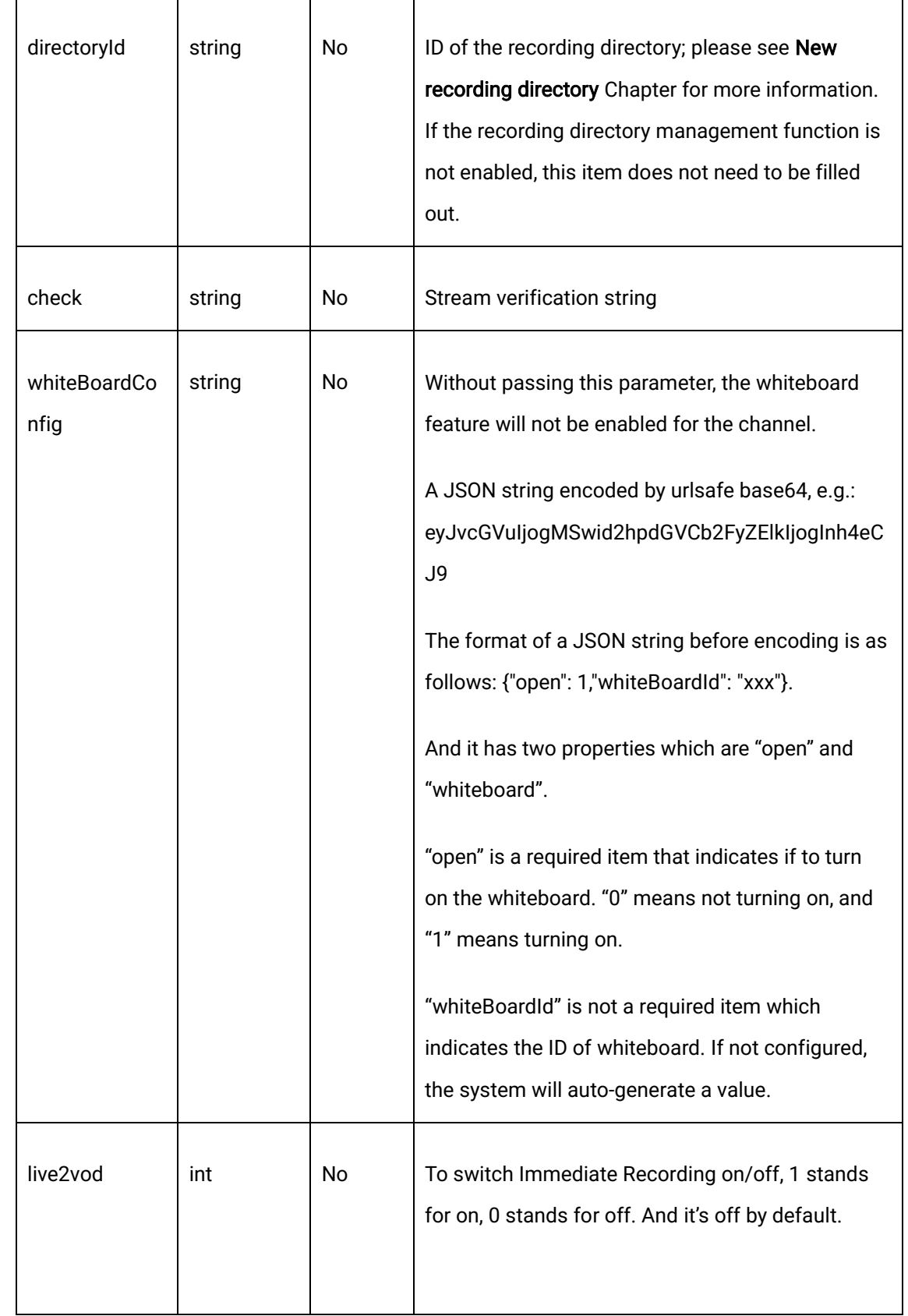

1550 Valley Vista Dr.

**CDNetworks** 

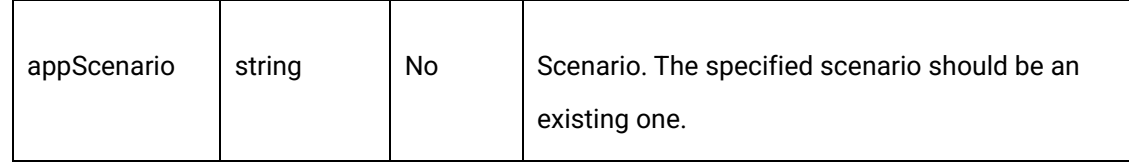

## 2.1.4 Request example

curl -X POST \

https://api.cloudv.haplat.net/live/channelManage/createChannel \

-H 'content-type: application/x-www-form-urlencoded; charset=utf-8' \

-H "Host: api.cloudv.haplat.net" \

-H "Authorization: WS3-HMAC-SHA256 Credential=bf6b3ba4bd6811e99eb390e2ba00c682,

SignedHeaders=content-type;host,

Signature=e9ef1db4e7051c461a67461ccf49fdece9d542b96b1d6441ccca5ed204af9717" \

-H "X-WS-Timestamp: 1559557864" \

-H "X-WS-AccessKey: bf6b3ba4bd6811e99eb390e2ba00c682" \

-d

'channelName=sample1&channelType=test1&pushDomain=livepush.ovptest.haplat.net&pullP rotocol=0%2C1%2C2&pullRate=0%2C1%2C2%2C3%2C4&playerId=&directoryId=3305056c015 c10008edfd86f00000000&live2vod=1'

## 2.1.5 Response format

Successful response

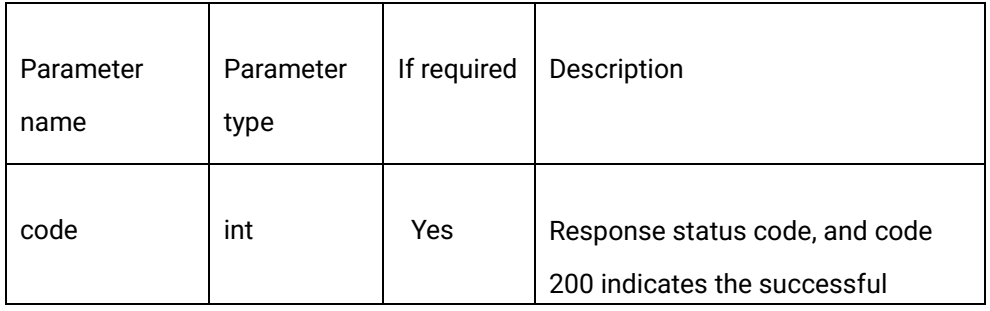

CDNetworks

Diamond Bar, CA 91763 www.cdnetworks.com

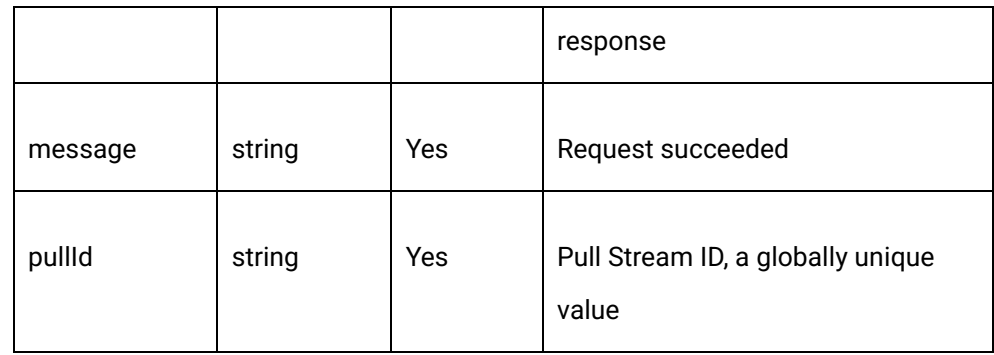

#### Error response

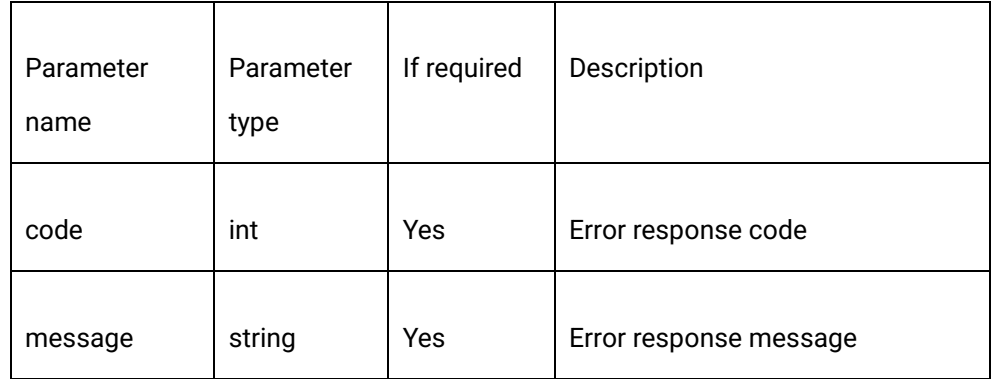

## 2.1.6 Response example

{

"code": 200,

"data": {

"createTime": 1501570966,

"pullId": "287264e85a754da4927859d162c5f812"

},

"message": "Request succeeded"

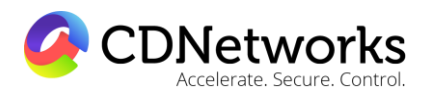

}

Diamond Bar, CA 91763 www.cdnetworks.com

## 2.1.7 Relevant error codes

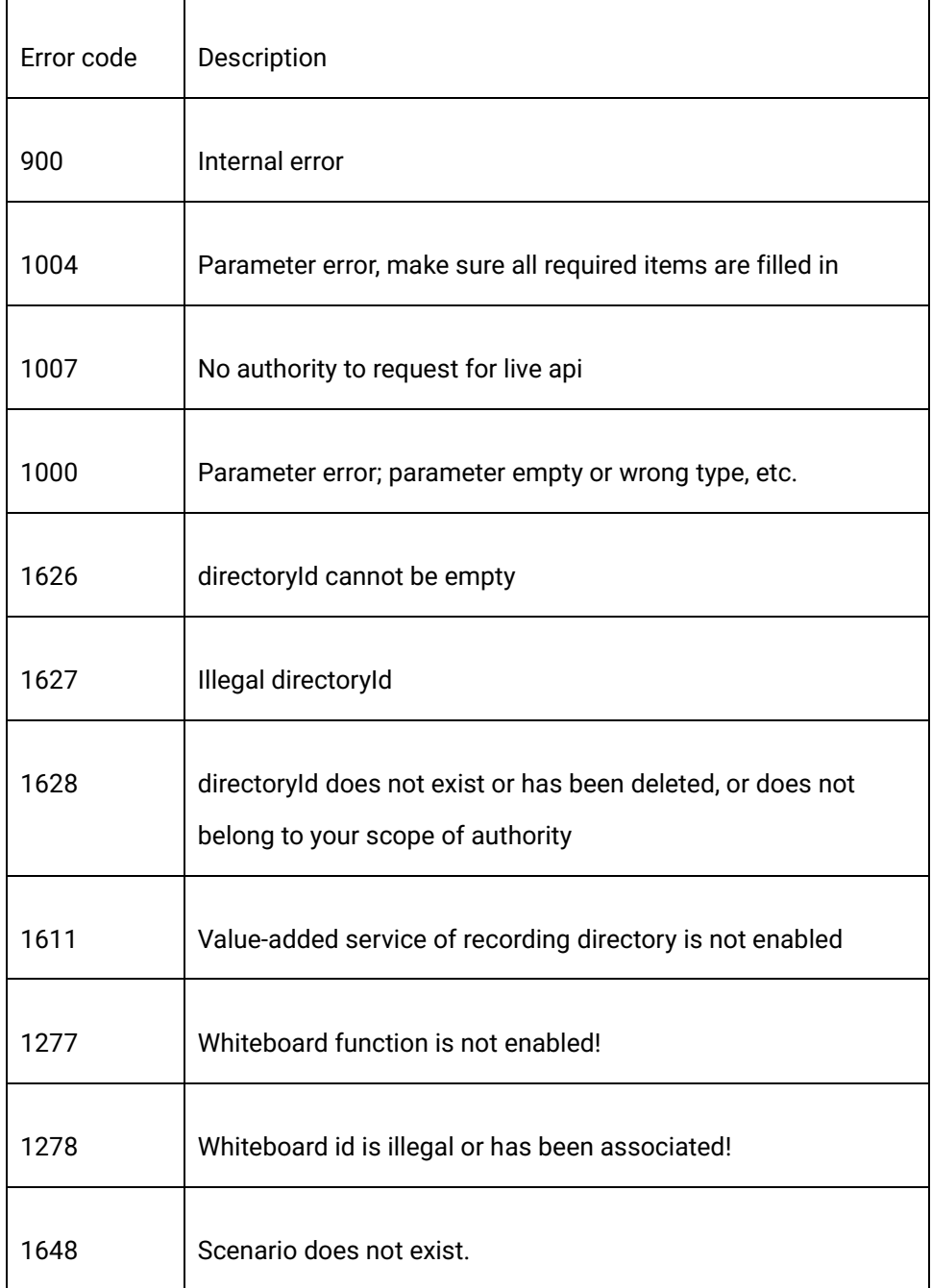

1550 Valley Vista Dr.

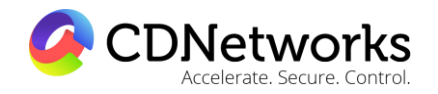

Diamond Bar, CA 91763 www.cdnetworks.com

As indicated in the above diagram, the realization of CDNetworks Prompt Stream Forbidding includes three steps:

- ⚫ Streamers push streams to CDNetworks Media Center, which will then distribute the streams to viewers via CDNetworks' content delivery network.
- ⚫ Content auditors pull streams from CDNetworks CDN servers for content auditing.
- ⚫ Content auditors create banning tasks or call the CDNetworks API in real-time to ban any target streams.

## <span id="page-11-0"></span>**2.2 Individual channel configuration details obtaining**

## 2.2.1 Description

Through this interface, the configuring information, such as name, push-stream URL, playback URL, etc., of a specified channel created on the cloud video platform can be obtained.

## 2.2.2 Request specification

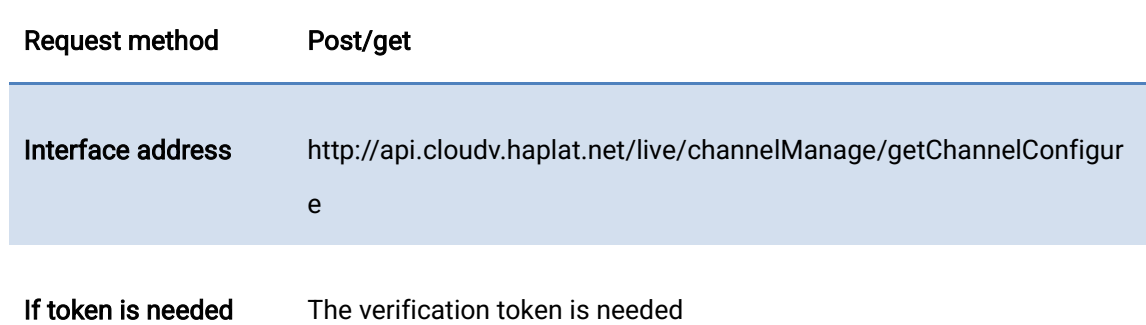

## 2.2.3 Request parameters

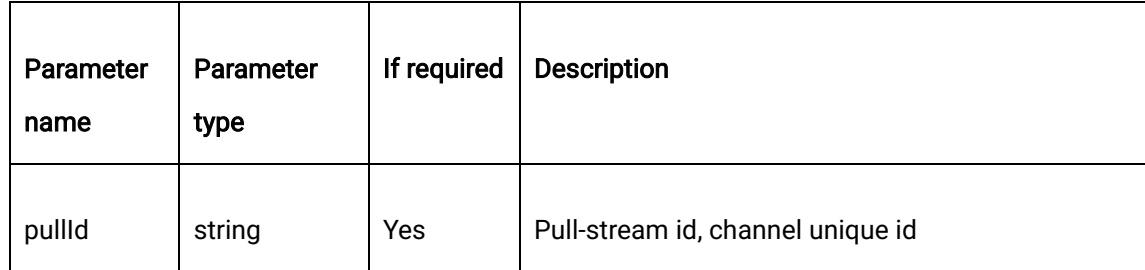

1550 Valley Vista Dr.

Diamond Bar, CA 91763 www.cdnetworks.com

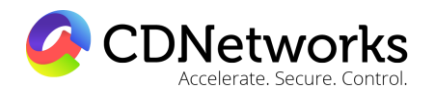

## 2.2.4 Request example

curl -X POST \

https://api.cloudv.haplat.net/live/channelManage/getChannelConfigure \

-H 'content-type: application/x-www-form-urlencoded; charset=utf-8' \

-H "Host: api.cloudv.haplat.net" \

-H "Authorization: WS3-HMAC-SHA256 Credential=bf6b3ba4bd6811e99eb390e2ba00c682,

SignedHeaders=content-type;host,

Signature=e9ef1db4e7051c461a67461ccf49fdece9d542b96b1d6441ccca5ed204af9717" \

-H "X-WS-Timestamp: 1559557864" \

-H "X-WS-AccessKey: bf6b3ba4bd6811e99eb390e2ba00c682" \

-d 'pullId=287264e85a754da4927859d162c5f812'

## 2.2.5 Response format

Successful response

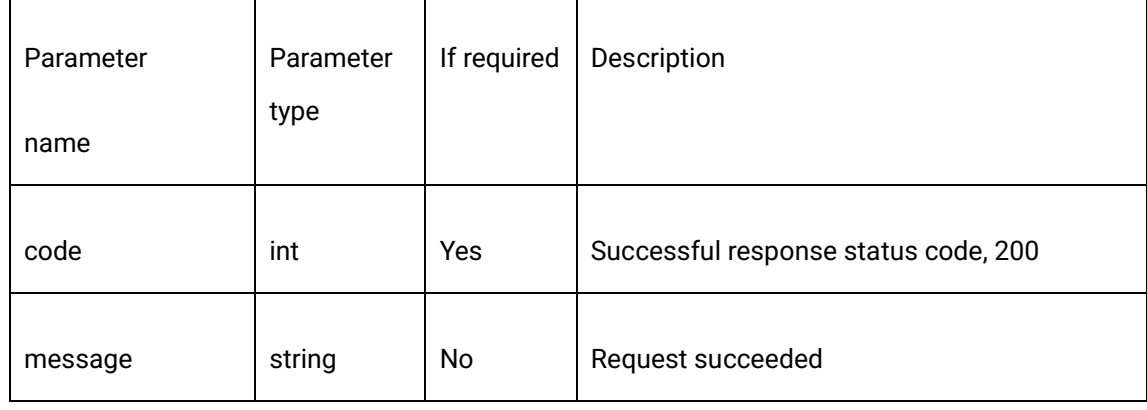

Diamond Bar, CA 91763 www.cdnetworks.com

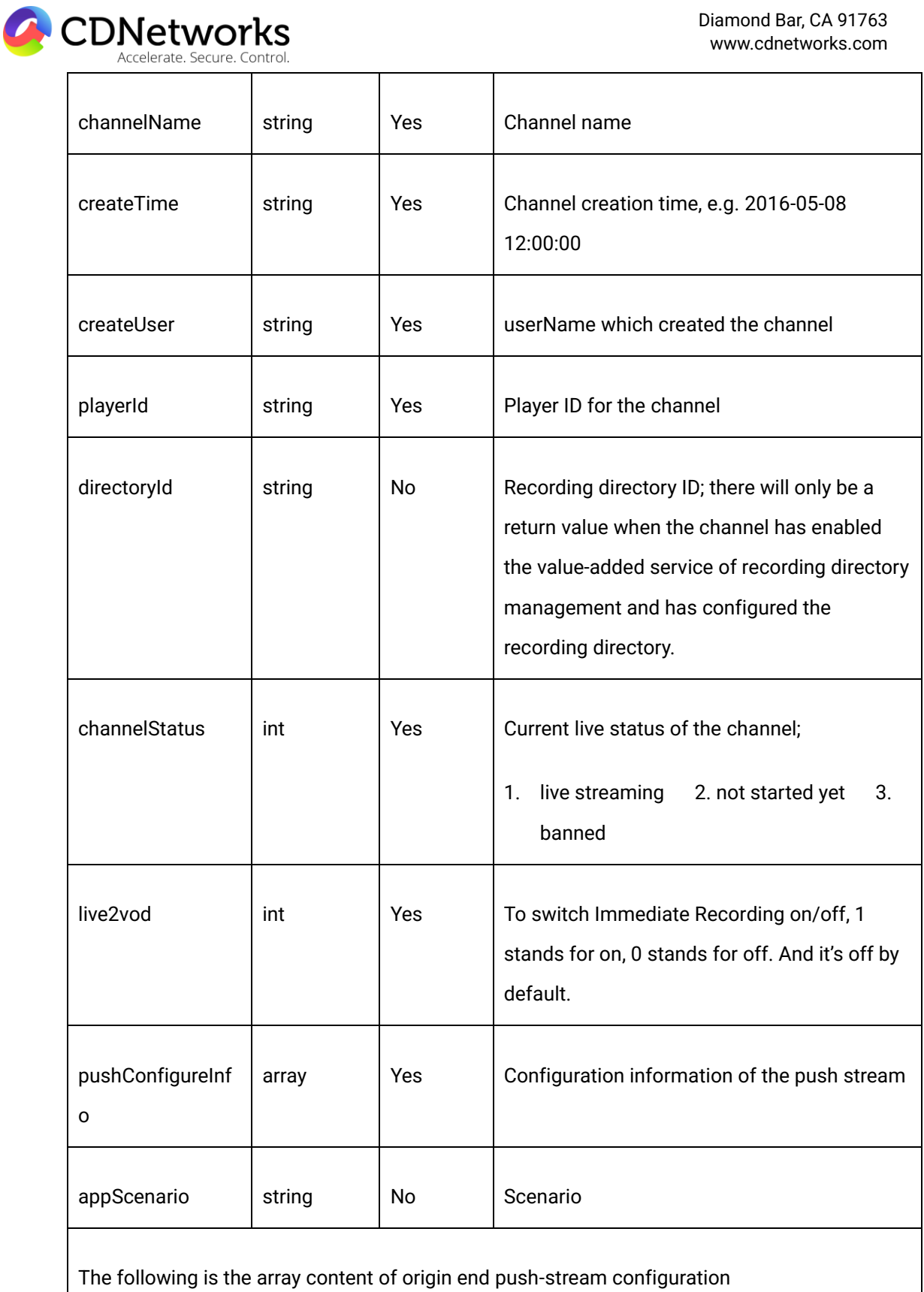

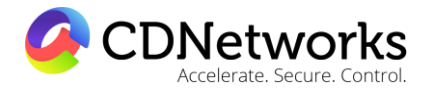

Diamond Bar, CA 91763 www.cdnetworks.com

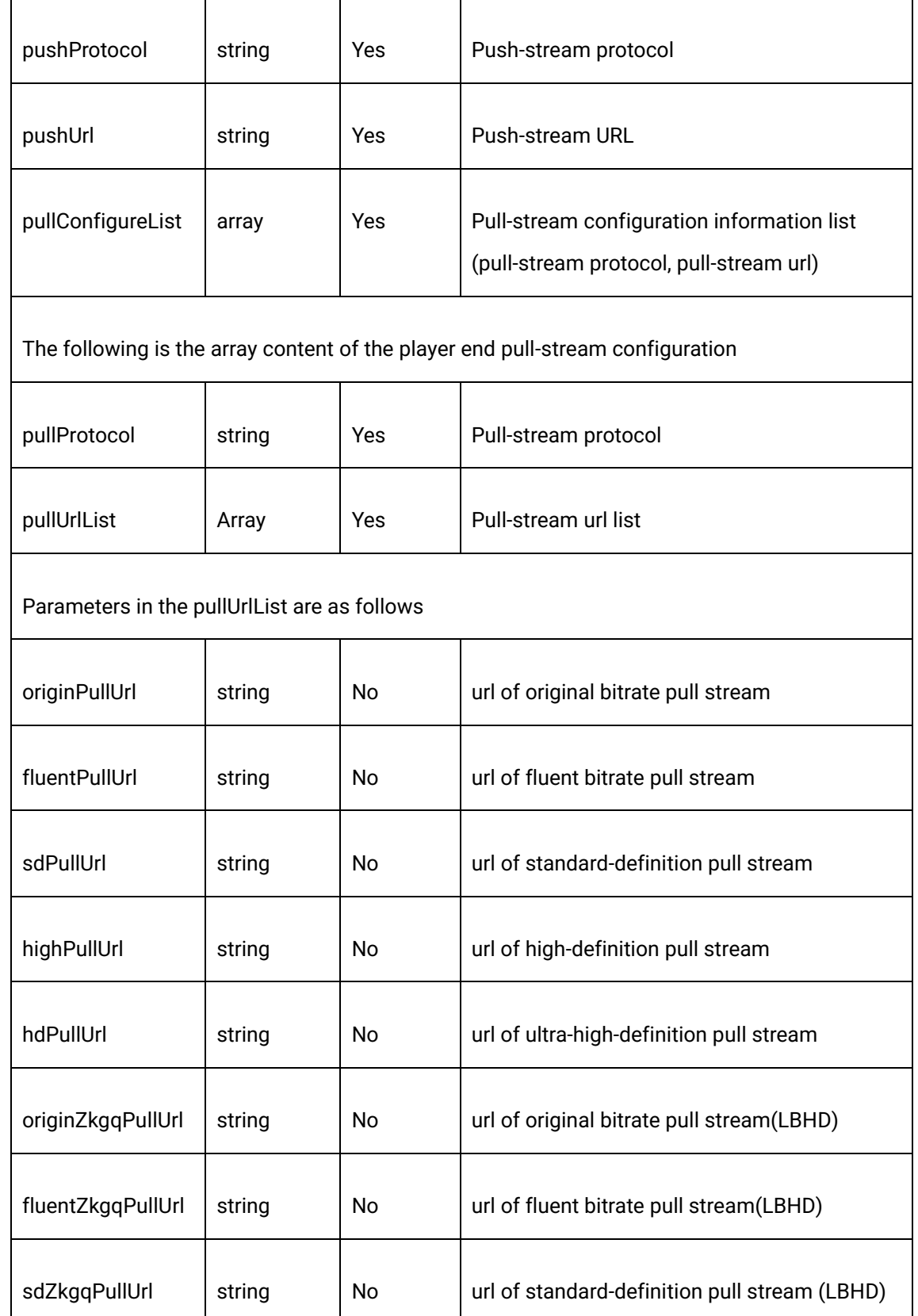

1550 Valley Vista Dr.

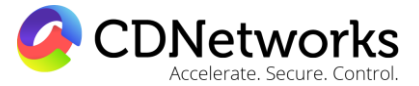

Diamond Bar, CA 91763 www.cdnetworks.com

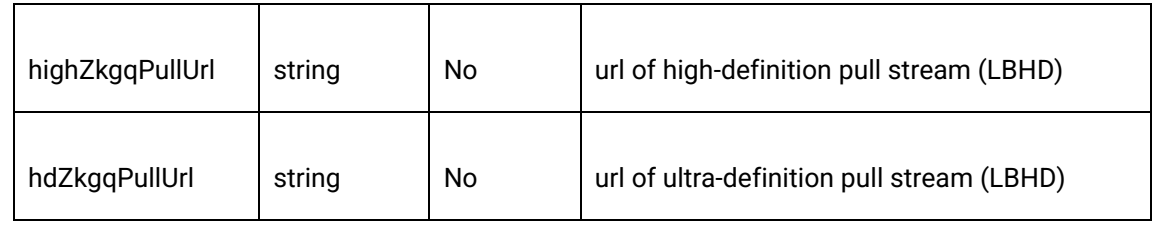

#### Error response

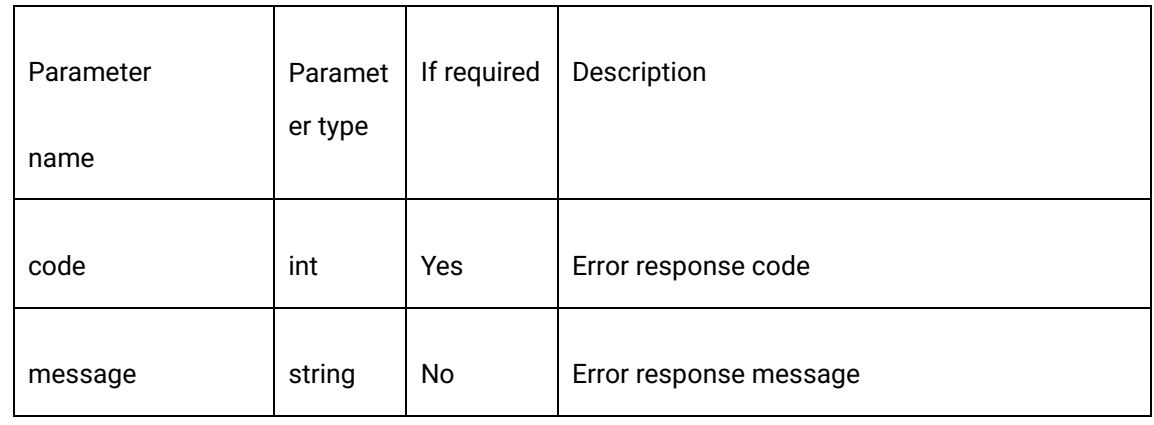

## 2.2.6 Response example

{

"code": 200,

"data": {

"channelName": "sample1",

"channelStatus": 2,

"createTime": "2021-08-01 15:02:46",

"createUser": "ovptest",

"directoryId": "3305056c015c10008edfd86f00000000",

"playerId": "DF2DAF233DDA1",

1550 Valley Vista Dr.

Diamond Bar, CA 91763 www.cdnetworks.com

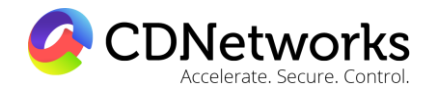

"pullConfigureList": [

 $\{$ 

"pullProtocol": "RTMP",

"pullUrlList": [

 $\{$ 

"fluentPullUrl":

"rtmp://live.ovptest.haplat.net/test1/d6f4f2c435864c3388bfba1833d6b772\_800",

"hdPullUrl":

"rtmp://live.ovptest.haplat.net/test1/d6f4f2c435864c3388bfba1833d6b772\_3000",

"highPullUrl":

"rtmp://live.ovptest.haplat.net/test1/d6f4f2c435864c3388bfba1833d6b772\_2000",

"originPullUrl":

"rtmp://live.ovptest.haplat.net/test1/d6f4f2c435864c3388bfba1833d6b772",

"sdPullUrl":

"rtmp://live.ovptest.haplat.net/test1/d6f4f2c435864c3388bfba1833d6b772\_1200"

 } ] },  $\overline{\mathcal{A}}$  "pullProtocol": "HDL", "pullUrlList": [

 $\overline{\mathcal{L}}$ 

1550 Valley Vista Dr.

Diamond Bar, CA 91763 www.cdnetworks.com

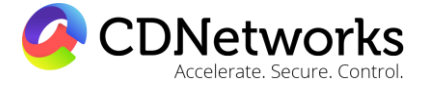

## "fluentPullUrl":

"http://live.ovptest.haplat.net/test1/d6f4f2c435864c3388bfba1833d6b772\_800.flv",

"hdPullUrl":

"http://live.ovptest.haplat.net/test1/d6f4f2c435864c3388bfba1833d6b772\_3000.flv",

## "highPullUrl":

"http://live.ovptest.haplat.net/test1/d6f4f2c435864c3388bfba1833d6b772\_2000.flv",

## "originPullUrl":

"http://live.ovptest.haplat.net/test1/d6f4f2c435864c3388bfba1833d6b772.flv",

#### "sdPullUrl":

"http://live.ovptest.haplat.net/test1/d6f4f2c435864c3388bfba1833d6b772\_1200.flv"

 } ] },  $\{$  "pullProtocol": "HLS", "pullUrlList": [

 $\overline{\mathcal{L}}$ 

"fluentPullUrl":

"http://live.ovptest.haplat.net/test1/d6f4f2c435864c3388bfba1833d6b772\_800/playlist.m3u 8",

"hdPullUrl":

"http://live.ovptest.haplat.net/test1/d6f4f2c435864c3388bfba1833d6b772\_3000/playlist.m3 u8",

Diamond Bar, CA 91763 www.cdnetworks.com

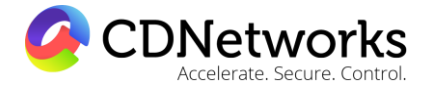

## "highPullUrl":

"http://live.ovptest.haplat.net/test1/d6f4f2c435864c3388bfba1833d6b772\_2000/playlist.m3 u8",

"originPullUrl":

"http://live.ovptest.haplat.net/test1/d6f4f2c435864c3388bfba1833d6b772/playlist.m3u8",

## "sdPullUrl":

"http://live.ovptest.haplat.net/test1/d6f4f2c435864c3388bfba1833d6b772\_1200/playlist.m3 u8"

 } ] } ], "pushConfigureInfo": [

 $\{$ 

"pushProtocol": "RTMP",

"pushUrl":

"rtmp://livepush.ovptest.haplat.net/test1/d6f4f2c435864c3388bfba1833d6b772?wsRecord= off&pusht=1501572848&pushKey=d3015acd2e46578724d0ecc071181dba"

 } ] }, "message": " Request succeeded"

Diamond Bar, CA 91763 www.cdnetworks.com

CDNetworks

}

## 2.2.7 Relevant error codes

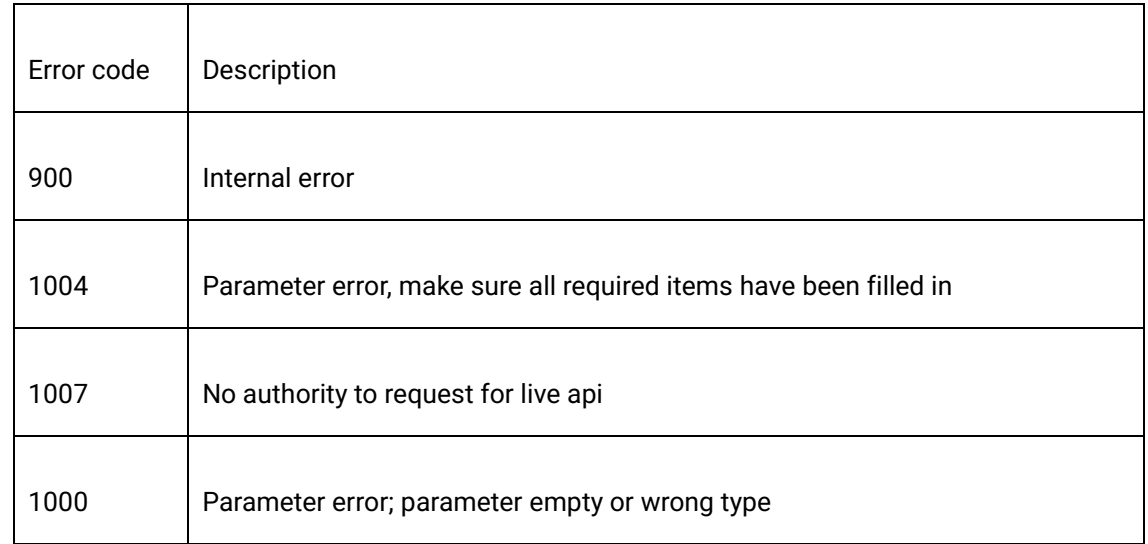

## <span id="page-19-0"></span>**2.3 Batch obtaining of channel list information**

## 2.3.1 Description

Batch obtain information of all created channels through the interface, including the channel name, pull-stream ID, live status and channel creation time.

## 2.3.2 Request specification

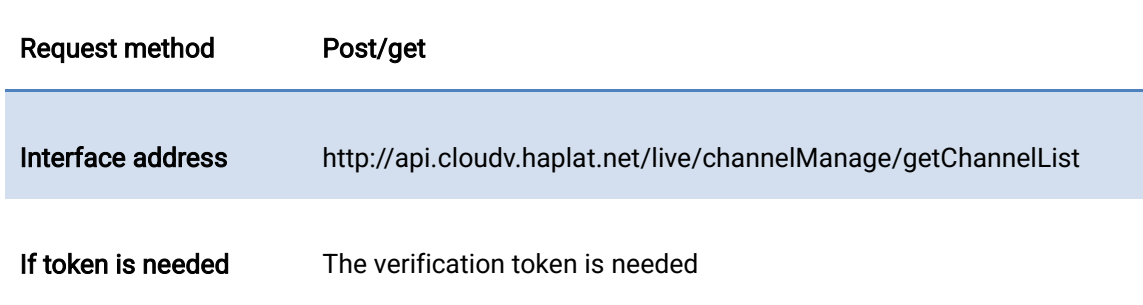

## 2.3.3 Request parameters

1550 Valley Vista Dr.

Diamond Bar, CA 91763 www.cdnetworks.com

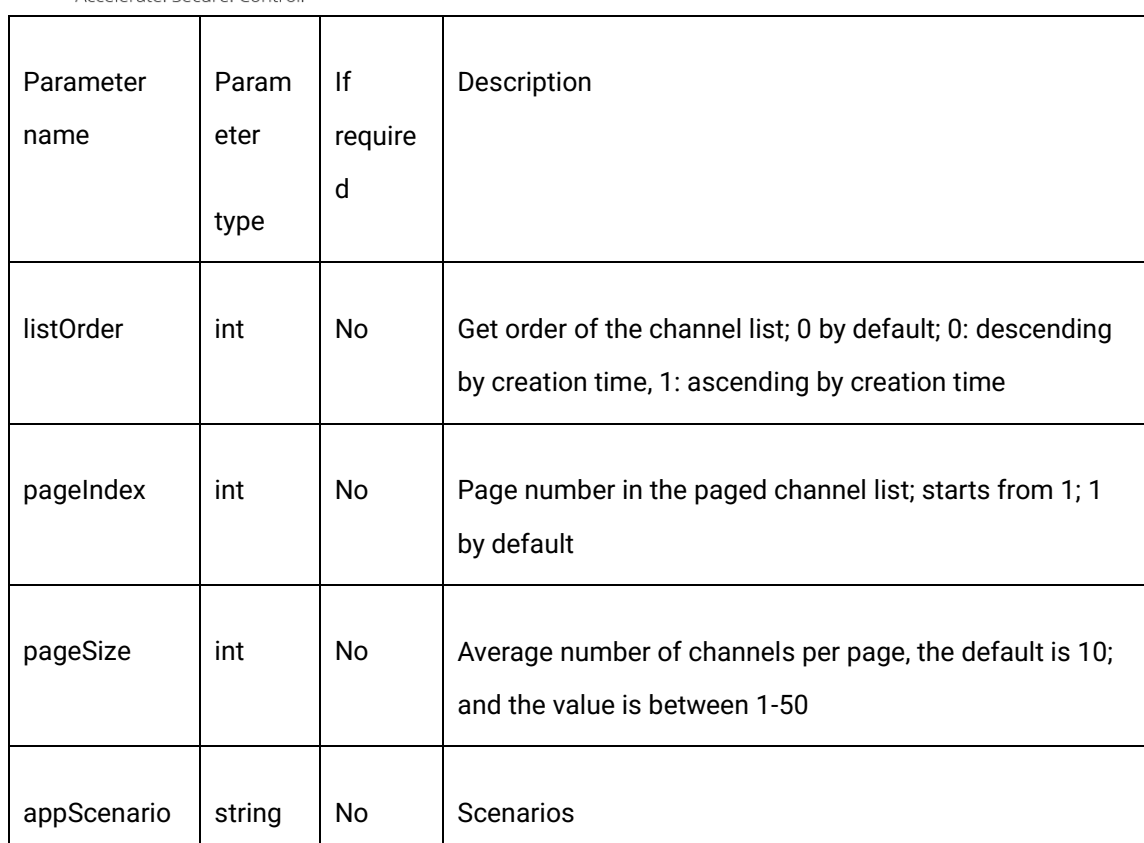

## 2.3.4 Request example

CDNetworks

curl -X POST \

https://api.cloudv.haplat.net/live/channelManage/getChannelList \

-H 'content-type: application/x-www-form-urlencoded; charset=utf-8' \

-H "Host: api.cloudv.haplat.net" \

 -H "Authorization: WS3-HMAC-SHA256 Credential=bf6b3ba4bd6811e99eb390e2ba00c682, SignedHeaders=content-type;host,

Signature=e9ef1db4e7051c461a67461ccf49fdece9d542b96b1d6441ccca5ed204af9717" \

-H "X-WS-Timestamp: 1559557864" \

-H "X-WS-AccessKey: bf6b3ba4bd6811e99eb390e2ba00c682" \

1550 Valley Vista Dr.

Diamond Bar, CA 91763 www.cdnetworks.com

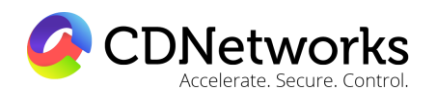

-d 'listOrder=0&pageIndex=1&pageSize=1'

## 2.3.5 Response format

Successful response

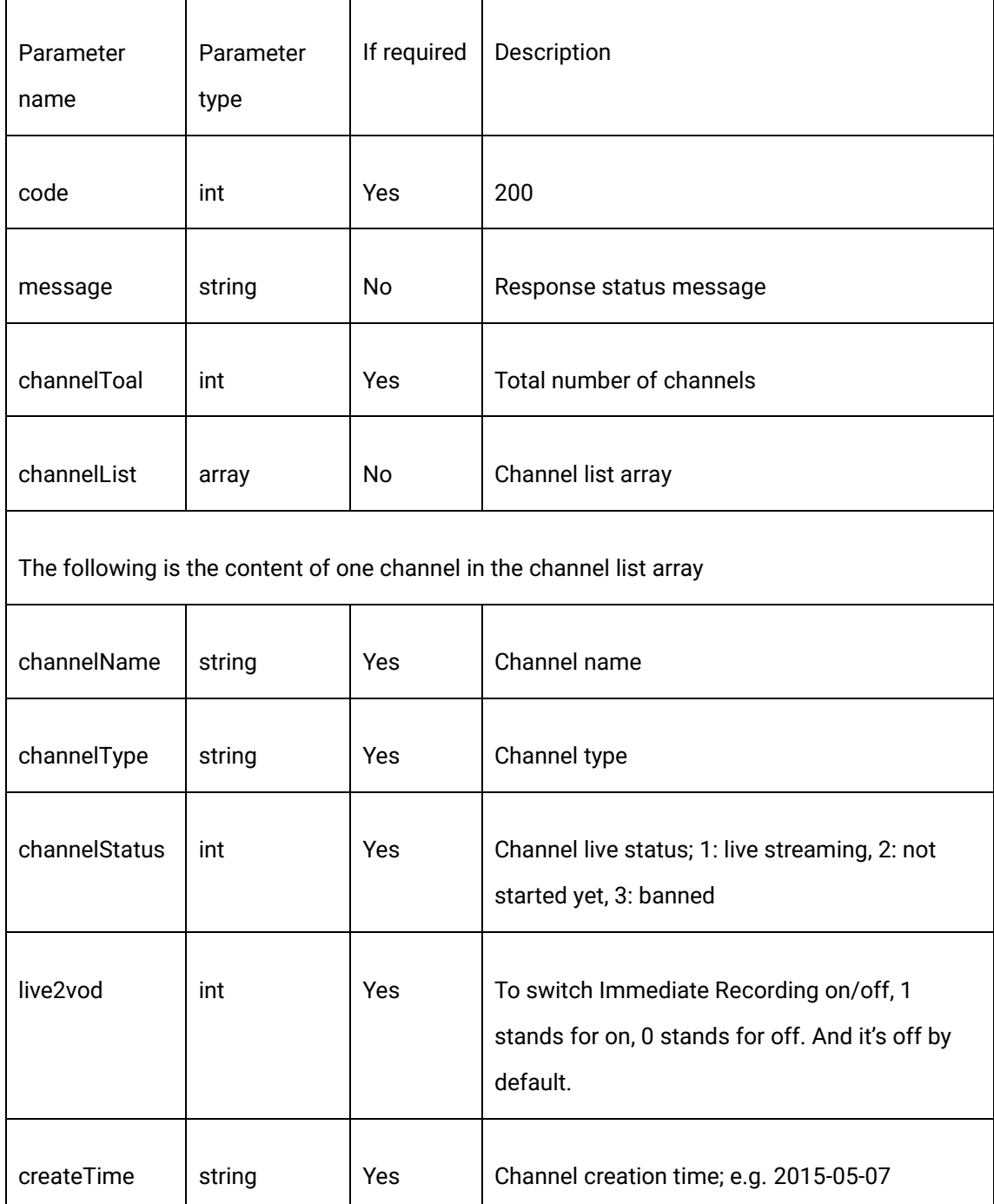

1550 Valley Vista Dr.

Diamond Bar, CA 91763 www.cdnetworks.com

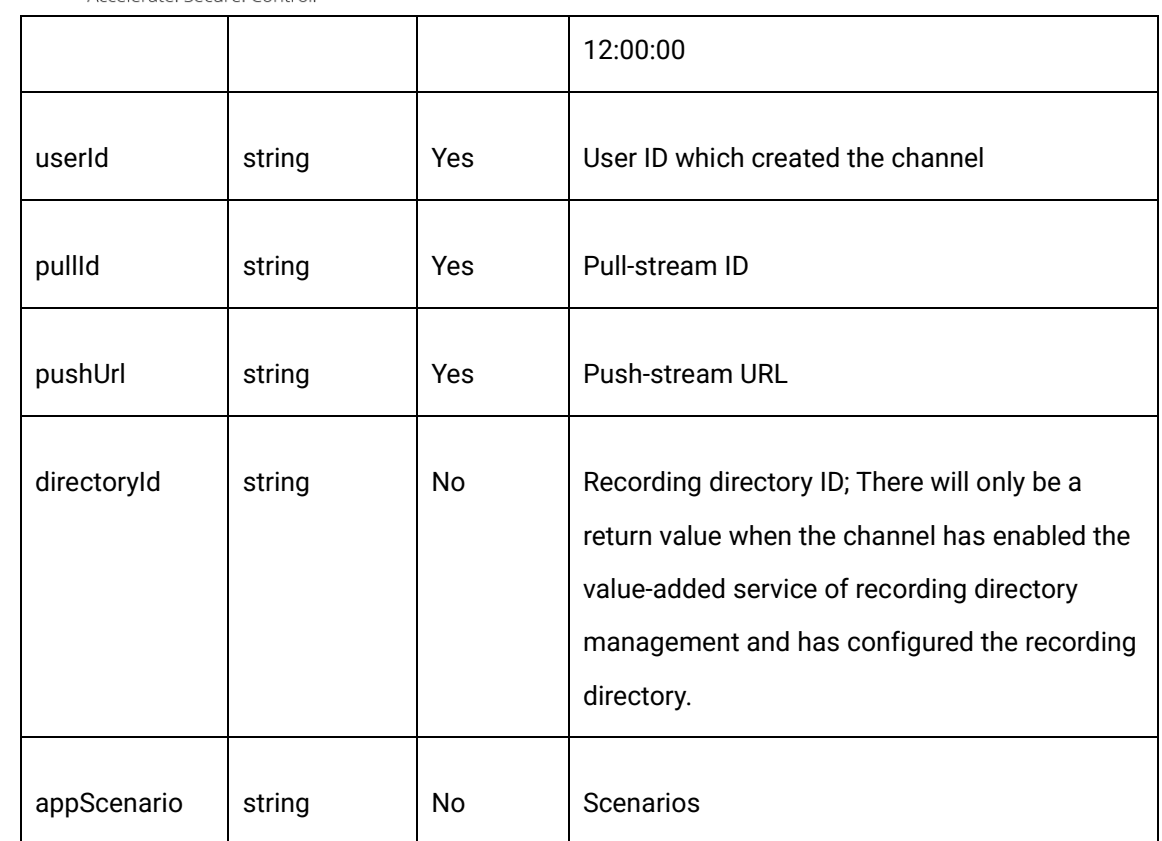

Error response

CDNetworks

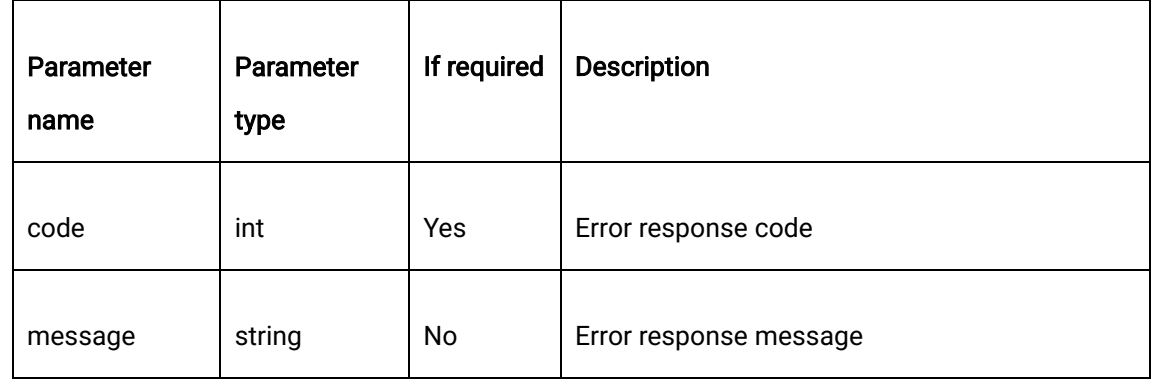

## 2.3.6 Response example

{

"code": 200,

"data": {

1550 Valley Vista Dr.

Diamond Bar, CA 91763 www.cdnetworks.com

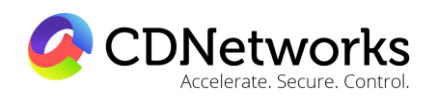

"channelList": [

 $\{$ 

"channelName": "creatchannel",

"channelStatus": 2,

"channelType": "test1",

"createTime": "2017-08-01 15:09:02",

"directoryId": "",

"pullId": "41b6713a25994bfcb14a91241c40c4ea",

"pushUrl":

"rtmp://livepush.ovptest.haplat.net/test1/ba88e6f154604fbd8a25209c770476bc?pusht=150 1575822&pushKey=324689a56b0f7c3f9179014522ed5bbc",

"userId": "110041"

}

],

"channelTotal": 8785

},

"message": "Request succeeded"

}

Diamond Bar, CA 91763 www.cdnetworks.com

## CDNetworks Accelerate Secure Control

## 2.3.7 Relevant error codes

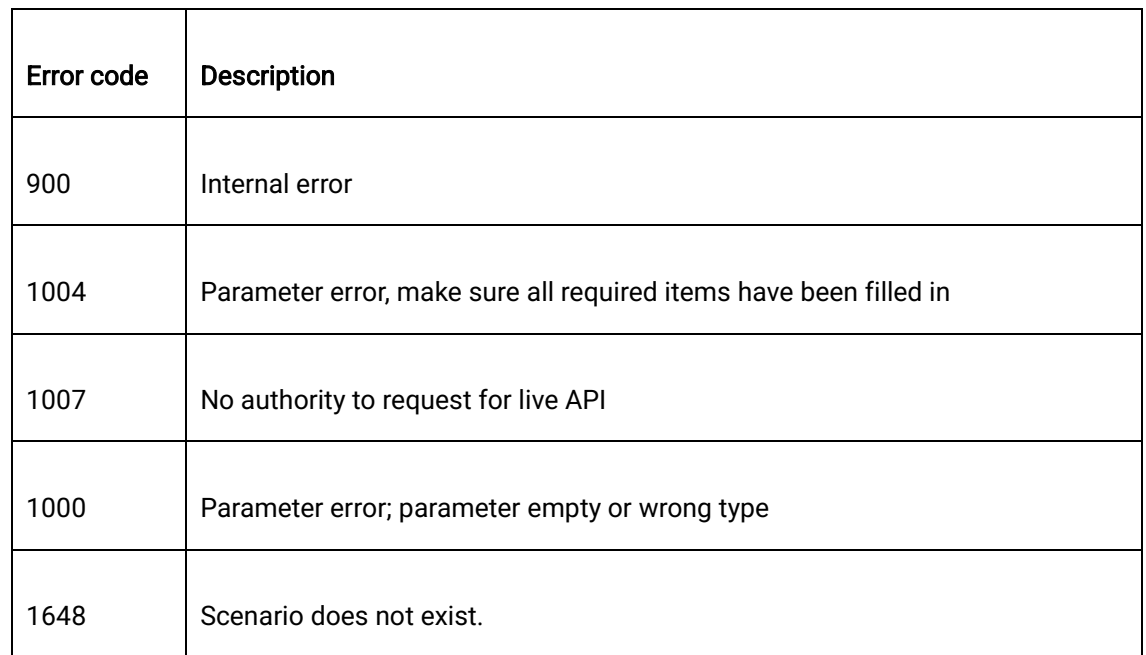

## <span id="page-24-0"></span>**2.4 Channel deletion**

## 2.4.1 Description

Through this interface, one or more of the created cloud live channels can be deleted permanently.

## 2.4.2 Request specification

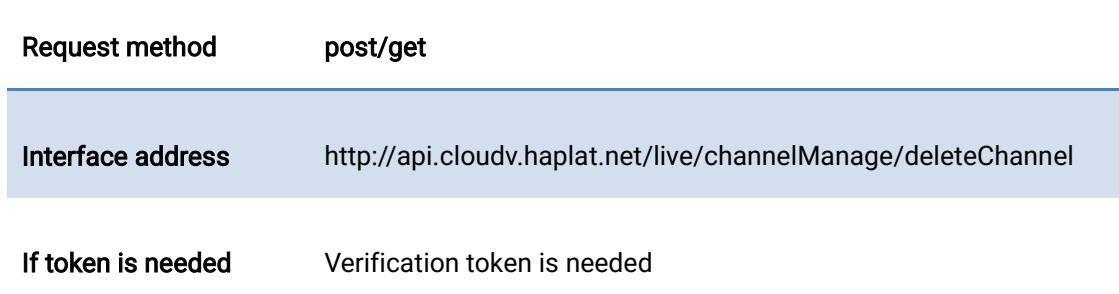

## 2.4.3 Request parameters

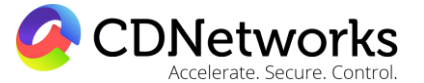

Diamond Bar, CA 91763 www.cdnetworks.com

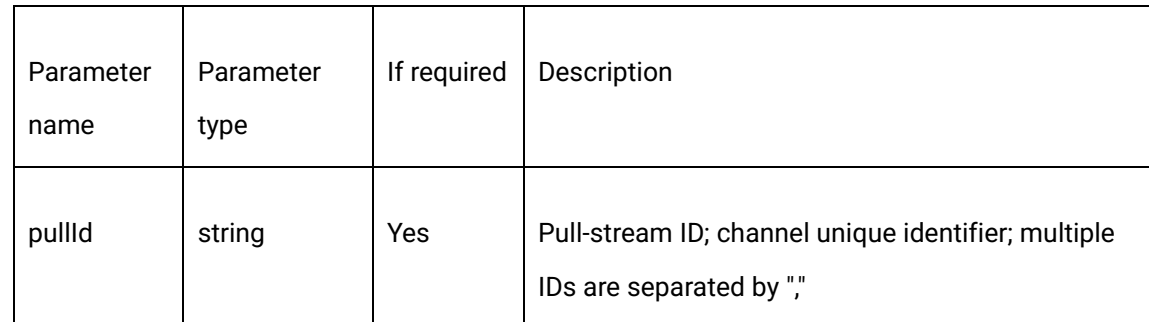

## 2.4.4 Request example

curl -X POST \

https://api.cloudv.haplat.net/live/channelManage/deleteChannel \

-H 'content-type: application/x-www-form-urlencoded; charset=utf-8' \

-H "Host: api.cloudv.haplat.net" \

-H "Authorization: WS3-HMAC-SHA256 Credential=bf6b3ba4bd6811e99eb390e2ba00c682,

SignedHeaders=content-type;host,

Signature=e9ef1db4e7051c461a67461ccf49fdece9d542b96b1d6441ccca5ed204af9717" \

```
 -H "X-WS-Timestamp: 1559557864" \
```
-H "X-WS-AccessKey: bf6b3ba4bd6811e99eb390e2ba00c682" \

-d 'pullId=2ca722b02b004ace990f35499302f7ce'

## 2.4.5 Response format

Successful response

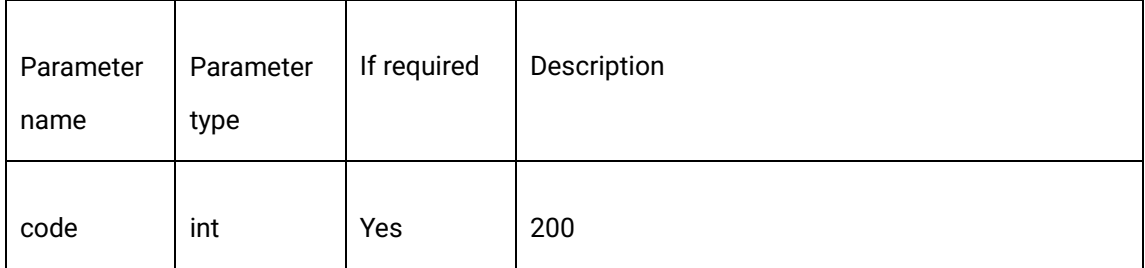

1550 Valley Vista Dr.

Diamond Bar, CA 91763 www.cdnetworks.com

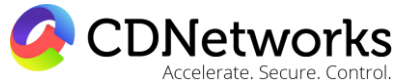

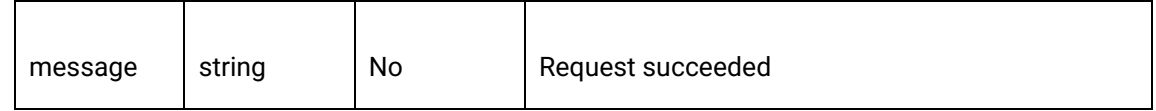

Deletion failure

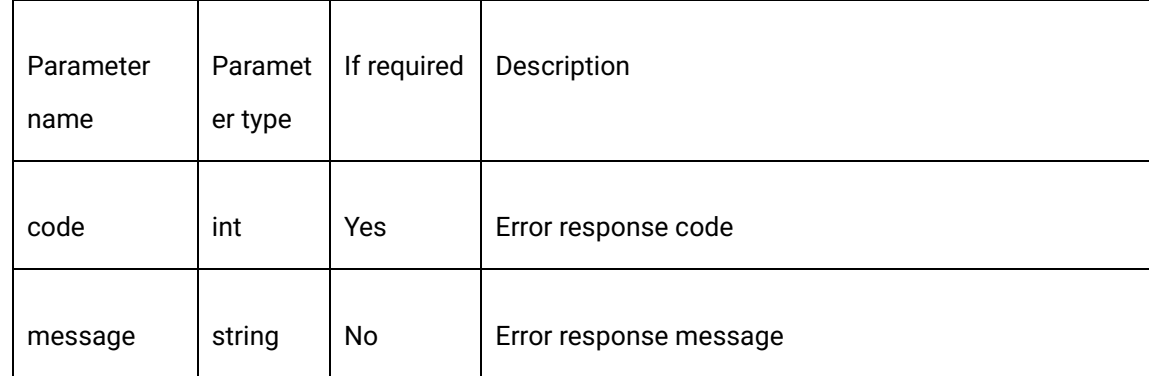

## 2.4.6 Response example

{

"code": 200,

"data": "",

"message": "Request succeeded"

}

## <span id="page-26-0"></span>**2.5 Obtaining live status of a single channel**

## 2.5.1 Description

The live status of a specified channel can be obtained through this interface, and the status types are "live streaming", "not started yet" and "banned".

## 2.5.2 Request specification

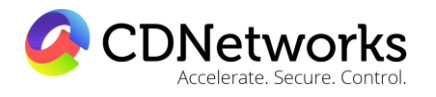

Diamond Bar, CA 91763 www.cdnetworks.com

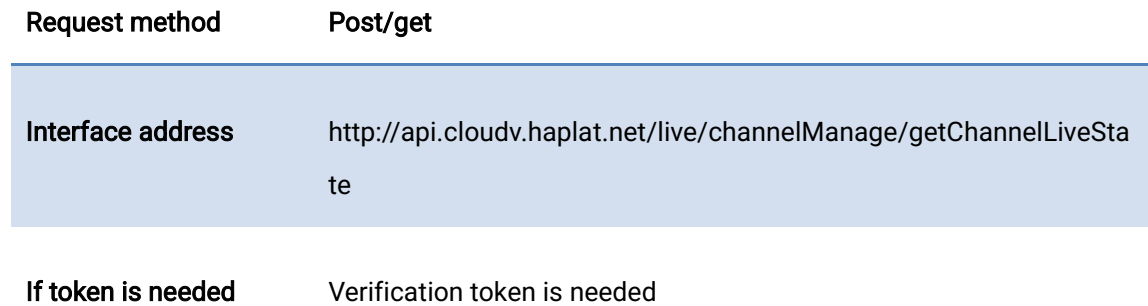

#### 2.5.3 Request parameters

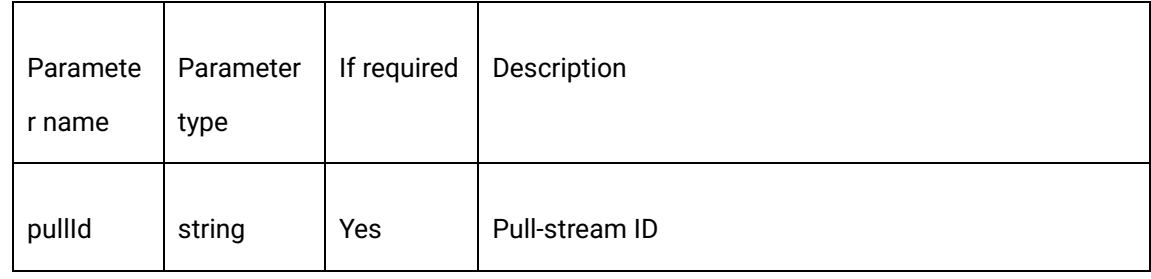

## 2.5.4 Request example

curl -X POST \

https://api.cloudv.haplat.net/live/channelManage/getChannelLiveState

-H 'content-type: application/x-www-form-urlencoded; charset=utf-8' \

-H "Host: api.cloudv.haplat.net" \

-H "Authorization: WS3-HMAC-SHA256 Credential=bf6b3ba4bd6811e99eb390e2ba00c682,

SignedHeaders=content-type;host,

Signature=e9ef1db4e7051c461a67461ccf49fdece9d542b96b1d6441ccca5ed204af9717" \

-H "X-WS-Timestamp: 1559557864" \

-H "X-WS-AccessKey: bf6b3ba4bd6811e99eb390e2ba00c682" \

-d 'pullId=2ca722b02b004ace990f35499302f7ce'

1550 Valley Vista Dr.

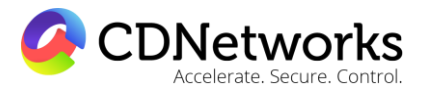

Diamond Bar, CA 91763 www.cdnetworks.com

## 2.5.5 Response format

Successful response

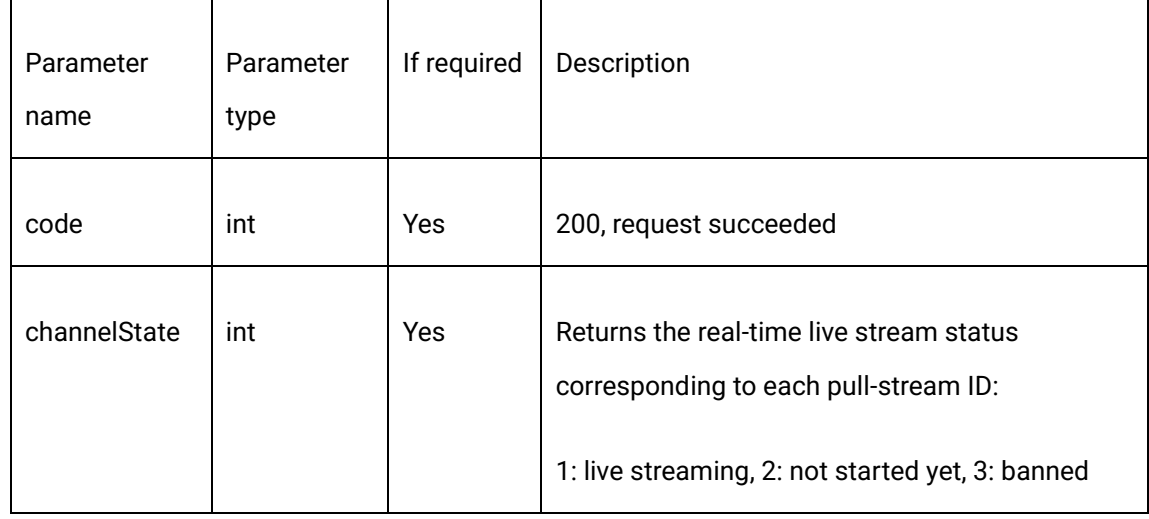

Error response

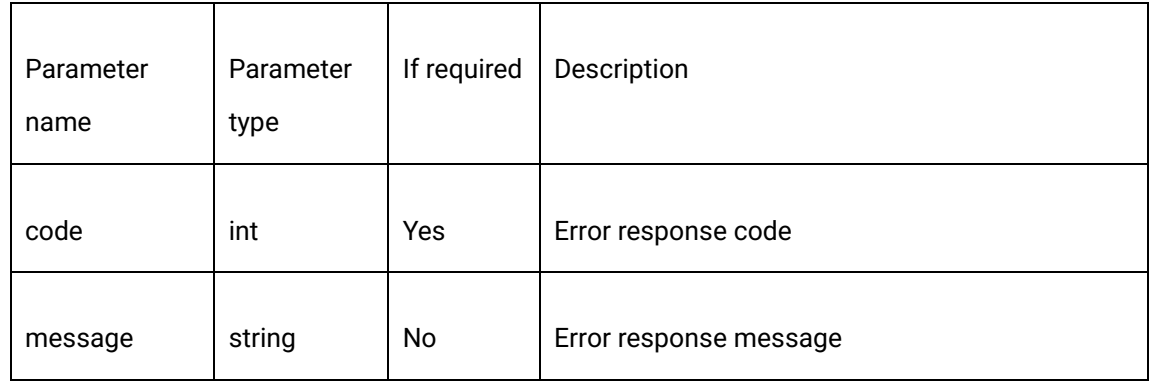

## 2.5.6 Response example

{

"code": 200,

"data": {

1550 Valley Vista Dr.

Diamond Bar, CA 91763 www.cdnetworks.com

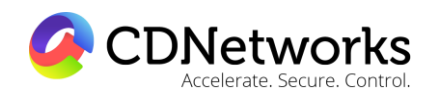

"channelState": 2

},

"message": " Request succeeded"

}

## <span id="page-29-0"></span>**2.7 Channel banning**

## 2.7.1 Description

Through this interface, a prompt stream banning on one or more channels specified can be triggered, and the channel can no longer push streams after the banning.

## 2.7.2 Request specification

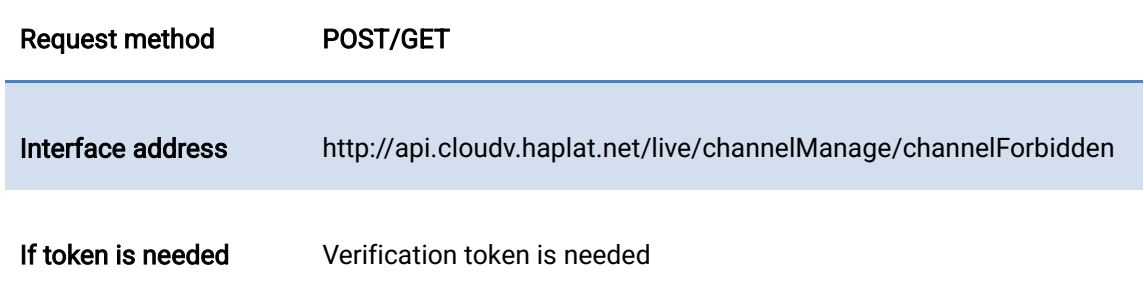

## 2.7.3 Request parameters

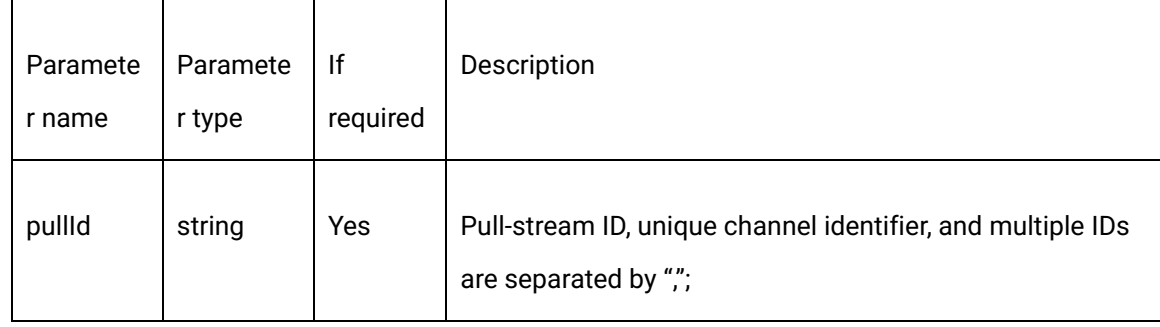

## 2.7.4Request example

1550 Valley Vista Dr.

**CDNetworks** 

Diamond Bar, CA 91763 www.cdnetworks.com

curl -X POST \

https://api.cloudv.haplat.net/live/channelManage/channelForbidden \

-H 'content-type: application/x-www-form-urlencoded; charset=utf-8' \

-H "Host: api.cloudv.haplat.net" \

 -H "Authorization: WS3-HMAC-SHA256 Credential=bf6b3ba4bd6811e99eb390e2ba00c682, SignedHeaders=content-type;host,

Signature=e9ef1db4e7051c461a67461ccf49fdece9d542b96b1d6441ccca5ed204af9717" \

-H "X-WS-Timestamp: 1559557864" \

-H "X-WS-AccessKey: bf6b3ba4bd6811e99eb390e2ba00c682" \

-d 'pullId=41b6713a25994bfcb14a91241c40c4ea'

## 2.7.5 Response format

Successful response

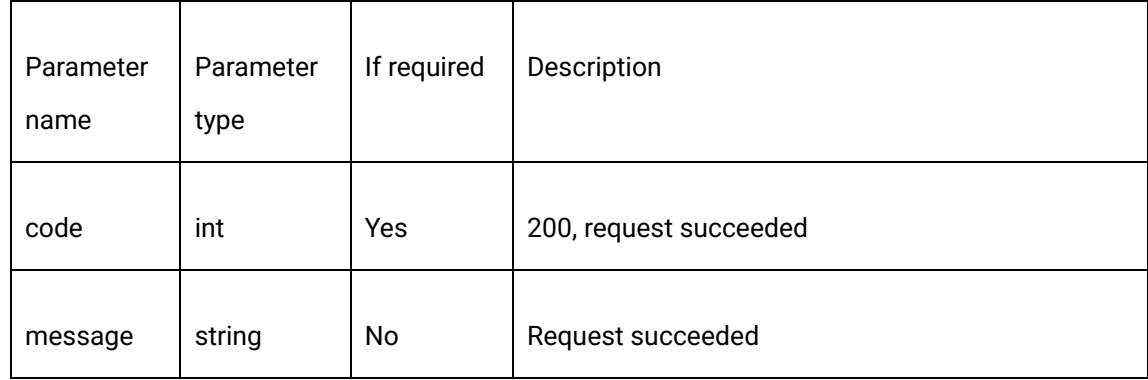

Error response

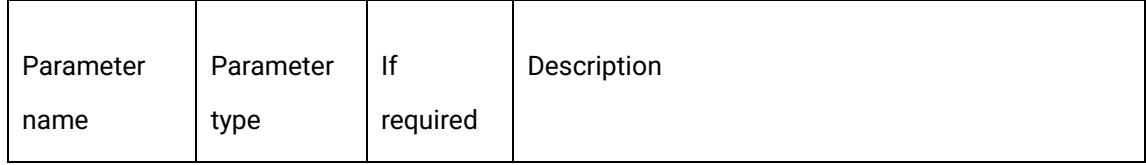

1550 Valley Vista Dr.

CDNetworks **Jerate Secure Control** 

Diamond Bar, CA 91763 www.cdnetworks.com

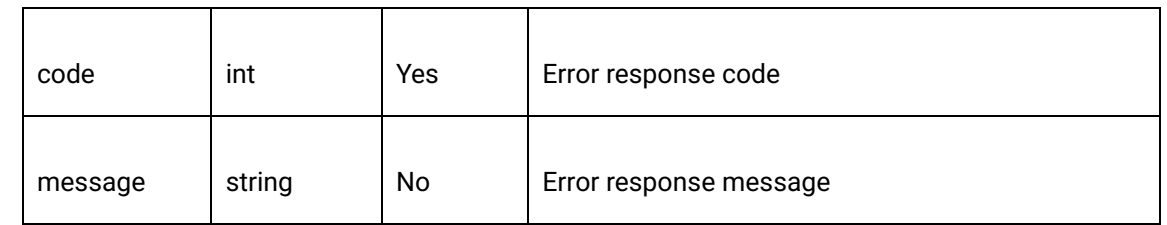

## 2.7.6 Response example

{

"code": 200,

"data": "",

"message": "Request succeeded"

}

## <span id="page-31-0"></span>**2.8 Channel unbanning**

## 2.81 Description

Through this interface, one or more specified channels that are banned can be unbanned, and the unbanned channel will then be able to push streams.

## 2.8.2 Request specification

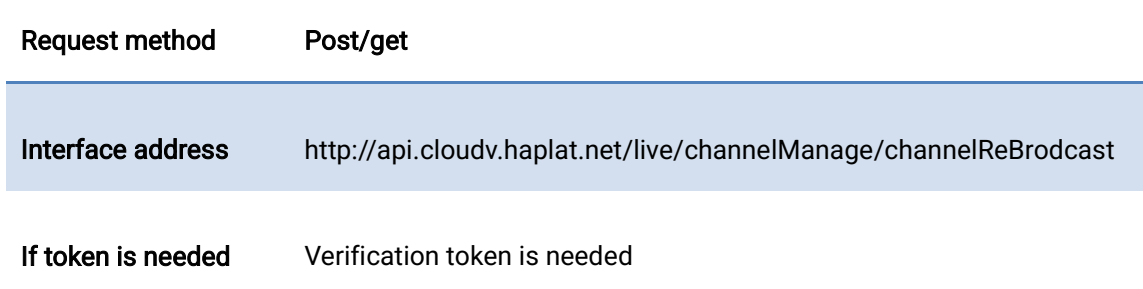

## 2.8.3 Request parameters

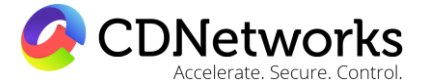

Diamond Bar, CA 91763 www.cdnetworks.com

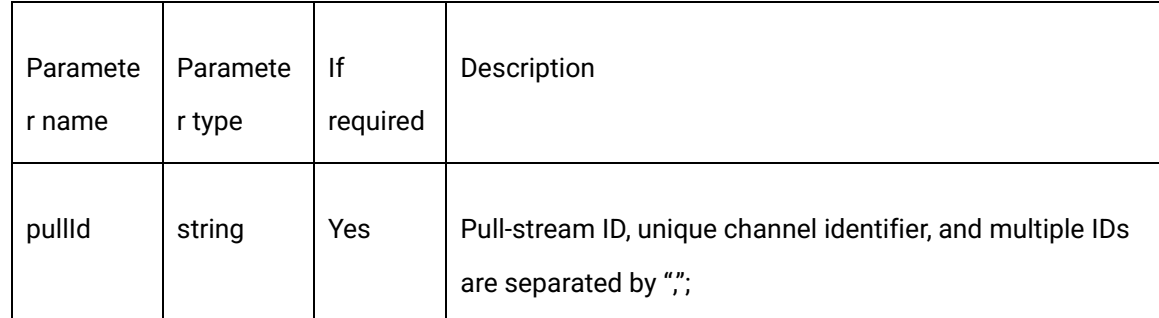

## 2.8.4 Request example

curl -X POST \

https://api.cloudv.haplat.net/live/channelManage/channelReBrodcast

-H 'content-type: application/x-www-form-urlencoded; charset=utf-8' \

-H "Host: api.cloudv.haplat.net" \

-H "Authorization: WS3-HMAC-SHA256 Credential=bf6b3ba4bd6811e99eb390e2ba00c682,

SignedHeaders=content-type;host,

Signature=e9ef1db4e7051c461a67461ccf49fdece9d542b96b1d6441ccca5ed204af9717" \

```
 -H "X-WS-Timestamp: 1559557864" \
```
-H "X-WS-AccessKey: bf6b3ba4bd6811e99eb390e2ba00c682" \

-d 'pullId=41b6713a25994bfcb14a91241c40c4ea'

## 2.8.5 Response format

Successful response

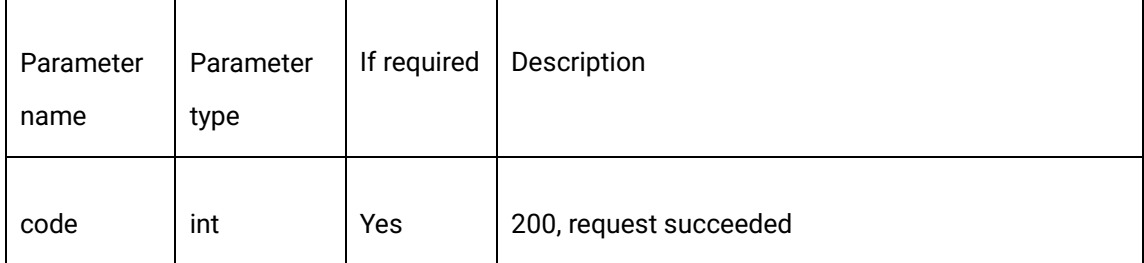

1550 Valley Vista Dr.

Diamond Bar, CA 91763 www.cdnetworks.com

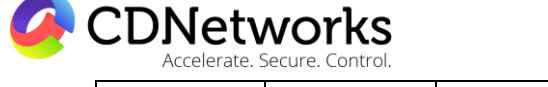

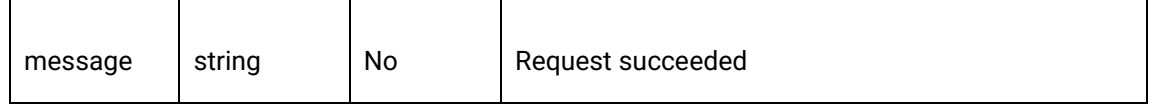

#### Error response

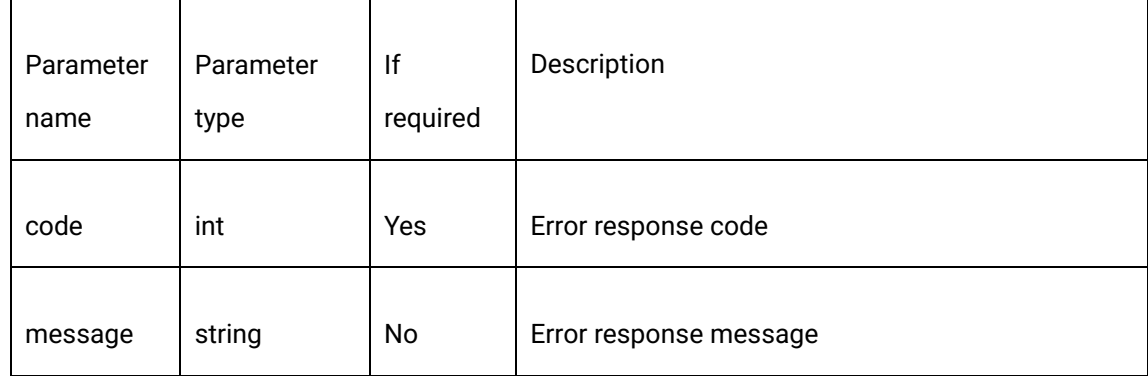

## 2.8.6 Response example

{

"code": 200,

"data": "",

"message": "Request succeeded"

}

## <span id="page-33-0"></span>**2.9 Channel editing**

## 2.9.1 Description

Through this interface, editing and modification, such as changing the channel name, refreshing the push-stream URL, etc., can be performed on the created channel.

## 2.9.2 Request specification

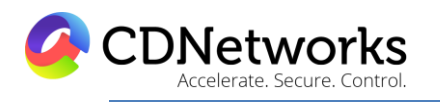

Diamond Bar, CA 91763 www.cdnetworks.com

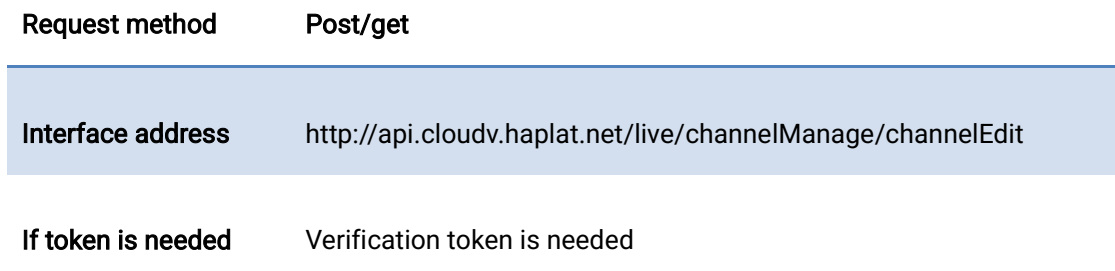

## 2.9.3 Request parameters

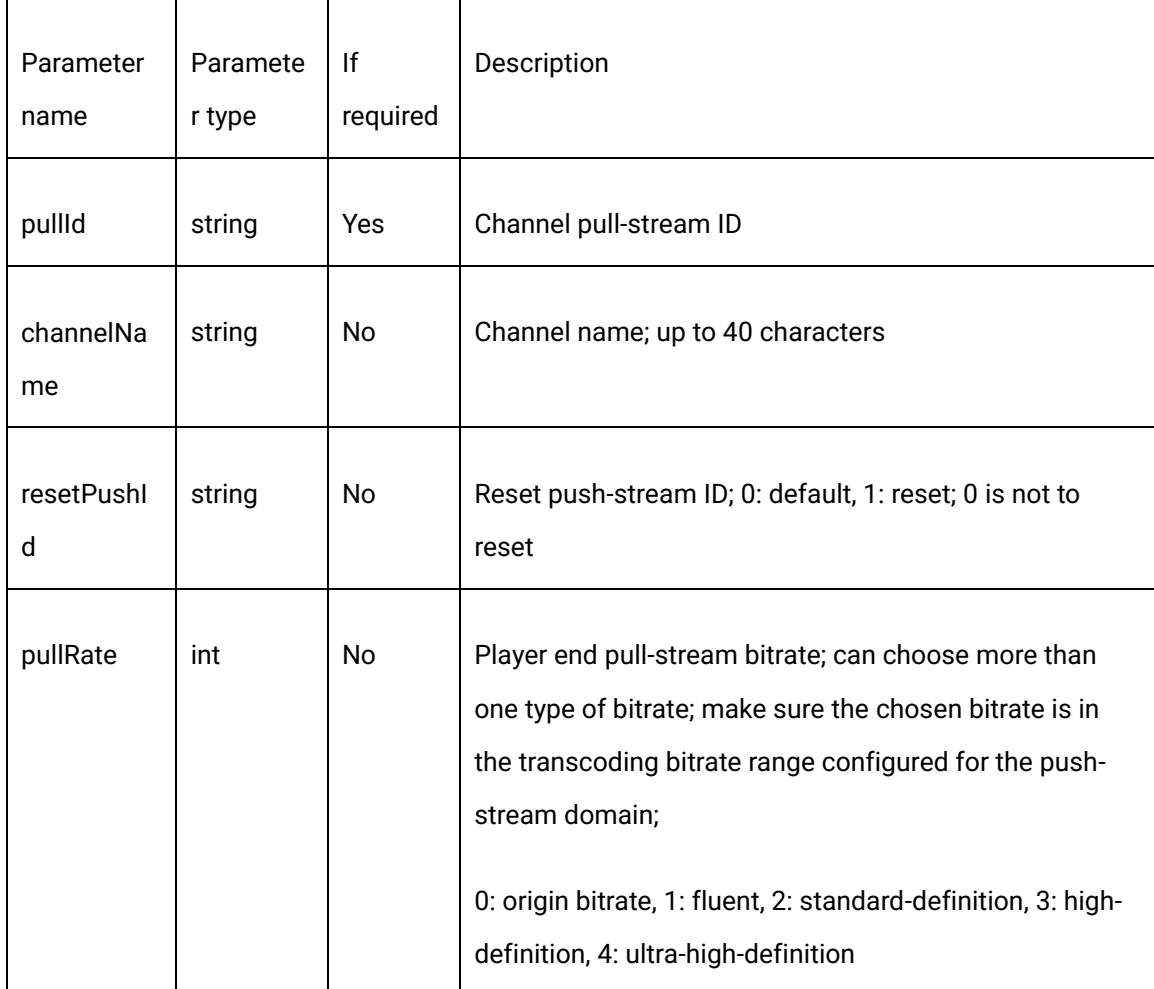

 $\overline{\mathbf{1}}$ 

1550 Valley Vista Dr.

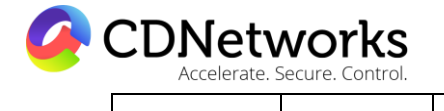

Diamond Bar, CA 91763 www.cdnetworks.com

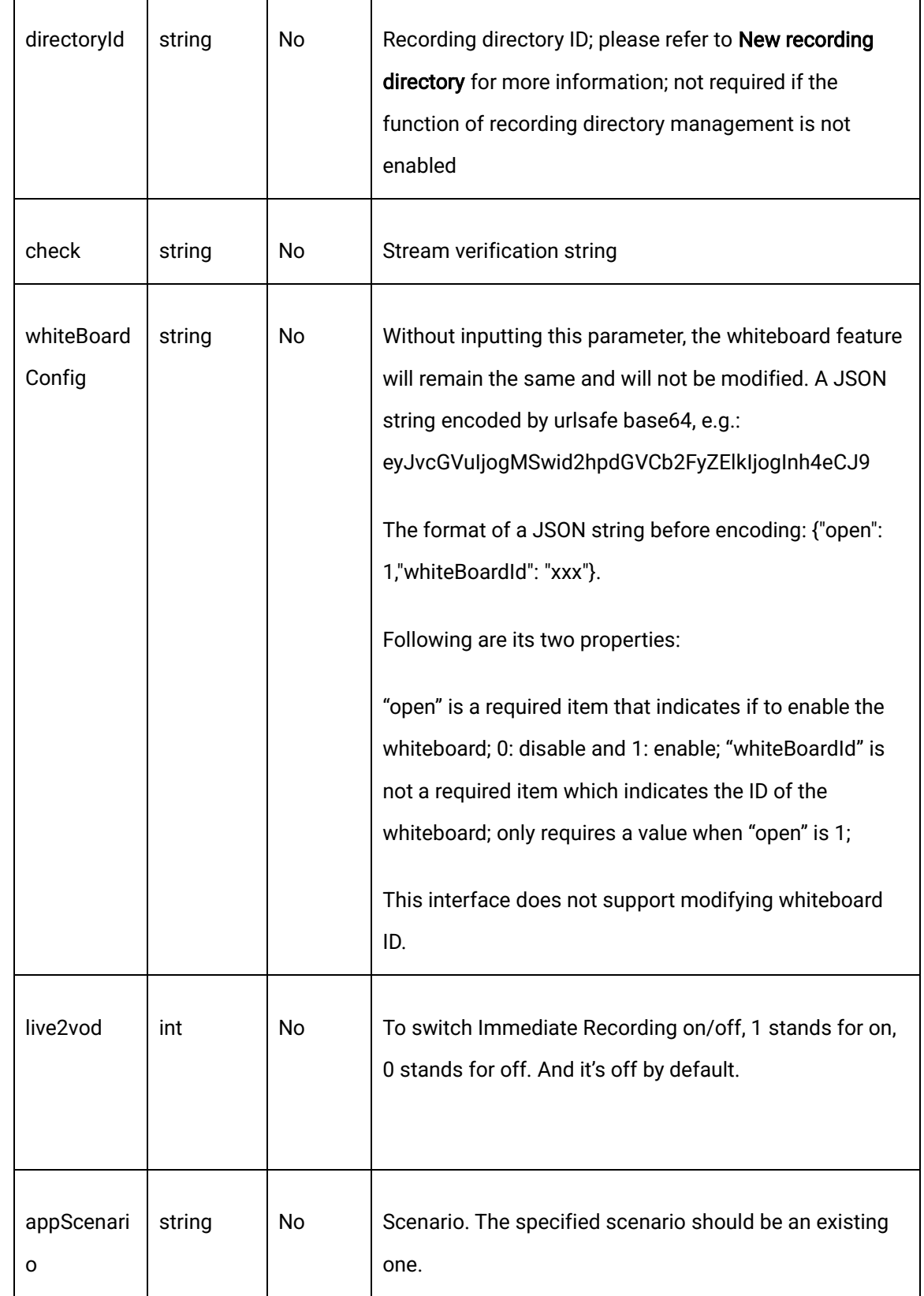

T

┱
1550 Valley Vista Dr.

Diamond Bar, CA 91763 www.cdnetworks.com

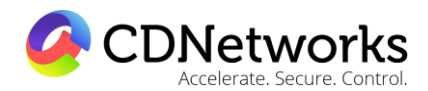

### 2.9.4 Request example

curl -X POST \

https://api.cloudv.haplat.net/live/channelManage/channelEdit \

-H 'content-type: application/x-www-form-urlencoded; charset=utf-8' \

-H "Host: api.cloudv.haplat.net" \

 -H "Authorization: WS3-HMAC-SHA256 Credential=bf6b3ba4bd6811e99eb390e2ba00c682, SignedHeaders=content-type;host,

Signature=e9ef1db4e7051c461a67461ccf49fdece9d542b96b1d6441ccca5ed204af9717" \

-H "X-WS-Timestamp: 1559557864" \

-H "X-WS-AccessKey: bf6b3ba4bd6811e99eb390e2ba00c682" \

-d

'channelName=sample2&resetPushId=1&pullRate=0%2C1%2C2&pullId=17bb9b726f4843b1bf 84775ea1657424&directoryId=7ce54aad015c10000c28619200000000&live2vod=1'

## 2.9.5 Response format

Successful response

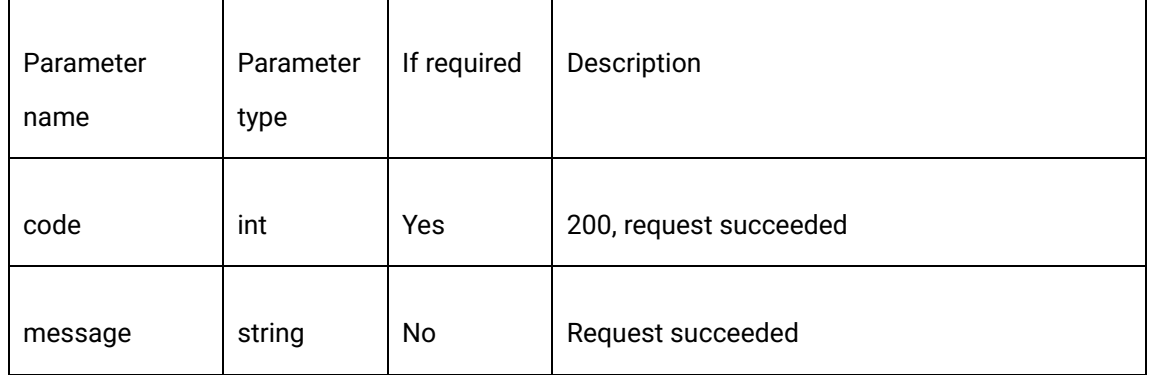

Diamond Bar, CA 91763 www.cdnetworks.com

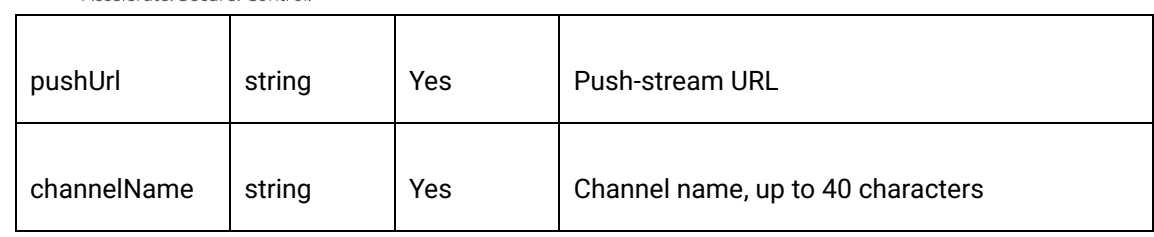

### Error response

**A** CDNetworks

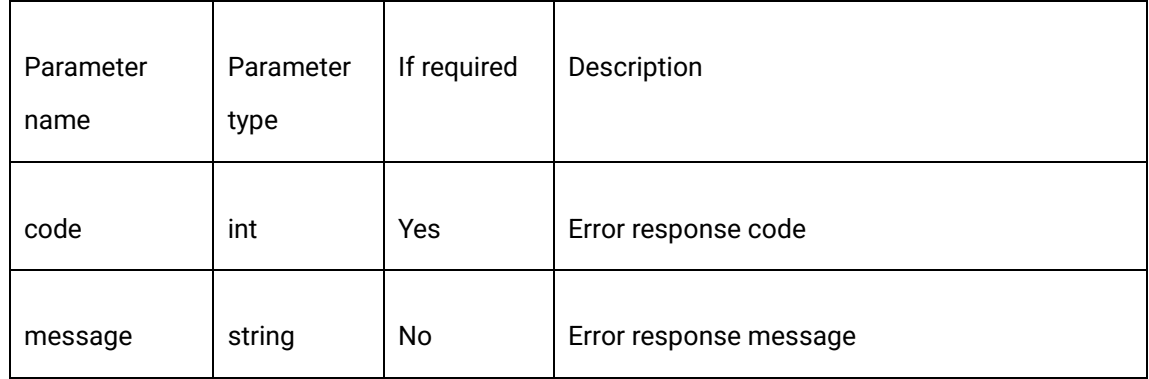

## 2.9.6 Sample response

{

"code": 200,

"data": {

"channelName": "sample2",

"pushUrl":

"rtmp://livepush.ovptest.haplat.net/test1/a3a7328d4f404adba6a2bdc5d79eef15?pusht=150 1574777&pushKey=a5216dd767b3f02b42976c9a52d140a9"

},

"message": "Request succeeded"

}

1550 Valley Vista Dr.

Diamond Bar, CA 91763 www.cdnetworks.com

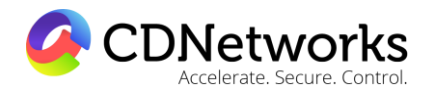

### 2.9.7 Relevant error codes

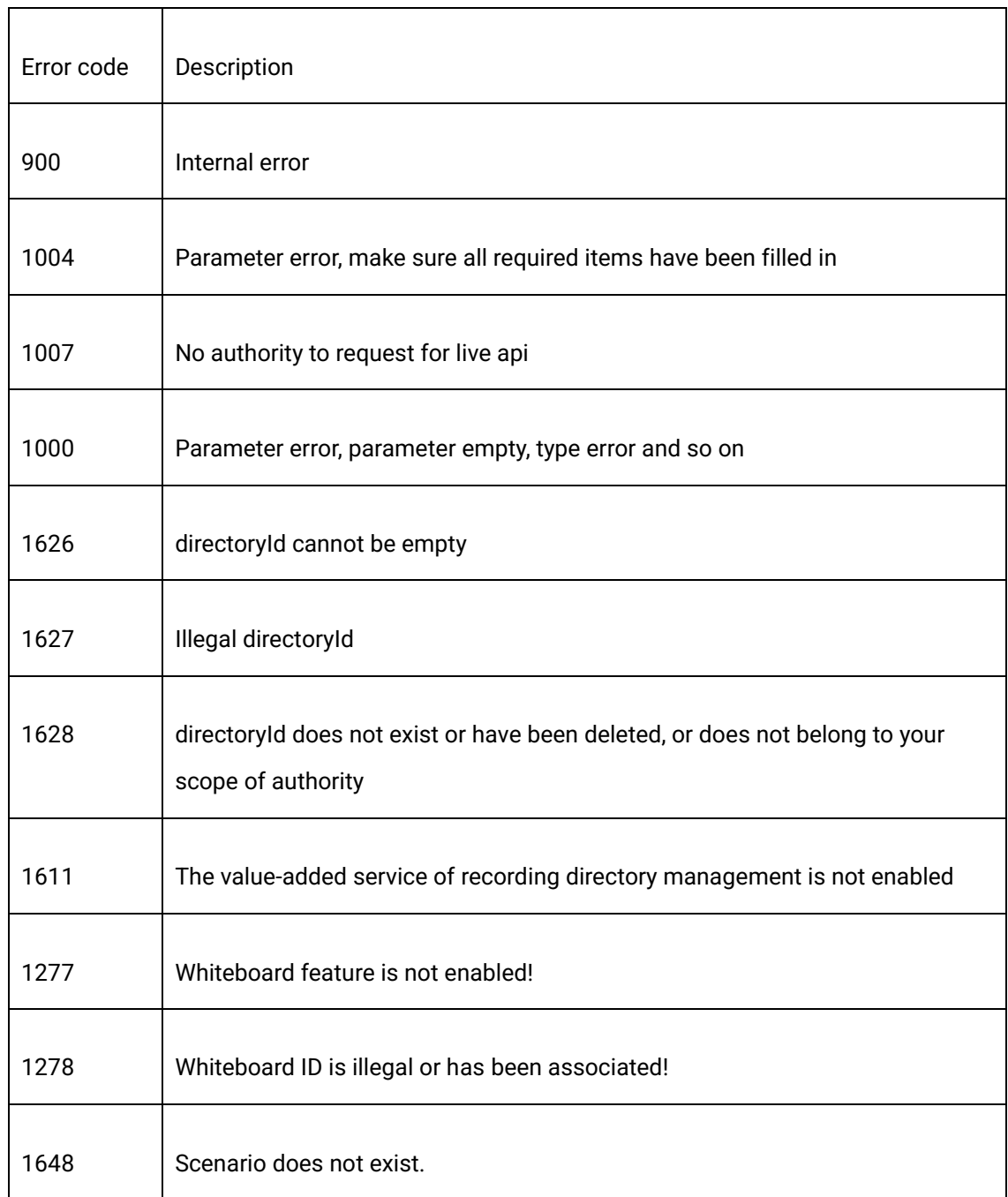

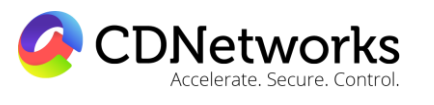

Diamond Bar, CA 91763 www.cdnetworks.com

# **2.10 Playback code obtaining**

# 2.10.1 Description

Through the interface, the playback code, mainly the HTML code, swf code, js code and video url, can be obtained.

## 2.10.2 Request specification

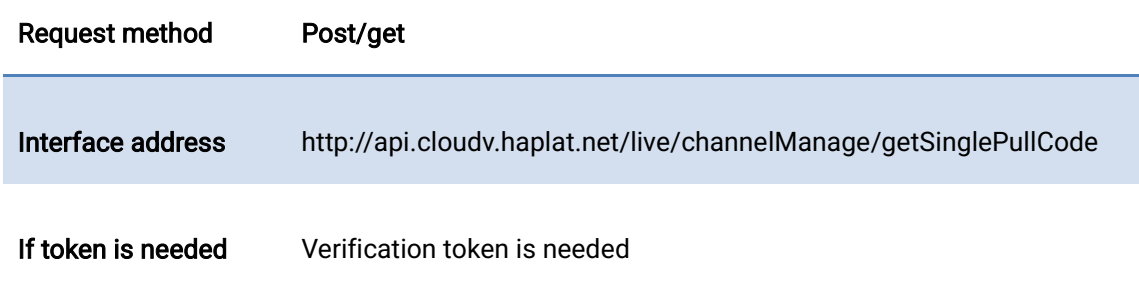

# 2.10.3 Request parameters

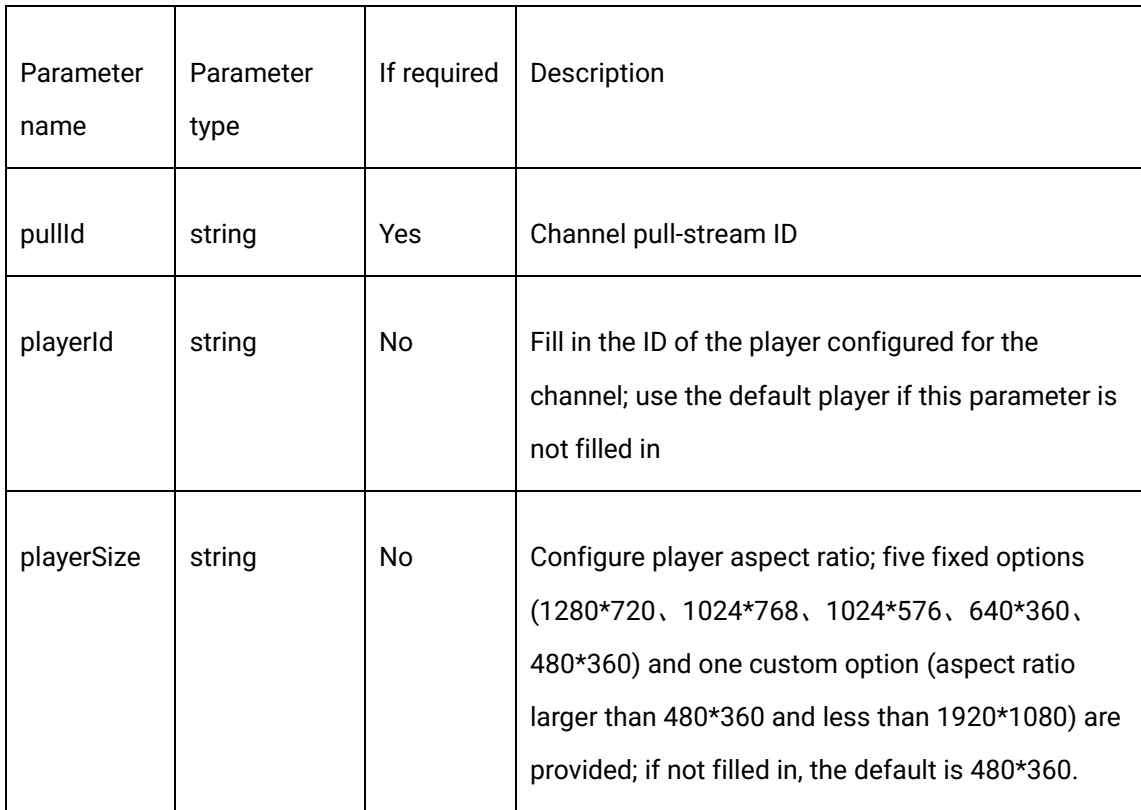

1550 Valley Vista Dr.

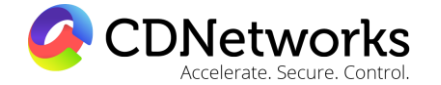

Diamond Bar, CA 91763 www.cdnetworks.com

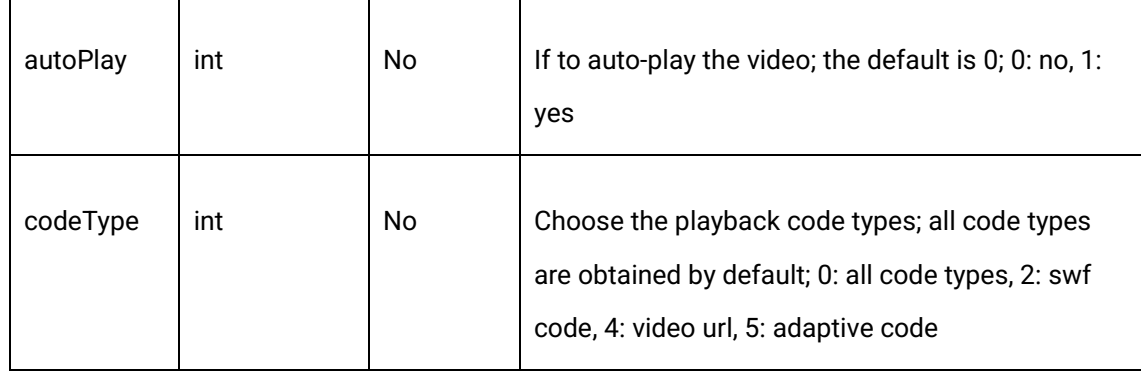

# 2.10.4 Request example

curl -X POST \

https://api.cloudv.haplat.net/live/channelManage/getSinglePullCode \

-H 'content-type: application/x-www-form-urlencoded; charset=utf-8' \

-H "Host: api.cloudv.haplat.net" \

-H "Authorization: WS3-HMAC-SHA256 Credential=bf6b3ba4bd6811e99eb390e2ba00c682,

SignedHeaders=content-type;host,

Signature=e9ef1db4e7051c461a67461ccf49fdece9d542b96b1d6441ccca5ed204af9717" \

-H "X-WS-Timestamp: 1559557864" \

-H "X-WS-AccessKey: bf6b3ba4bd6811e99eb390e2ba00c682" \

-d 'pullId=287264e85a754da4927859d162c5f812'

# 2.10.5 Response format

Successful response

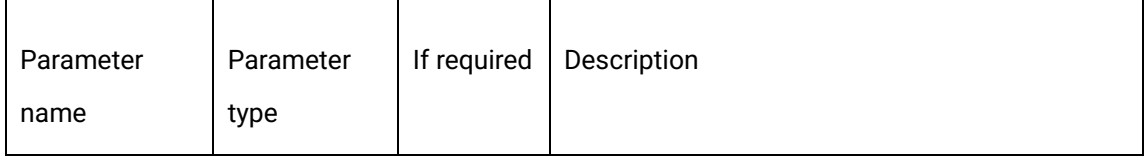

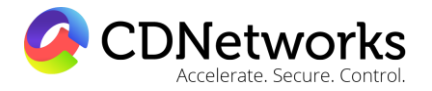

Diamond Bar, CA 91763 www.cdnetworks.com

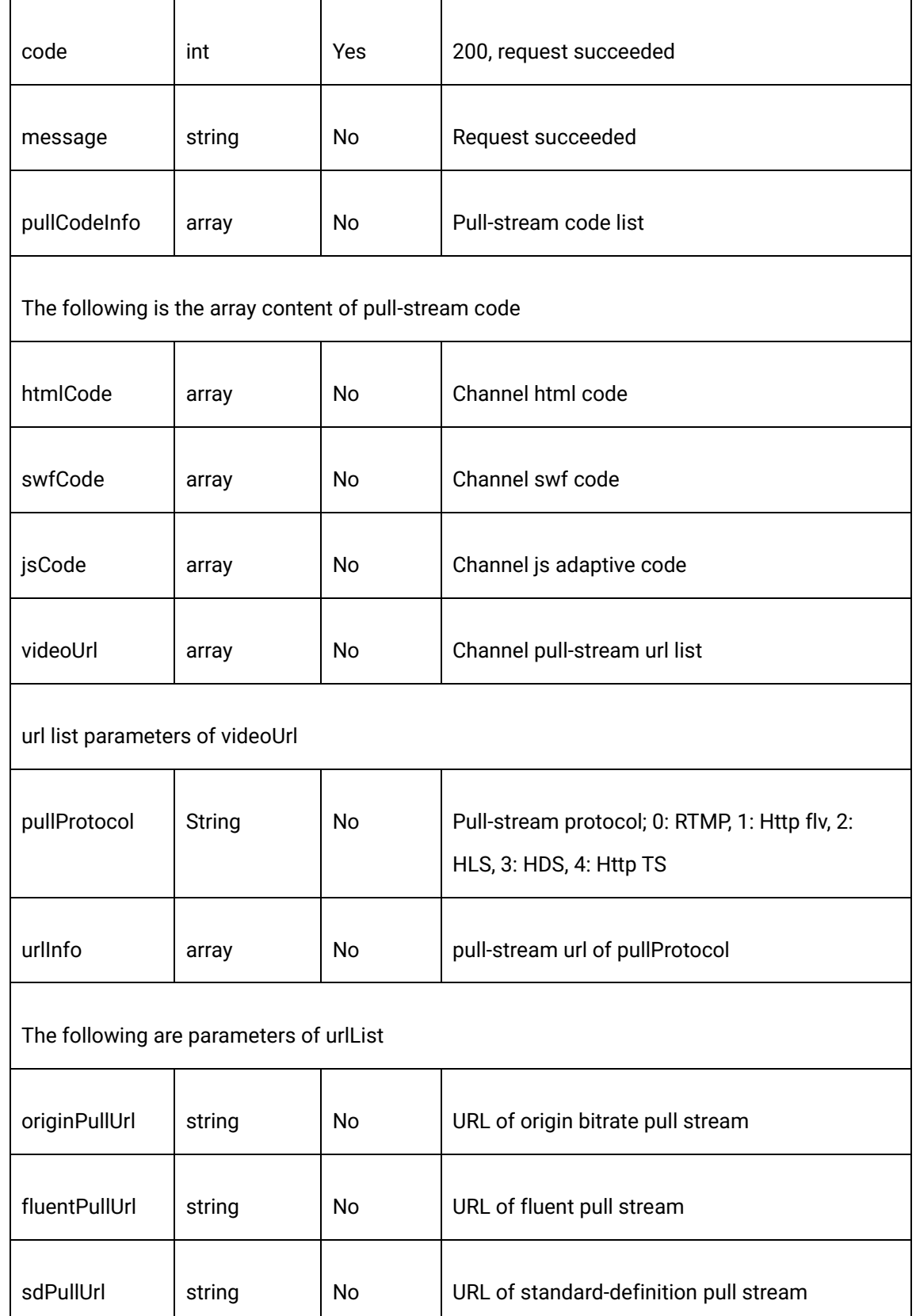

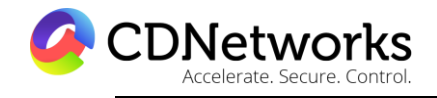

Diamond Bar, CA 91763 www.cdnetworks.com

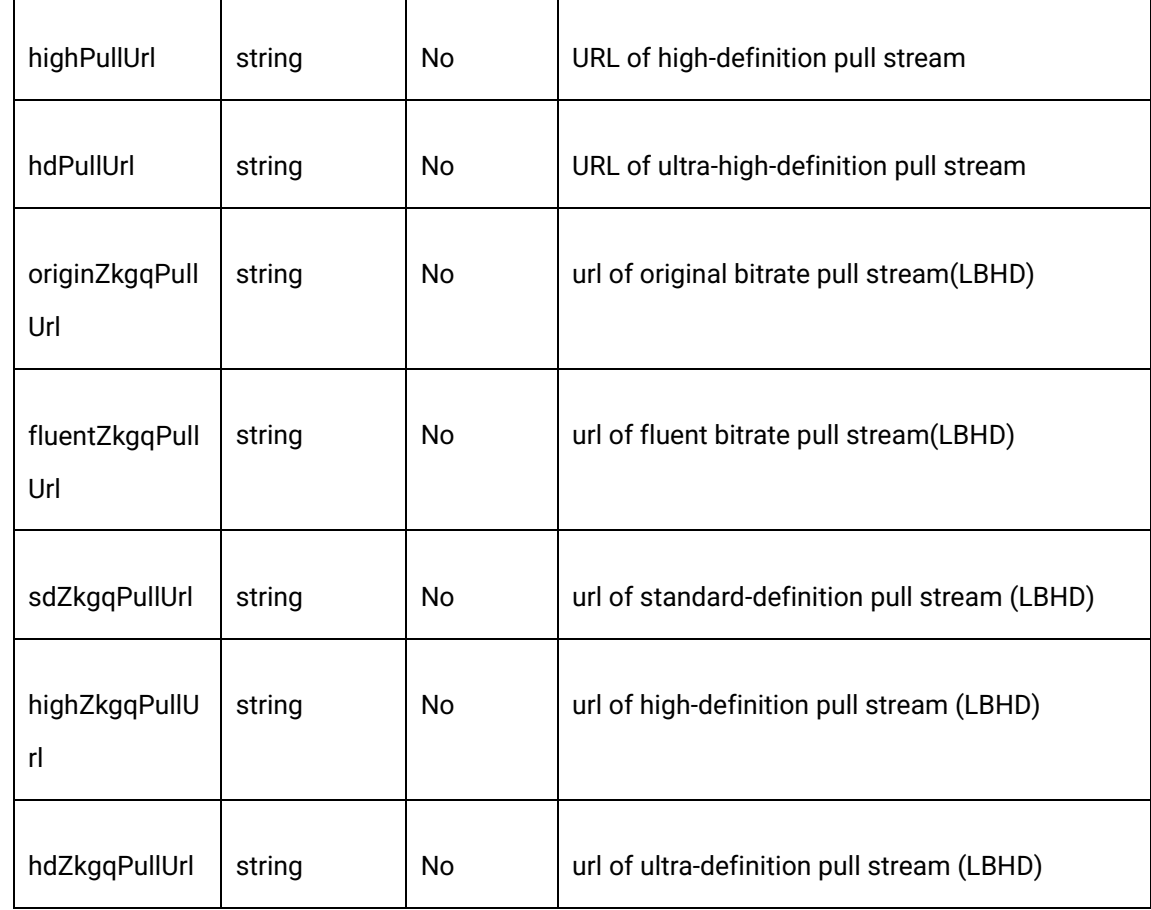

# Error response

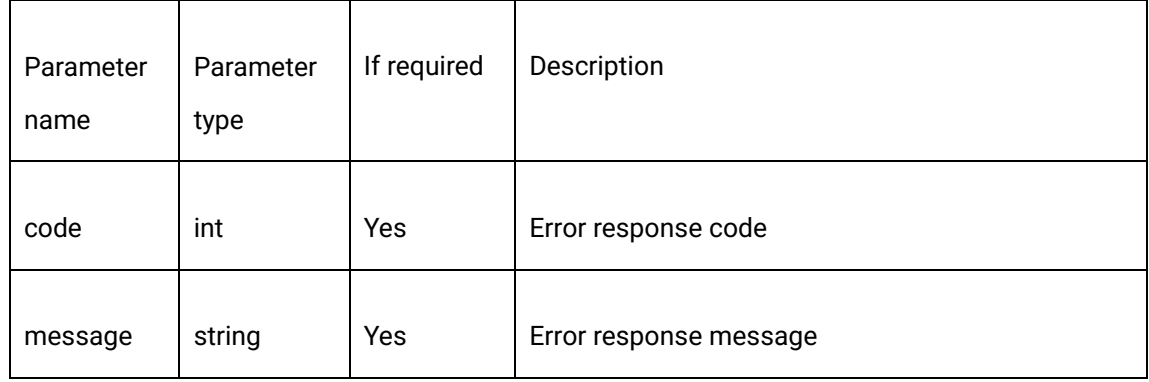

# 2.10.6 Sample response

{

"code": 200,

1550 Valley Vista Dr.

Diamond Bar, CA 91763 www.cdnetworks.com

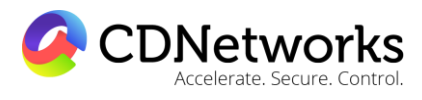

"data": {

"pullCodeInfo": {

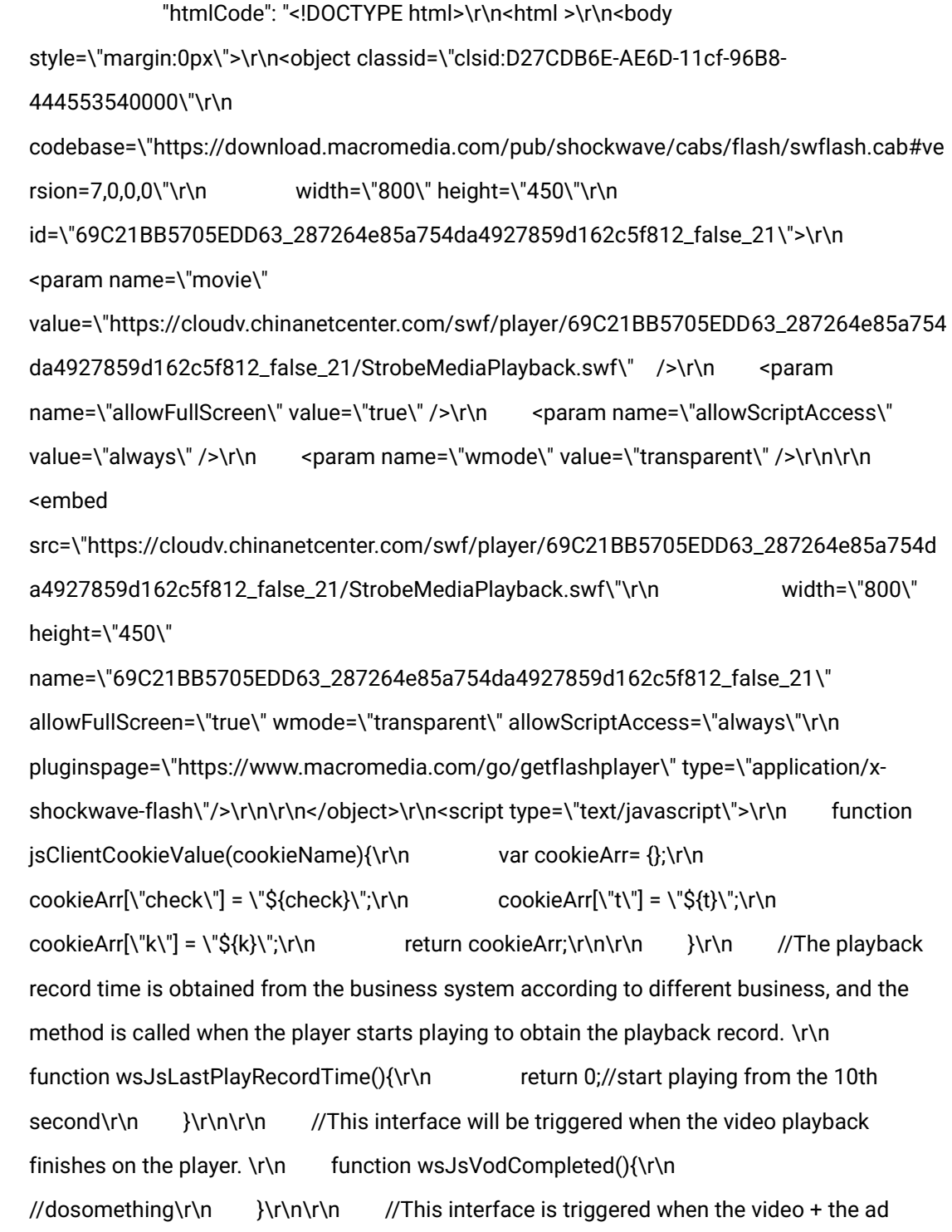

1550 Valley Vista Dr.

Diamond Bar, CA 91763 www.cdnetworks.com

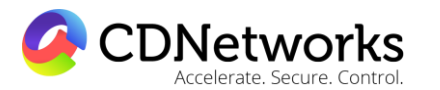

playback finish. \r\n function vodCompleted(){\r\n }\r\n\r\n</script>\r\n</body>\r\n</html>",

"jsCode": "<!DOCTYPE html>\r\n<html>\r\n<head>\r\n <meta httpequiv=\"Content-Type\" content=\"text/html; charset=utf-8\"/>\r\n</head>\r\n<br/>sbody style=\"margin:0px\">\r\n<div id=\"player\" style=\"width: 800px;height: 600px;\"></div>\r\n<script type=\"text/javascript\" src=\"https://cloudv.chinanetcenter.com//common/plugins/jquery/jquery-1.11.1.min.js\"></script>\r\n<script type=\"text/javascript\" src=\"https://cloudv.chinanetcenter.com//js/player/cloudvInterface.js\"></script>\r\n<script type=\"text/javascript\" src=\"https://cloudv.chinanetcenter.com//js/player/judgePlay.js\"></script>\r\n<script type=\"text/javascript\">\r\n \$(document).ready(function () {\r\n var videoId = \"287264e85a754da4927859d162c5f812\";\r\n var listId = \"287264e85a754da4927859d162c5f812\";\r\n if (\"player\" == \"playerList\") {\r\n videoId =  $\gamma$ ;\r\n }else {\r\n listId =  $\gamma$ ;\r\n }\r\n var playerElementId = \"player\";\r\n var params = {\r\n parentId: \"#\" + playerElementId,\r\n playerType: \"21\" || \"11\",\r\n isAutoPlay: \"false\" || \"true\",\r\n userId: \"69C21BB5705EDD63\" || \"\",\r\n videoId: videoId || \"\",\r\n listId: listId || \"\",\r\n isHttps:true\r\n };\r\n\r\n judgePlay(playerElementId,

params);\r\n });\r\n</script>\r\n</body>\r\n</html>",

"pullId": "",

"swfCode":

"https://cloudv.chinanetcenter.com/swf/player/69C21BB5705EDD63\_287264e85a754da4927 859d162c5f812\_false\_21/StrobeMediaPlayback.swf",

"videoUrl": [

 $\{$ 

"pullProtocol": "RTMP",

1550 Valley Vista Dr.

Diamond Bar, CA 91763 www.cdnetworks.com

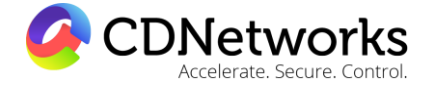

"urlInfo": {

### "fluentPullUrl":

"rtmp://live.ovptest.haplat.net/test1/d6f4f2c435864c3388bfba1833d6b772\_800",

### "hdPullUrl":

"rtmp://live.ovptest.haplat.net/test1/d6f4f2c435864c3388bfba1833d6b772\_3000",

#### "highPullUrl":

"rtmp://live.ovptest.haplat.net/test1/d6f4f2c435864c3388bfba1833d6b772\_2000",

### "originPullUrl":

"rtmp://live.ovptest.haplat.net/test1/d6f4f2c435864c3388bfba1833d6b772",

#### "sdPullUrl":

"rtmp://live.ovptest.haplat.net/test1/d6f4f2c435864c3388bfba1833d6b772\_1200"

}

},

 $\{$ 

"pullProtocol": "HDL",

"urlInfo": {

## "fluentPullUrl":

"http://live.ovptest.haplat.net/test1/d6f4f2c435864c3388bfba1833d6b772\_800.flv",

### "hdPullUrl":

"http://live.ovptest.haplat.net/test1/d6f4f2c435864c3388bfba1833d6b772\_3000.flv",

### "highPullUrl":

"http://live.ovptest.haplat.net/test1/d6f4f2c435864c3388bfba1833d6b772\_2000.flv",

"originPullUrl":

1550 Valley Vista Dr.

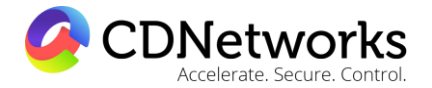

Diamond Bar, CA 91763 www.cdnetworks.com

"http://live.ovptest.haplat.net/test1/d6f4f2c435864c3388bfba1833d6b772.flv",

"sdPullUrl":

"http://live.ovptest.haplat.net/test1/d6f4f2c435864c3388bfba1833d6b772\_1200.flv"

 } },

 $\overline{\mathcal{A}}$ 

"pullProtocol": "HLS",

"urlInfo": {

"fluentPullUrl":

"http://live.ovptest.haplat.net/test1/d6f4f2c435864c3388bfba1833d6b772\_800/playlist.m3u 8",

"hdPullUrl":

"http://live.ovptest.haplat.net/test1/d6f4f2c435864c3388bfba1833d6b772\_3000/playlist.m3 u8",

"highPullUrl":

"http://live.ovptest.haplat.net/test1/d6f4f2c435864c3388bfba1833d6b772\_2000/playlist.m3 u8",

"originPullUrl":

"http://live.ovptest.haplat.net/test1/d6f4f2c435864c3388bfba1833d6b772/playlist.m3u8",

"sdPullUrl":

"http://live.ovptest.haplat.net/test1/d6f4f2c435864c3388bfba1833d6b772\_1200/playlist.m3 u8"

 } }

1550 Valley Vista Dr.

Diamond Bar, CA 91763 www.cdnetworks.com

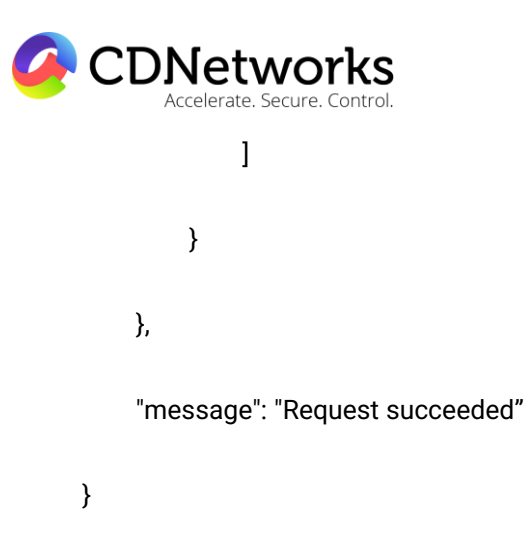

# **2.11 Push-stream timestamp anti-hotlinking configuring**

### 2.11.1 Description

The timestamp anti-hotlinking can be configured for the push stream of a specified channel through this interface. This interface is only valid for push-stream domains which have configured the function of timestamp anti-hotlinking.

### 2.11.2 Request specification

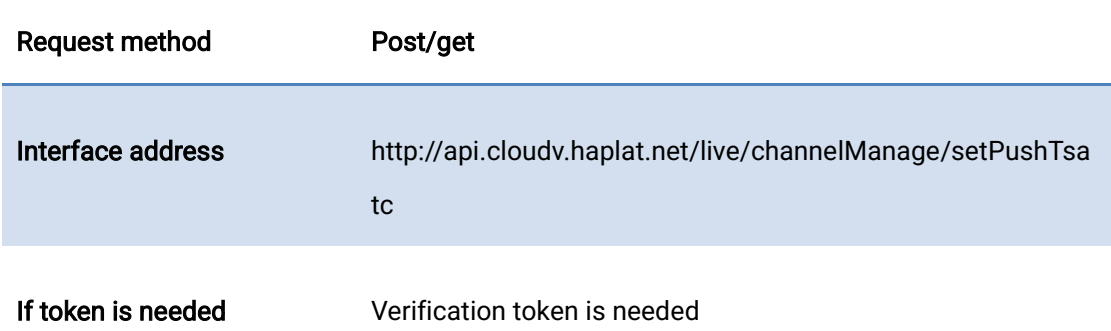

### 2.11.3 Request parameters

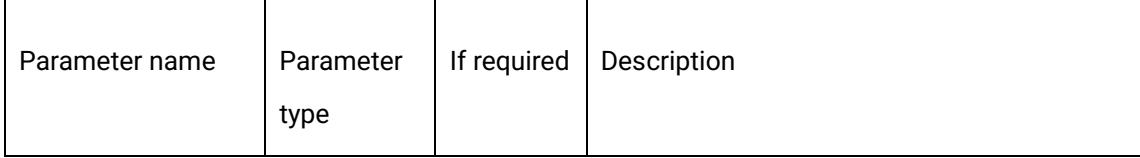

1550 Valley Vista Dr.

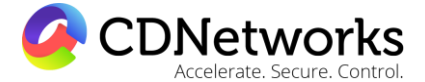

Diamond Bar, CA 91763 www.cdnetworks.com

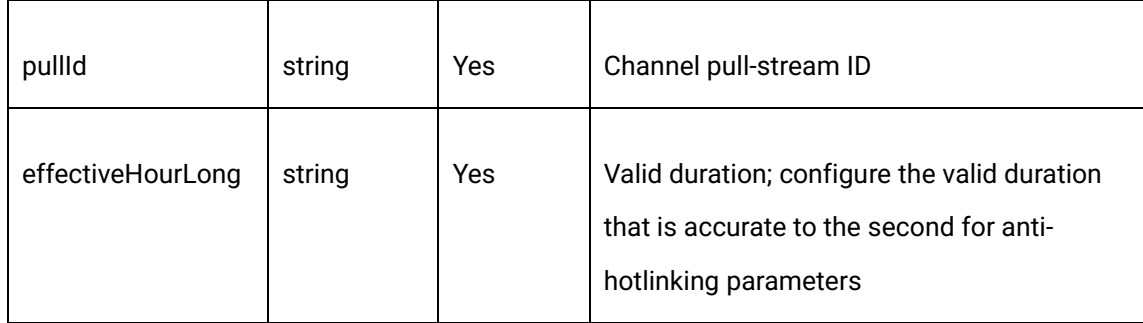

# 2.11.4 Request example

curl -X POST \

https://api.cloudv.haplat.net/live/channelManage/setPushTsatc \

-H 'content-type: application/x-www-form-urlencoded; charset=utf-8' \

-H "Host: api.cloudv.haplat.net" \

-H "Authorization: WS3-HMAC-SHA256 Credential=bf6b3ba4bd6811e99eb390e2ba00c682,

SignedHeaders=content-type;host,

Signature=e9ef1db4e7051c461a67461ccf49fdece9d542b96b1d6441ccca5ed204af9717" \

```
 -H "X-WS-Timestamp: 1559557864" \
```
-H "X-WS-AccessKey: bf6b3ba4bd6811e99eb390e2ba00c682" \

-d 'pullId=287264e85a754da4927859d162c5f812&effectiveHourLong=3600'

# 2.11.5 Response format

Successful response

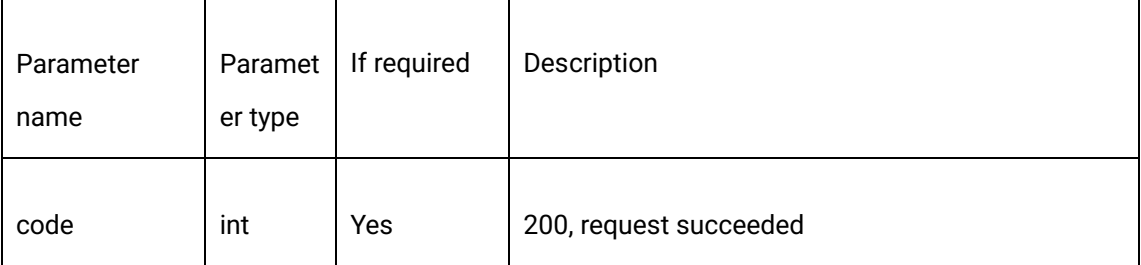

Diamond Bar, CA 91763 www.cdnetworks.com

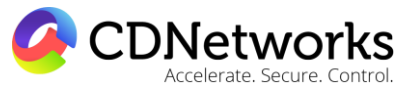

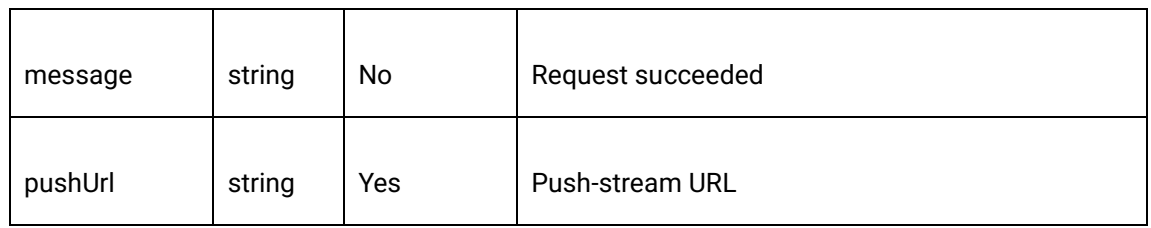

### Error response

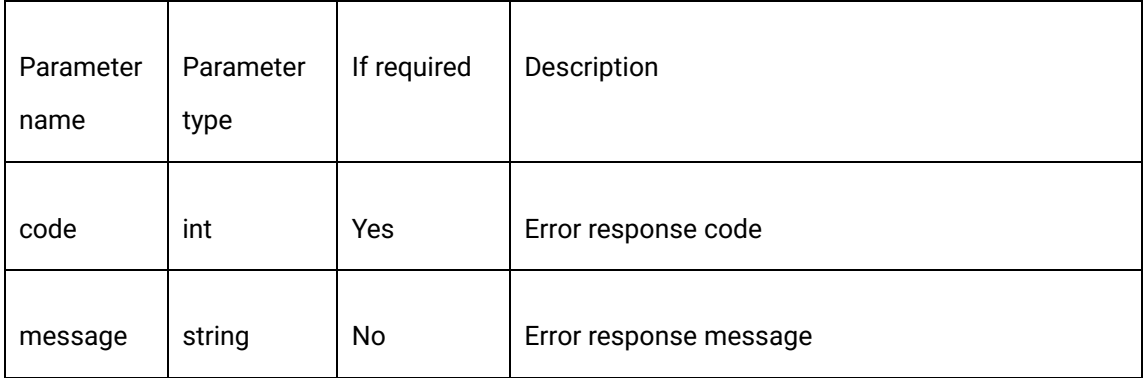

# 2.11.6 Response example

{

"code": 200,

"data": {

"pushUrl":

"rtmp://livepush.ovptest.haplat.net/test1/d6f4f2c435864c3388bfba1833d6b772?wsRecord= off&pusht=1501576770&pushKey=7a71f0b326d66876a5c5e24ae693fb7f"

},

"message": "Request succeeded"

}

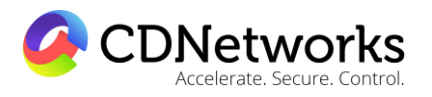

Diamond Bar, CA 91763 www.cdnetworks.com

# **2.12 New origin-stream-pulling channel**

# 2.12.1 Description

With the service of pulling streams from origin being enabled, a live channel which pulls streams from origin can be created through the interface. When there is a player end request, the system will automatically pull the specified origin live stream through the interface.

### 2.12.2 Request specification

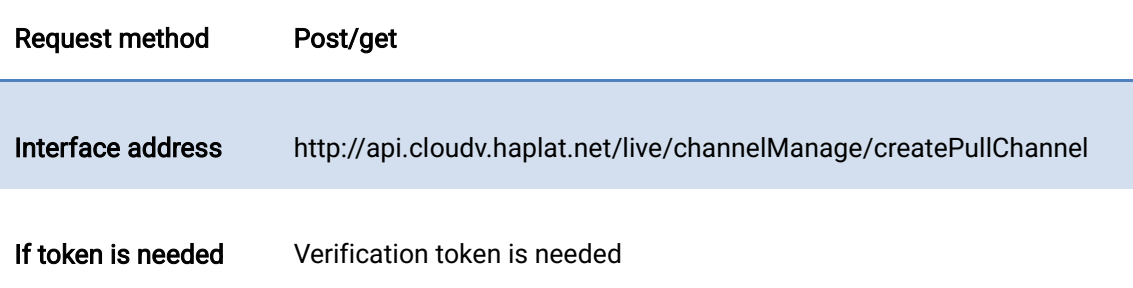

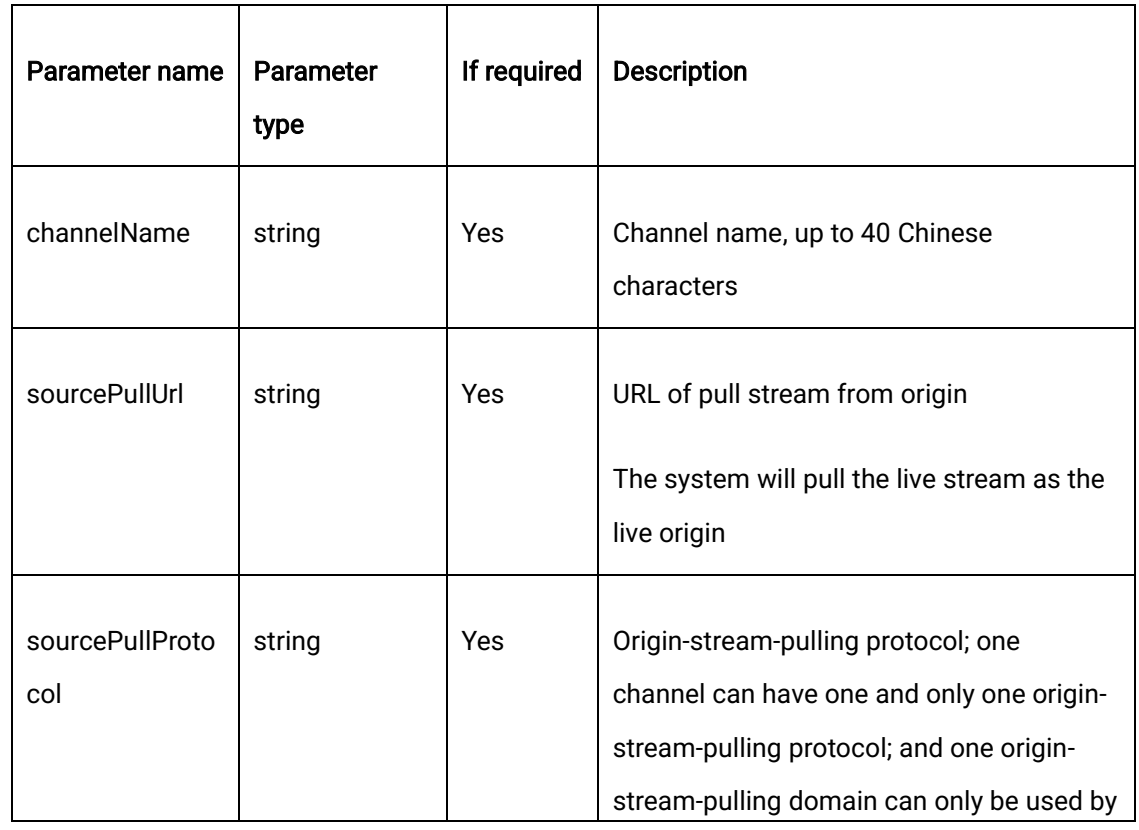

# 2.12.3 Request parameters

1550 Valley Vista Dr.

CDNetworks

Diamond Bar, CA 91763 www.cdnetworks.com

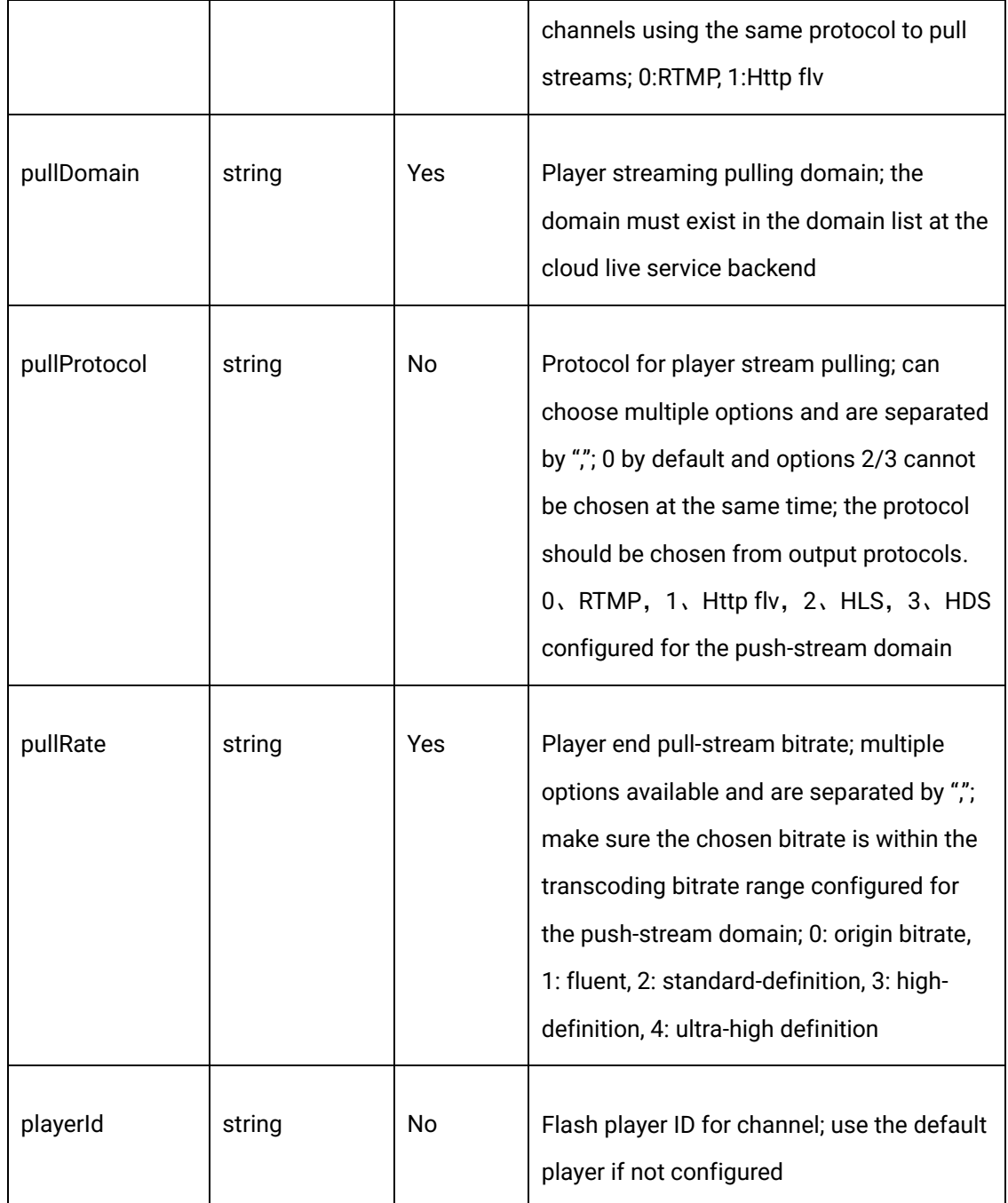

## 2.12.4Request example

curl -X POST \

https://api.cloudv.haplat.net/live/channelManage/createPullChannel \

1550 Valley Vista Dr.

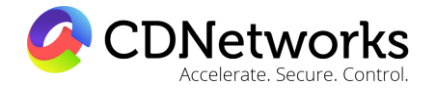

Diamond Bar, CA 91763 www.cdnetworks.com

-H 'content-type: application/x-www-form-urlencoded; charset=utf-8' \

-H "Host: api.cloudv.haplat.net" \

 -H "Authorization: WS3-HMAC-SHA256 Credential=bf6b3ba4bd6811e99eb390e2ba00c682, SignedHeaders=content-type;host,

Signature=e9ef1db4e7051c461a67461ccf49fdece9d542b96b1d6441ccca5ed204af9717" \

-H "X-WS-Timestamp: 1559557864" \

-H "X-WS-AccessKey: bf6b3ba4bd6811e99eb390e2ba00c682" \

#### -d

'channelName=testSource&sourcePullUrl=rtmp%3A%2F%2Flive.ovptest.haplat.net%2Ftest1% 2F31be31f93b2c47ada887c20f41e2c53e&sourcePullProtocol=0&pullDomain=live.ovptest.ha plat.net&pullProtocol=0%2C1%2C2&pullRate=0%2C1%2C2&playerId=8275B97428DC1438'

#### 2.12.5 Response format

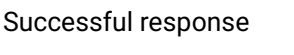

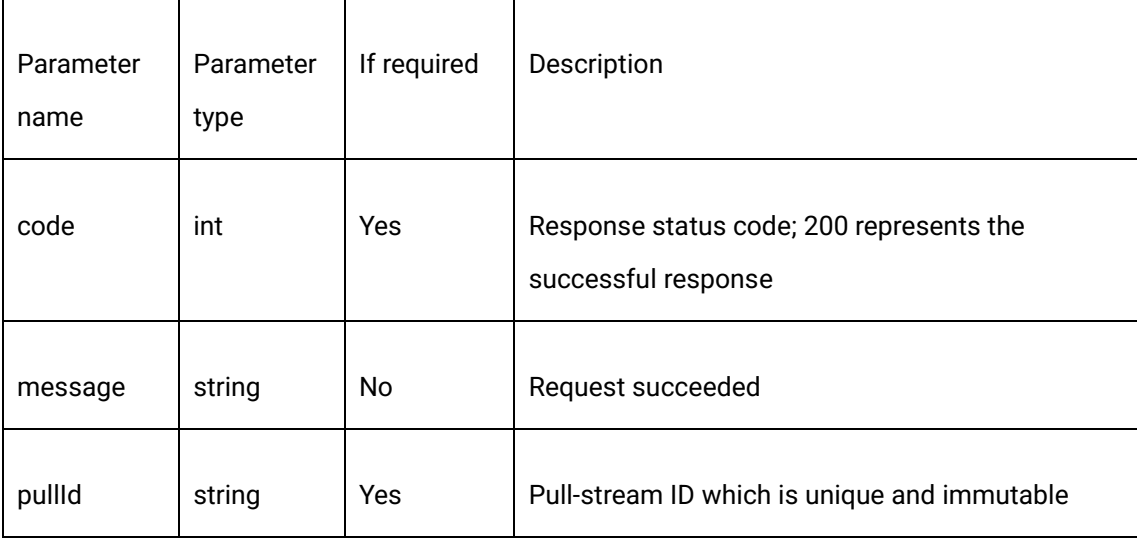

Error response

Diamond Bar, CA 91763 www.cdnetworks.com

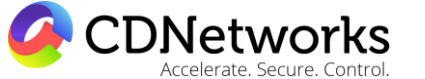

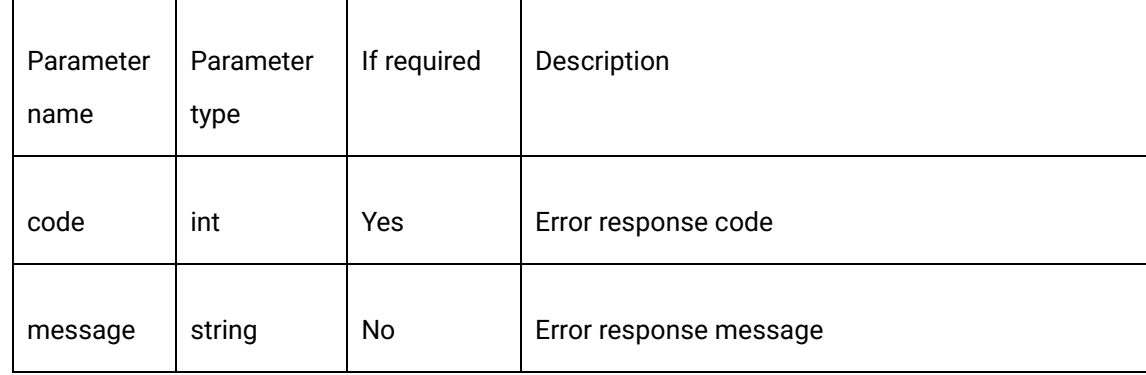

# 2.12.6 Response example

{

"code": 200,

"data": {

"pullId": "209ed41e22224994a282be86f7180ffa"

},

"message": "Request succeeded"

}

# **2.13 Origin-stream-pulling channel editing**

### 2.13.1 Description

Through this interface, editing and modifying, such as changing the channel name and originstream-pulling URL, can be performed for specified BtO pull-stream channel that have been created.

Note: This interface can only configure channels which pull streams from the origin.

## 2.13.2 Request specification

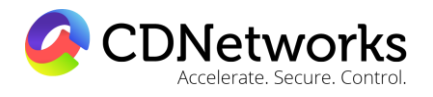

Diamond Bar, CA 91763 www.cdnetworks.com

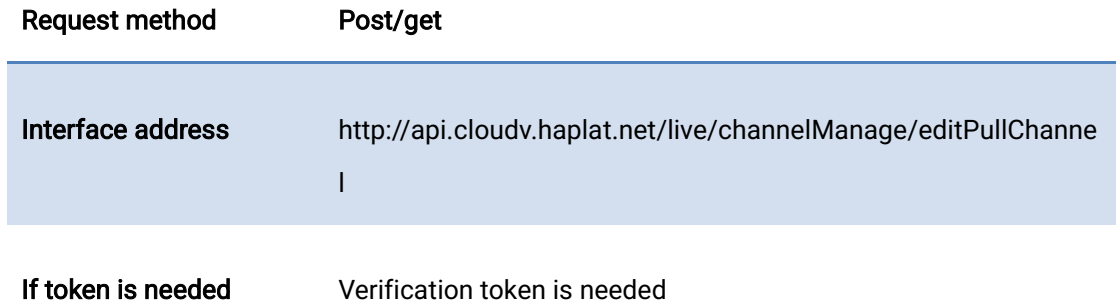

# 2.13.3 Request parameters

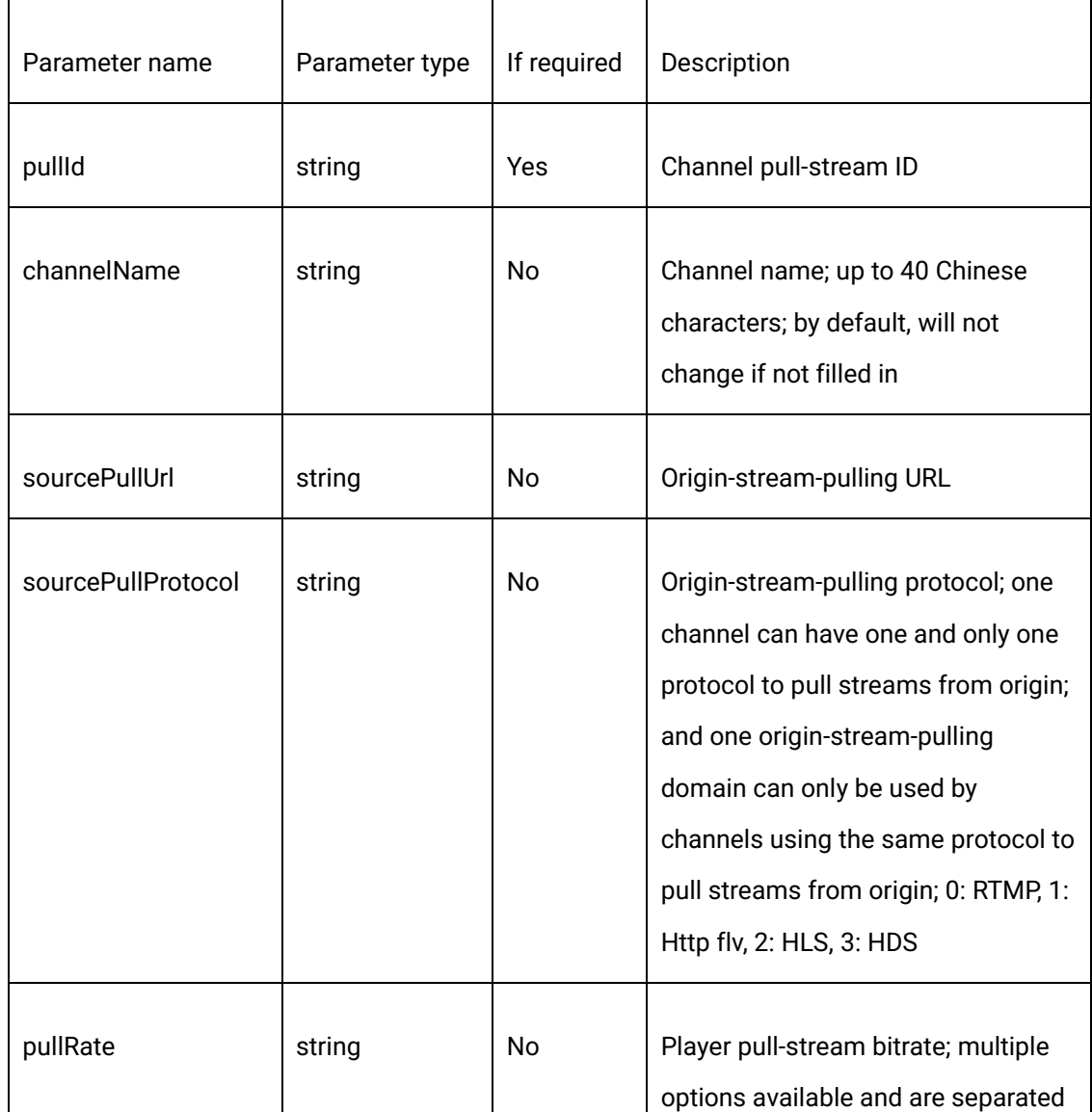

1550 Valley Vista Dr.

Diamond Bar, CA 91763 www.cdnetworks.com

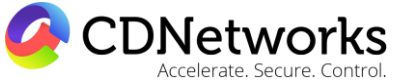

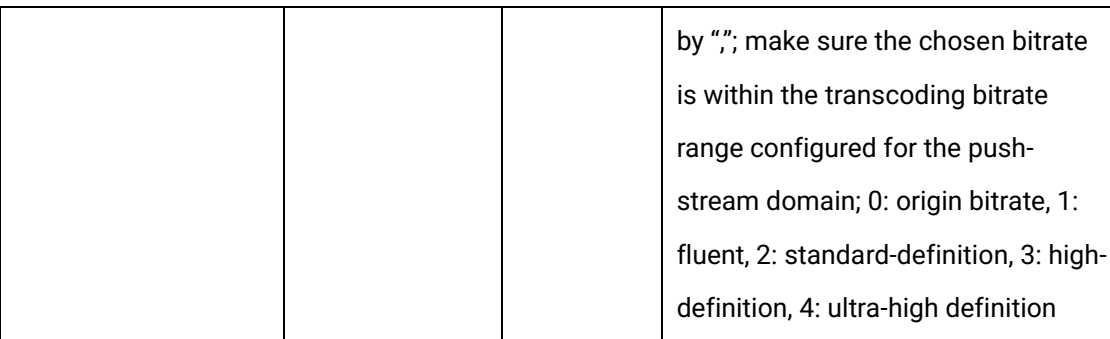

# 2.13.4Request example

curl -X POST \

https://api.cloudv.haplat.net/live/channelManage/editPullChannel

-H 'content-type: application/x-www-form-urlencoded; charset=utf-8' \

-H "Host: api.cloudv.haplat.net" \

```
 -H "Authorization: WS3-HMAC-SHA256 Credential=bf6b3ba4bd6811e99eb390e2ba00c682,
```
SignedHeaders=content-type;host,

Signature=e9ef1db4e7051c461a67461ccf49fdece9d542b96b1d6441ccca5ed204af9717" \

-H "X-WS-Timestamp: 1559557864" \

-H "X-WS-AccessKey: bf6b3ba4bd6811e99eb390e2ba00c682" \

-d

'channelName=testSource&sourcePullUrl=rtmp%3A%2F%2Flive.ovptest.haplat.net%2Ftest1% 2F31be31f93b2c47ada887c20f41e2c53e&sourcePullProtocol=0&pullRate=0%2C1%2C2&pullI d=209ed41e22224994a282be86f7180ffa'

# 2.13.5 Response format

Successful response

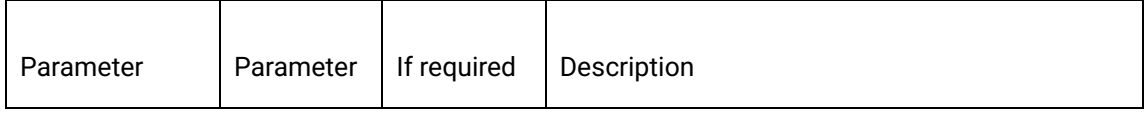

# **A** CDNetworks **Jerate Secure Control**

Diamond Bar, CA 91763 www.cdnetworks.com

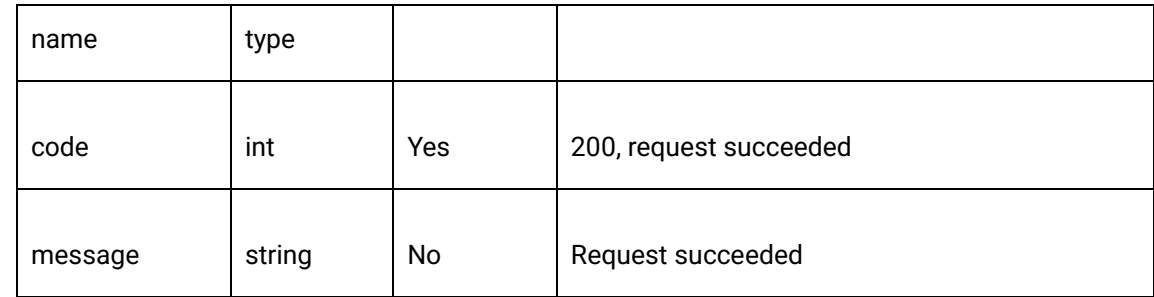

#### Error response

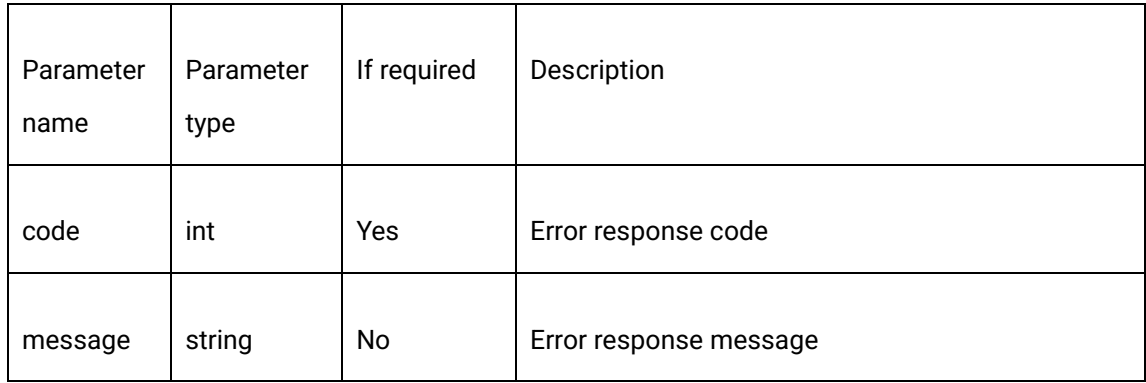

### 2.13.6 Response example

{

"code": 200,

"data": {},

"message": "Request succeeded"

}

# **2.14 Obtaining configs details of origin-stream-pulling channel**

# 2.14.1 Description

Through this interface, the configuring details of a created origin-stream-pulling channel on the cloud video platform, such as the name, BtO pull-stream URL, pull-stream URL and so on,

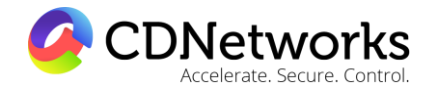

Diamond Bar, CA 91763 www.cdnetworks.com

can be obtained.

Note: this interface can only obtain configuring information of channels pulling streams from origin.

### 2.14.2 Request specification

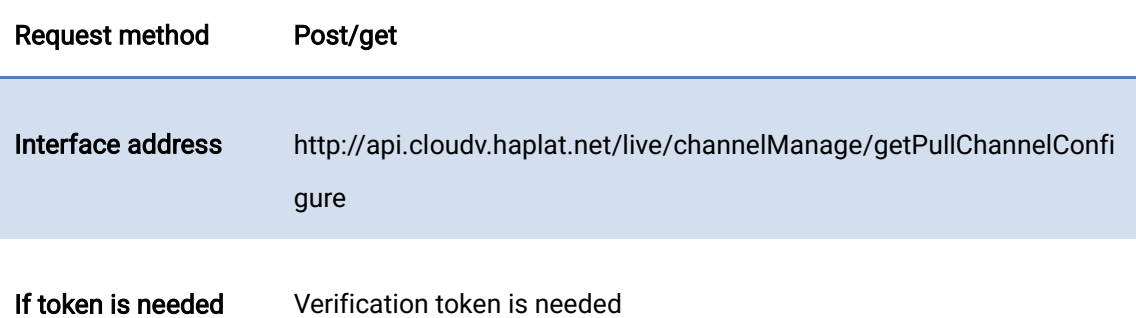

### 2.14.3 Request parameters

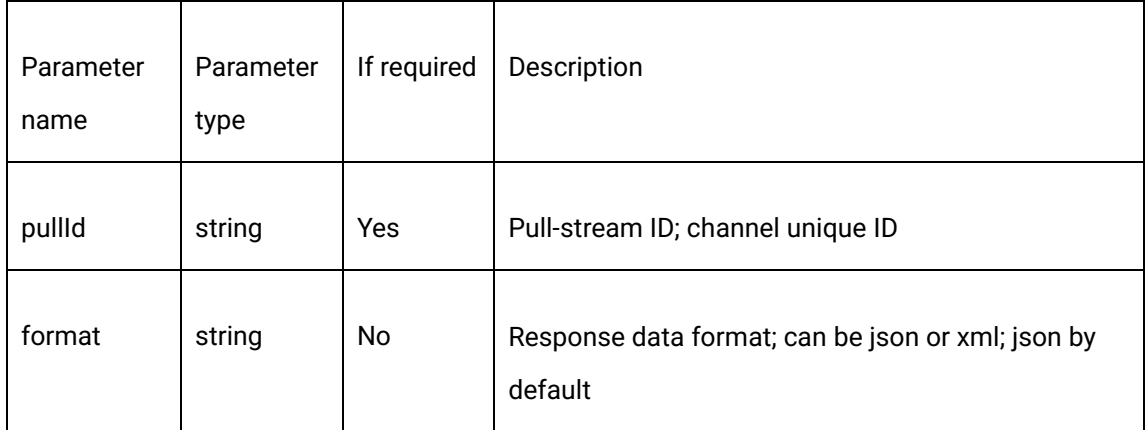

# 2.14.4 Request example

curl -X POST \

https://api.cloudv.haplat.net/live/channelManage/getPullChannelConfigure \

-H 'content-type: application/x-www-form-urlencoded; charset=utf-8' \

-H "Host: api.cloudv.haplat.net" \

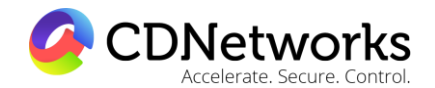

Diamond Bar, CA 91763 www.cdnetworks.com

 -H "Authorization: WS3-HMAC-SHA256 Credential=bf6b3ba4bd6811e99eb390e2ba00c682, SignedHeaders=content-type;host,

Signature=e9ef1db4e7051c461a67461ccf49fdece9d542b96b1d6441ccca5ed204af9717" \

-H "X-WS-Timestamp: 1559557864" \

-H "X-WS-AccessKey: bf6b3ba4bd6811e99eb390e2ba00c682" \

-d 'pullId=209ed41e22224994a282be86f7180ffa'

### 2.14.5 Response format

Successful response

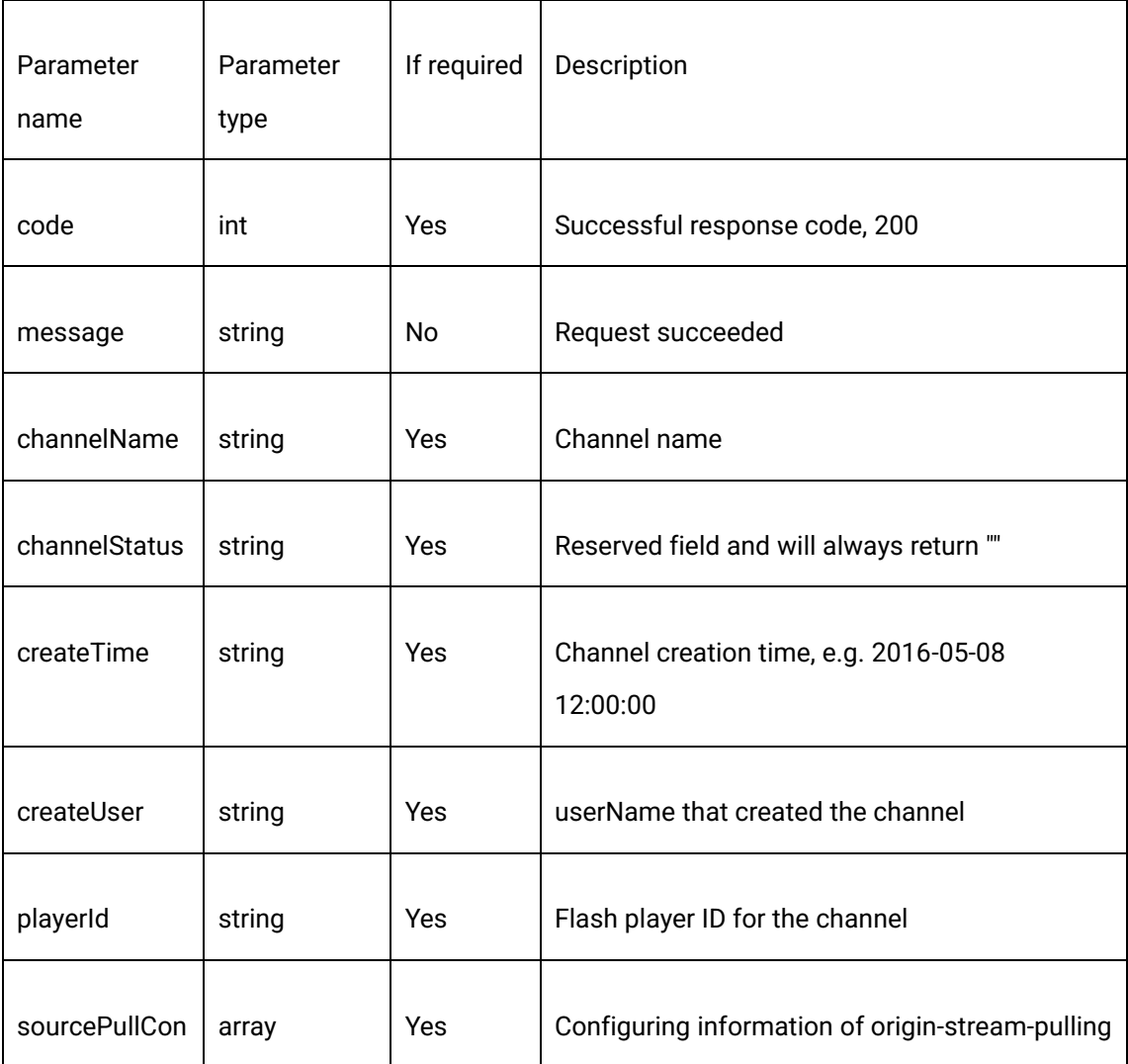

1550 Valley Vista Dr.

Diamond Bar, CA 91763 www.cdnetworks.com

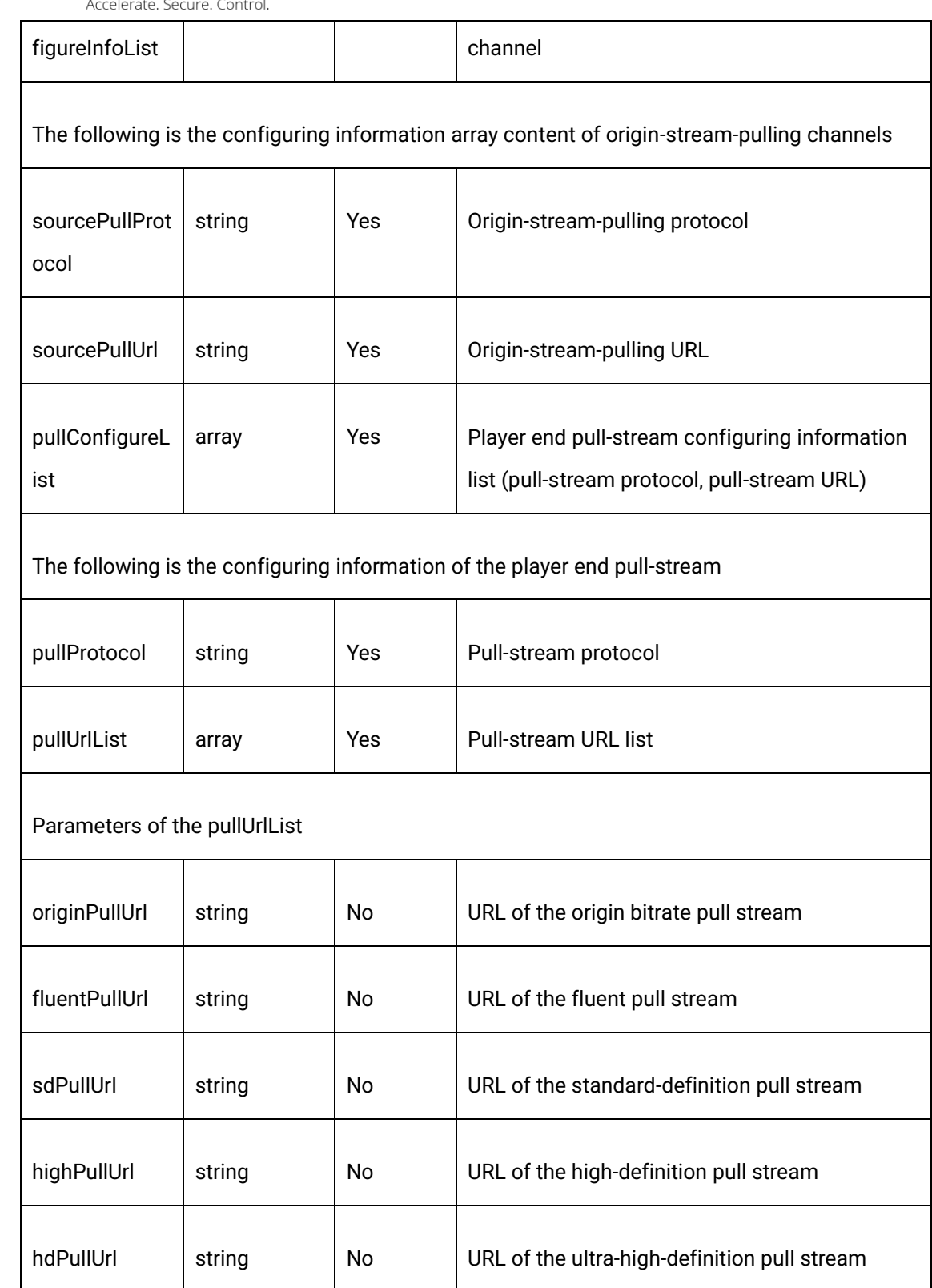

CDNetworks

1550 Valley Vista Dr.

Diamond Bar, CA 91763 www.cdnetworks.com

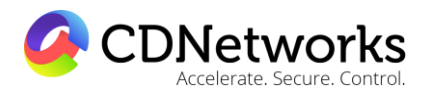

#### Error response

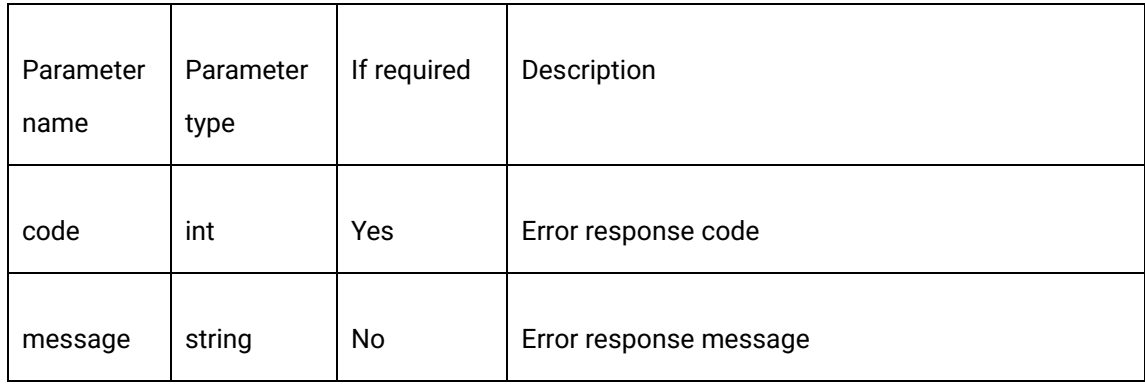

### 2.14.6 Response example

{

"code": 200,

"data": {

"channelName": "testSource",

"channelStatus": "",

"createTime": "2017-08-01 16:50:26",

"createUser": " ovptest",

"playerId": "8275B97428DC1438",

"sourcePullConfigureInfoList": [

 $\overline{\mathcal{A}}$ 

"pullConfigureList": [

 $\{$ 

1550 Valley Vista Dr.

Diamond Bar, CA 91763 www.cdnetworks.com

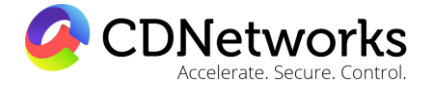

"pullProtocol": "RTMP",

"pullUrlList": [

 $\{$ 

"fluentPullUrl":

"rtmp://live.ovptest.haplat.net/live/b851b51c3b7444589192b2dc97ee9b40\_800",

"hdPullUrl": "",

"highPullUrl": "",

"originPullUrl":

"rtmp://live.ovptest.haplat.net/live/b851b51c3b7444589192b2dc97ee9b40",

"sdPullUrl":

"rtmp://live.ovptest.haplat.net/live/b851b51c3b7444589192b2dc97ee9b40\_1200"

 } design and the contract of the contract of the contract of the contract of the contract of the contract of the  $\}$ ,  $\{$  "pullProtocol": "HDL", "pullUrlList": [  $\{$ 

"fluentPullUrl":

"http://live.ovptest.haplat.net/live/b851b51c3b7444589192b2dc97ee9b40\_800.flv",

"hdPullUrl": "",

1550 Valley Vista Dr.

Diamond Bar, CA 91763 www.cdnetworks.com

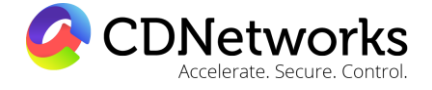

",

"highPullUrl": "",

"originPullUrl":

"http://live.ovptest.haplat.net/live/b851b51c3b7444589192b2dc97ee9b40.flv",

"sdPullUrl":

"http://live.ovptest.haplat.net/live/b851b51c3b7444589192b2dc97ee9b40\_1200.flv"

 } ]  $\}$ ,  $\{$  "pullProtocol": "HLS", "pullUrlList": [  $\{$ 

"fluentPullUrl":

"http://live.ovptest.haplat.net/live/b851b51c3b7444589192b2dc97ee9b40\_800/playlist.m3u8

"hdPullUrl": "",

"highPullUrl": "",

"originPullUrl":

"http://live.ovptest.haplat.net/live/b851b51c3b7444589192b2dc97ee9b40/playlist.m3u8",

"sdPullUrl":

"http://live.ovptest.haplat.net/live/b851b51c3b7444589192b2dc97ee9b40\_1200/playlist.m3u 8"

1550 Valley Vista Dr.

Diamond Bar, CA 91763 www.cdnetworks.com

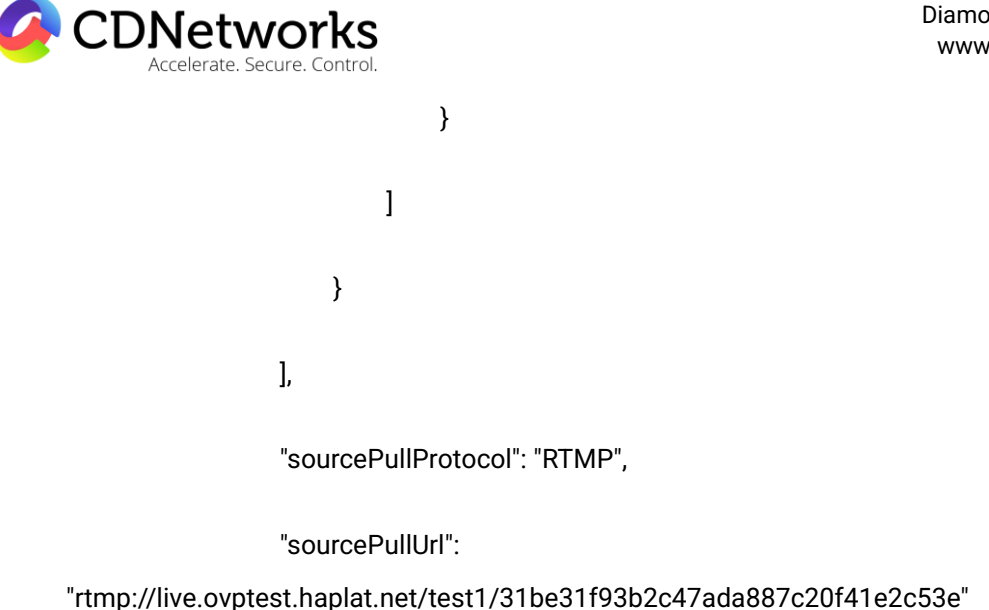

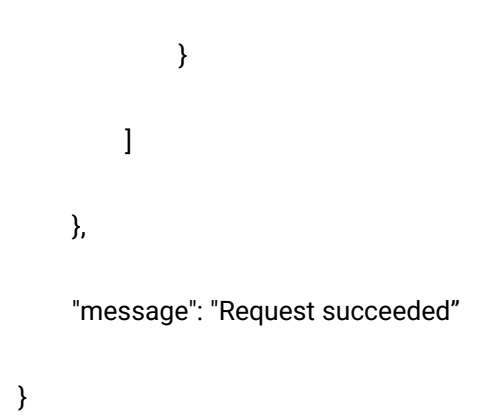

# **2.15 Batch obtaining of origin-stream-pulling channel list information**

### 2.15.1 Description

Through this interface, the information of all created origin-stream-pulling channels, such as the channel name, pull-stream ID and creation time, can be obtained.

### 2.15.2 Request specification

Request method Post/get

Diamond Bar, CA 91763 www.cdnetworks.com

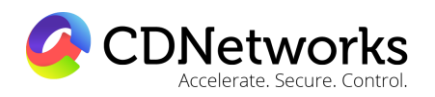

Interface address http://api.cloudv.haplat.net/live/channelManage/getPullChannelList

If token is needed Verification token is needed

### 2.15.3 Request parameters

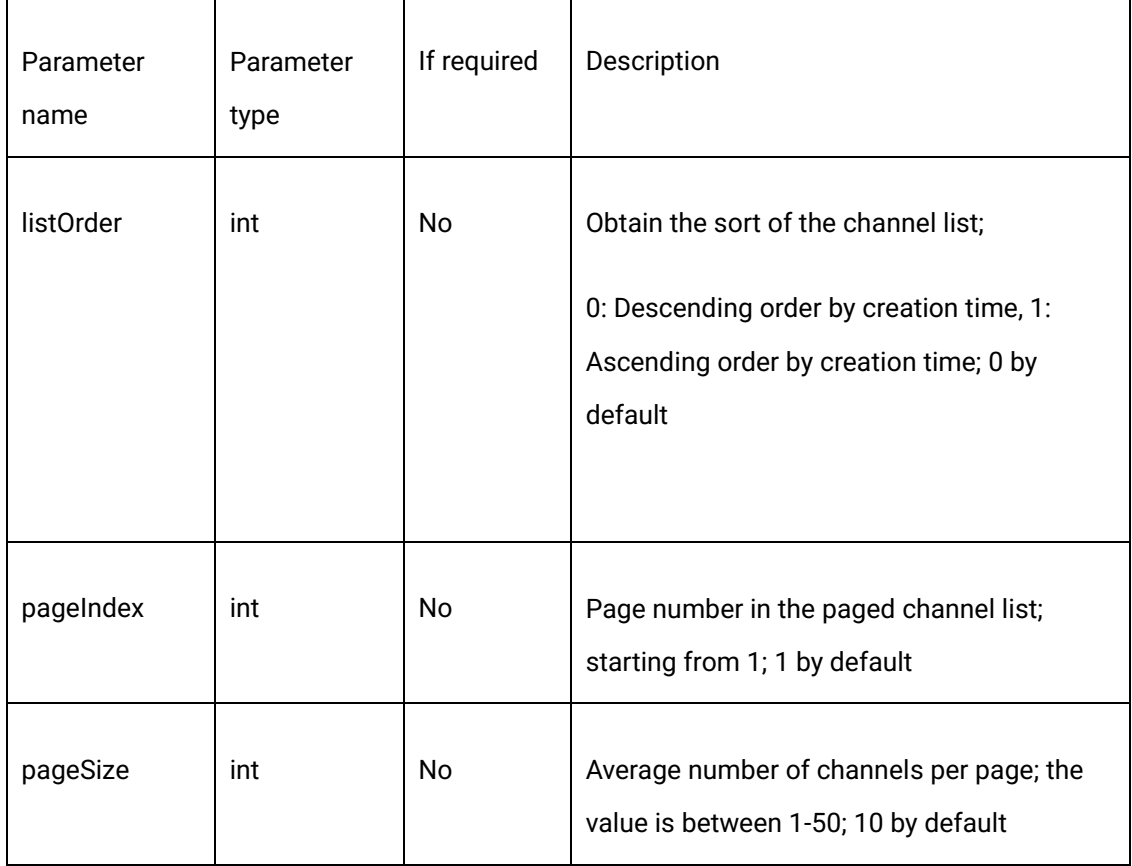

## 2.15.4 Request example

curl -X POST \

https://api.cloudv.haplat.net/live/channelManage/getPullChannelList

-H 'content-type: application/x-www-form-urlencoded; charset=utf-8' \

-H "Host: api.cloudv.haplat.net" \

1550 Valley Vista Dr.

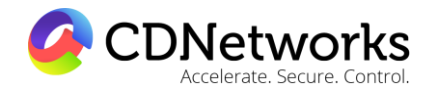

Diamond Bar, CA 91763 www.cdnetworks.com

 -H "Authorization: WS3-HMAC-SHA256 Credential=bf6b3ba4bd6811e99eb390e2ba00c682, SignedHeaders=content-type;host,

Signature=e9ef1db4e7051c461a67461ccf49fdece9d542b96b1d6441ccca5ed204af9717" \

-H "X-WS-Timestamp: 1559557864" \

-H "X-WS-AccessKey: bf6b3ba4bd6811e99eb390e2ba00c682" \

-d 'listOrder=0&pageIndex=1&pageSize=2'

### 2.15.5 Response format

Successful response

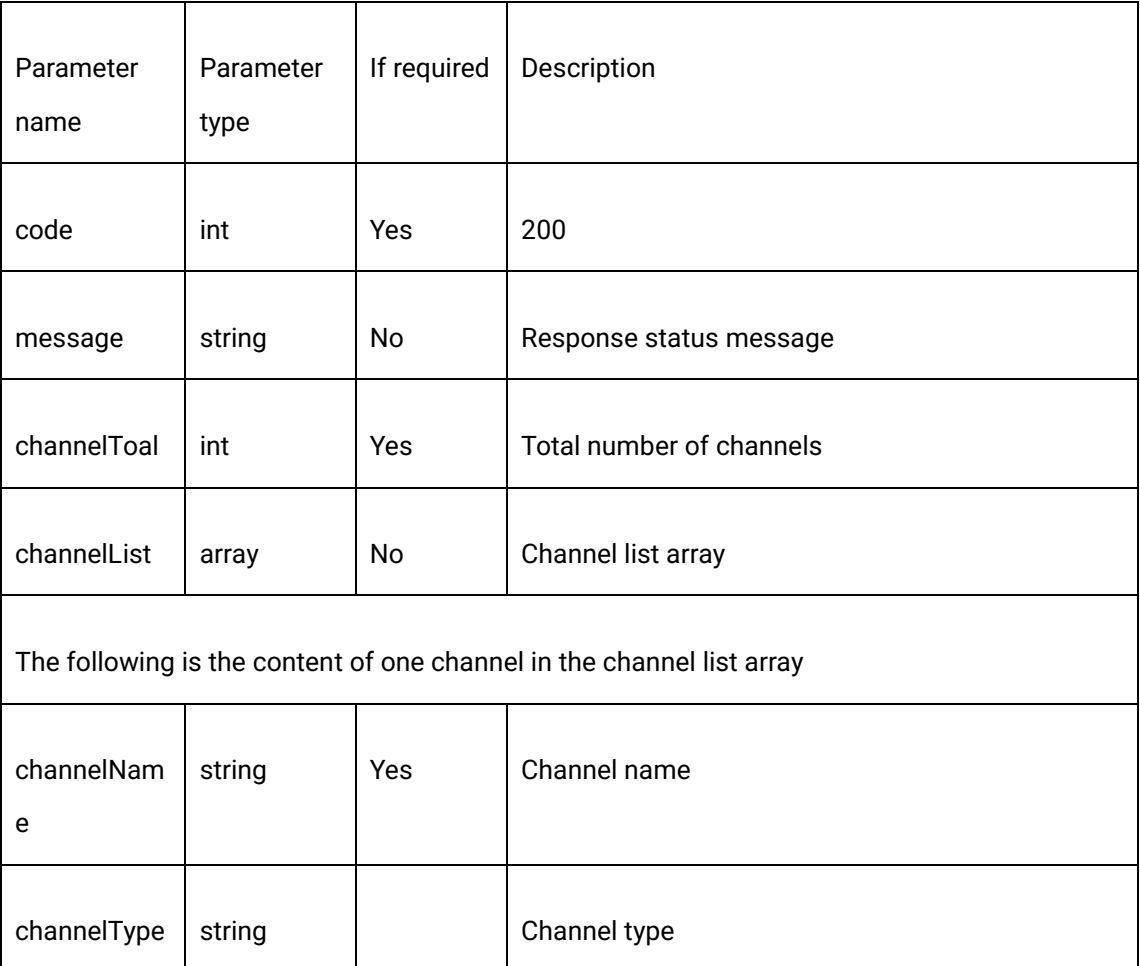

Yes

1550 Valley Vista Dr.

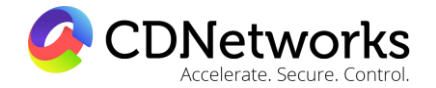

Diamond Bar, CA 91763 www.cdnetworks.com

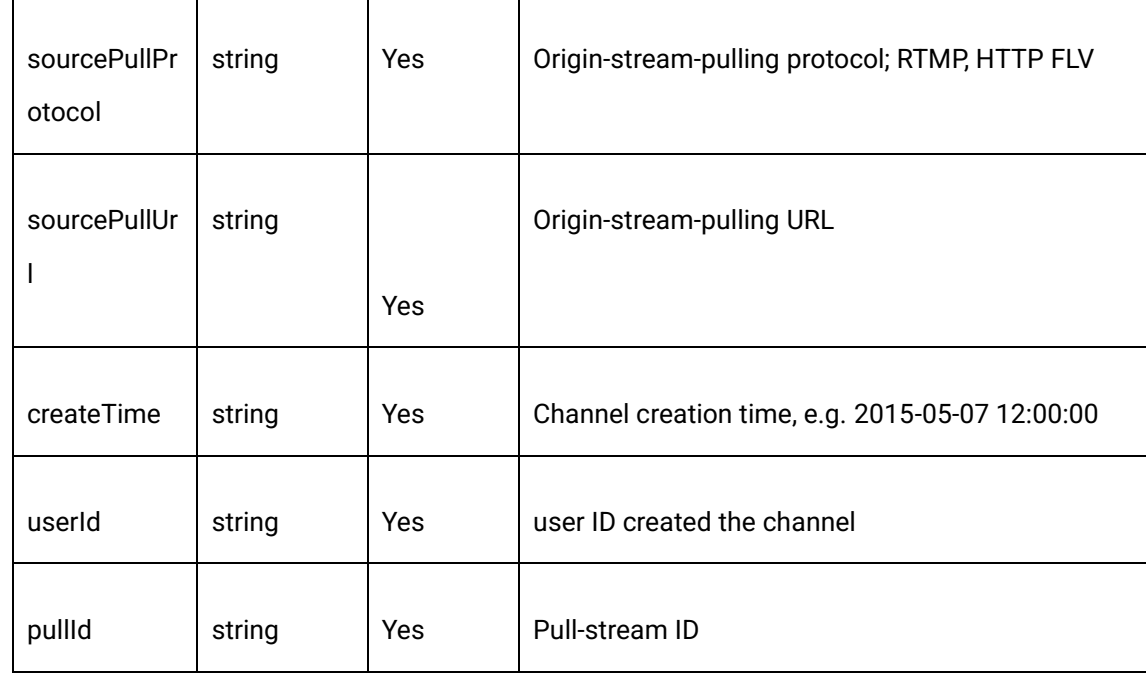

Error response

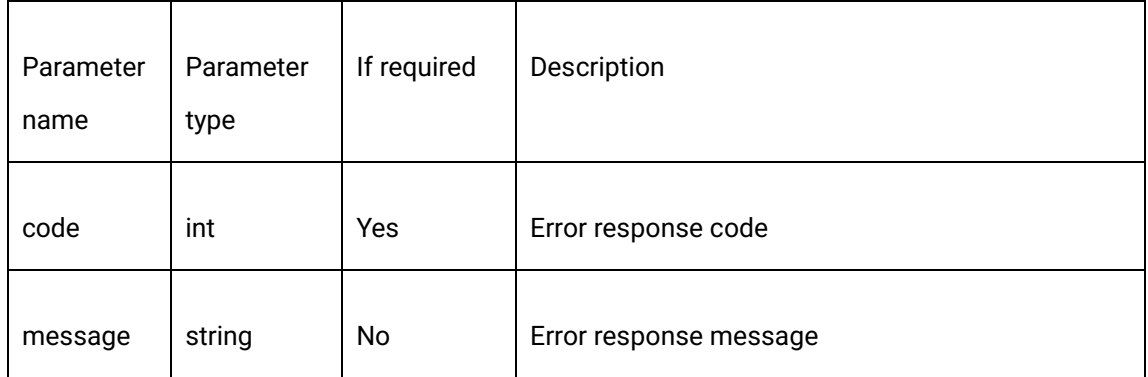

# 2.15.6 Response example

{

"code": 200,

"data": {

"channelList": [

 $\overline{\mathcal{A}}$ 

1550 Valley Vista Dr.

Diamond Bar, CA 91763 www.cdnetworks.com

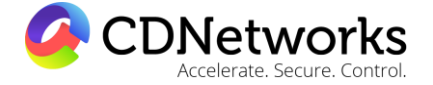

"channelName": "testSource",

"channelType": "live",

"createTime": "2017-08-01 16:50:26",

"pullId": "209ed41e22224994a282be86f7180ffa",

"sourcePullProtocol": "RTMP",

"sourcePullUrl":

"rtmp://live.ovptest.haplat.net/test1/31be31f93b2c47ada887c20f41e2c53e",

"userId": "110041"

},

 $\{$ 

"channelName": "bk1j5udtn2",

"channelType": "live",

"createTime": "2017-08-01 06:34:15",

"pullId": "6817253fb96b4a00b8c300812543eac6",

"sourcePullProtocol": "RTMP",

"sourcePullUrl":

"rtmp://livehls.ovptest.haplat.net/test1/ba4ff28af7c447ee963717f2f626233b",

"userId": "110041"

}

],

"channelTotal": 218

1550 Valley Vista Dr.

Diamond Bar, CA 91763 www.cdnetworks.com

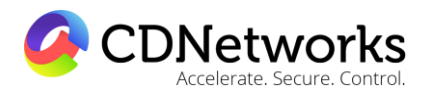

},

"message": "Request succeeded"

}

# **2.16 Interface for real-time feedback of channel status**

### 2.16.1 Description

The function of real-time feedback of channel status can be enabled/disabled through this interface. The interface can also configure the status callback address. The cloud video background will send a GET request to the callback address through the HTTP interface and response users with the statuses of successful stream pushing and successful stream interruption in real time.

# 2.16.2 Request specification

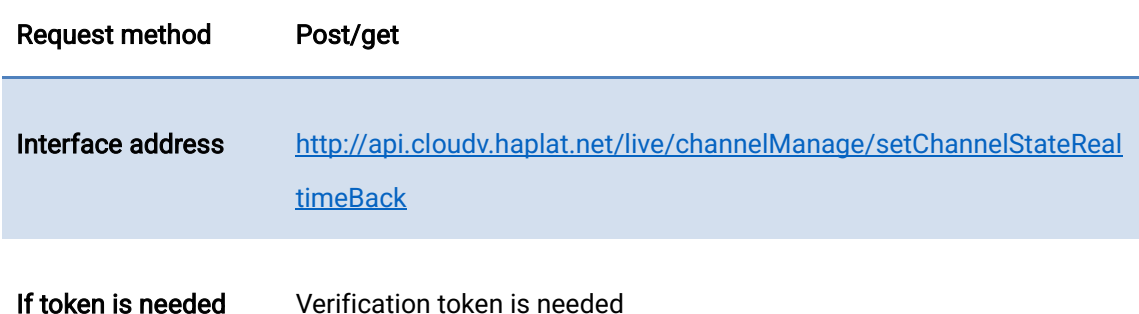

### 2.16.3 Request parameters

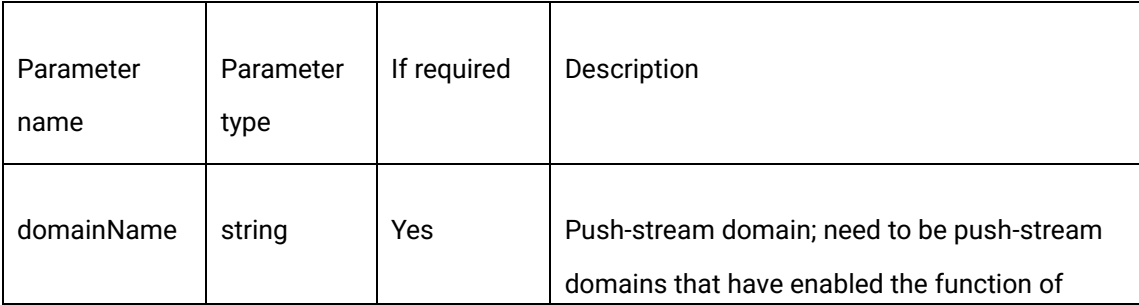

1550 Valley Vista Dr.

Diamond Bar, CA 91763 www.cdnetworks.com

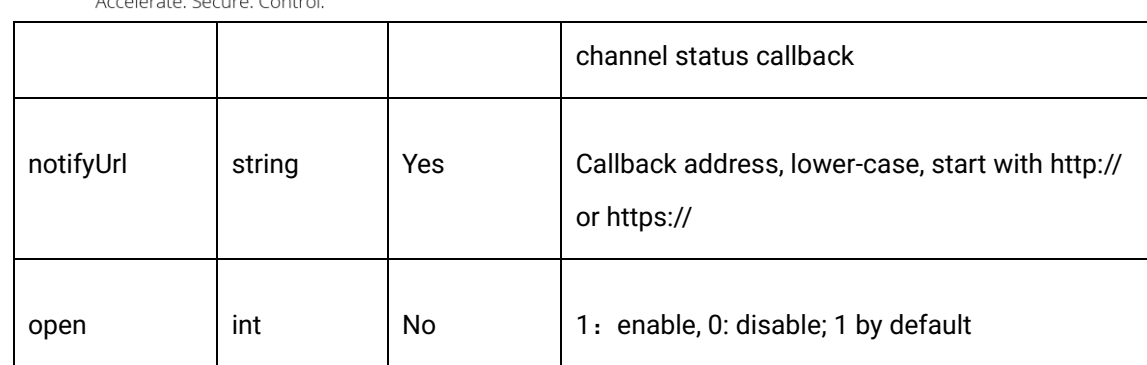

## 2.16.4 Response format

**C** CDNetworks

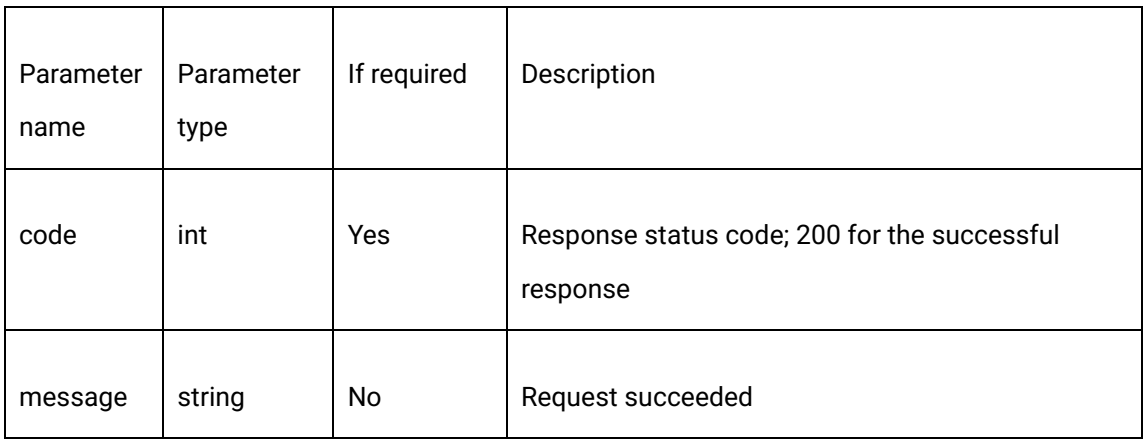

For example:

{

"code": 200,

"data": "",

"message": "Request succeeded"

}

## 2.16.5 Response information from callback interface

1550 Valley Vista Dr.

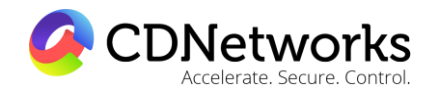

Diamond Bar, CA 91763 www.cdnetworks.com

1. Notification interface defining:

notifyUrl?channelName=channel name & pushDomain= push-stream domain & channelType= application name & pushId=stream name & pullId=pull-stream ID & channelState=channel live status (1:live streaming 2:not started yet 3:banned) &timestamp= timestamp of event occurred in millisecond

2. User server response rules:

a. After receiving the notification message successfully, the user server should return response code 200 as well as the following json string, otherwise, it will be considered as notification message transfer failed. The message will be sent again.

{"success": "1"}

Response: 1 and 0 represents success and failure, respectively.

b. The notification message will be resent, up to 5 times by default, when the initiator does not receive the response in 20s. The max duration of timeout or indicating transmission failure and the times of retransmissions are configurable via backend support team.

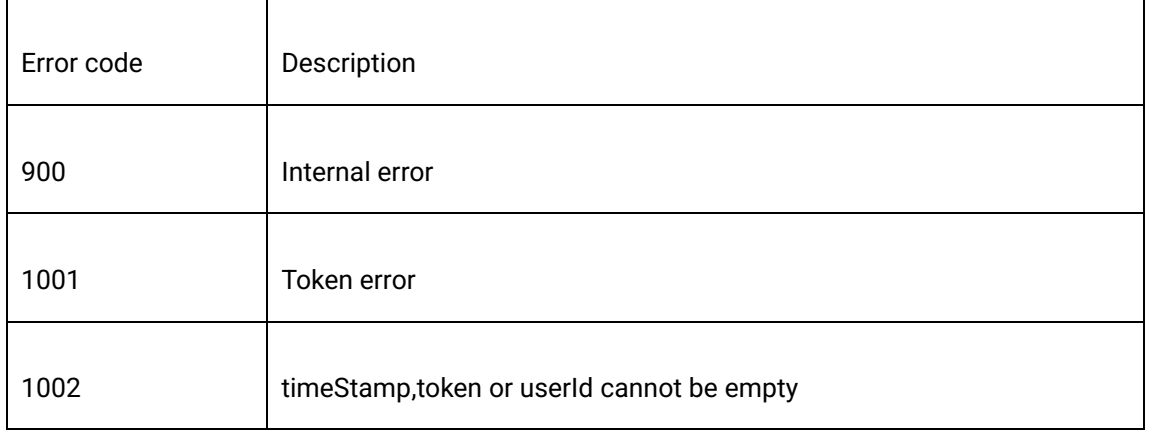

# 2.16.6 Error codes

1550 Valley Vista Dr.

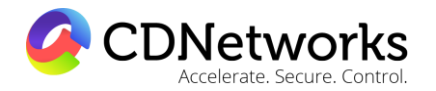

Diamond Bar, CA 91763 www.cdnetworks.com

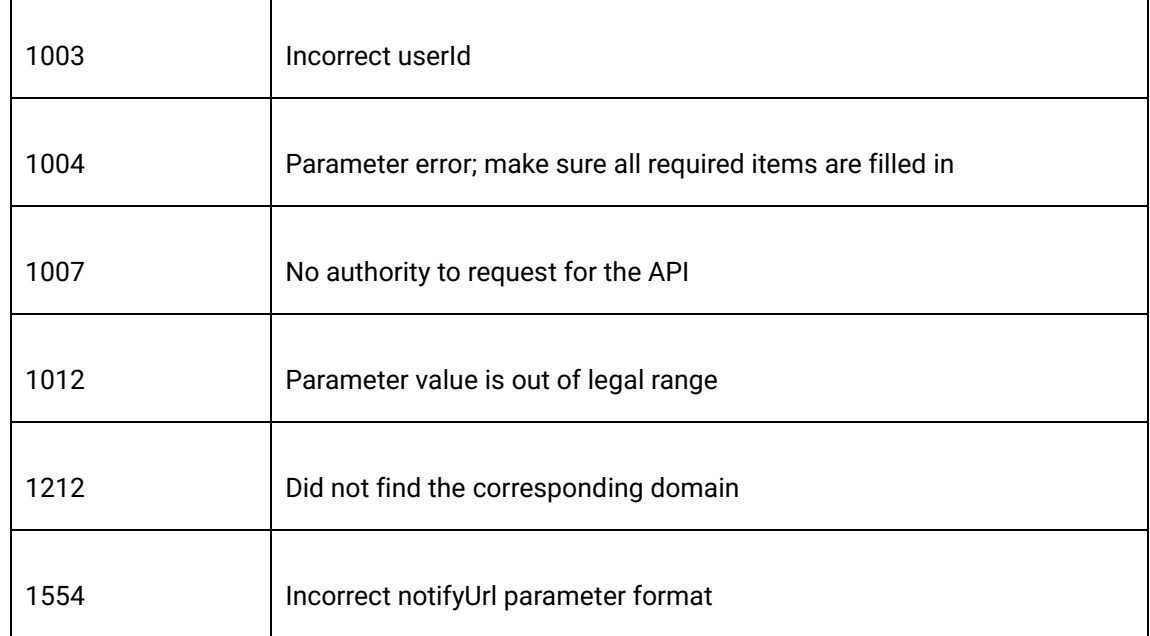

### 2.16.7 Usage example

curl -X POST \

https://api.cloudv.haplat.net/live/channelManage/setChannelStateRealtimeBack \

-H 'content-type: application/x-www-form-urlencoded; charset=utf-8' \

-H "Host: api.cloudv.haplat.net" \

 -H "Authorization: WS3-HMAC-SHA256 Credential=bf6b3ba4bd6811e99eb390e2ba00c682, SignedHeaders=content-type;host,

Signature=e9ef1db4e7051c461a67461ccf49fdece9d542b96b1d6441ccca5ed204af9717" \

-H "X-WS-Timestamp: 1559557864" \

-H "X-WS-AccessKey: bf6b3ba4bd6811e99eb390e2ba00c682" \

-d

'userId=110036&token=e7758628815d633f35af4d80b431a097&timeStamp=1486968639&do mainName=livepush.ovptest.haplat.net&notifyUrl=http://www.baidu.com/test&open=1'
1550 Valley Vista Dr.

Diamond Bar, CA 91763 www.cdnetworks.com

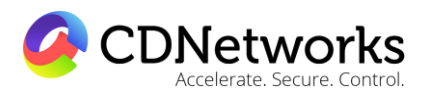

#### 2.16.8 Response example

{

"code": 200,

"data": "",

"message": "Request succeeded"

}

#### **2.17 Live recording task creation**

#### 2.17.1 Description

By creating a live recording task through this interface, all the live events of the specified channel will be recorded and saved during the specified time period. For the live recording task that belongs to a channel of the BtO pull-stream mode, if the task cannot be performed due to the inability to pull the stream, it will be retried up to 9 times after the task starts. If the last recording retry fails, no more retry will be initiated before the scheduled recording end time.

Normally, live recording will be interrupted when steamer side sending RTMP STOP FLAG message. In some particular situations, such as switching of interactive streams, requires consistent recording even if the RTMP STOP FLAG message has been sent, please use http pull recording and you may refer to parameter "httpPullRecord" for details.

#### 2.17.2 Request specification

#### Request method Post/get

Diamond Bar, CA 91763 www.cdnetworks.com

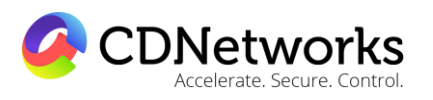

Interface address http://api.cloudv.haplat.net/live/channelManage/createRecordTask

If token is needed Verification token is needed

#### 2.17.3 Request parameters

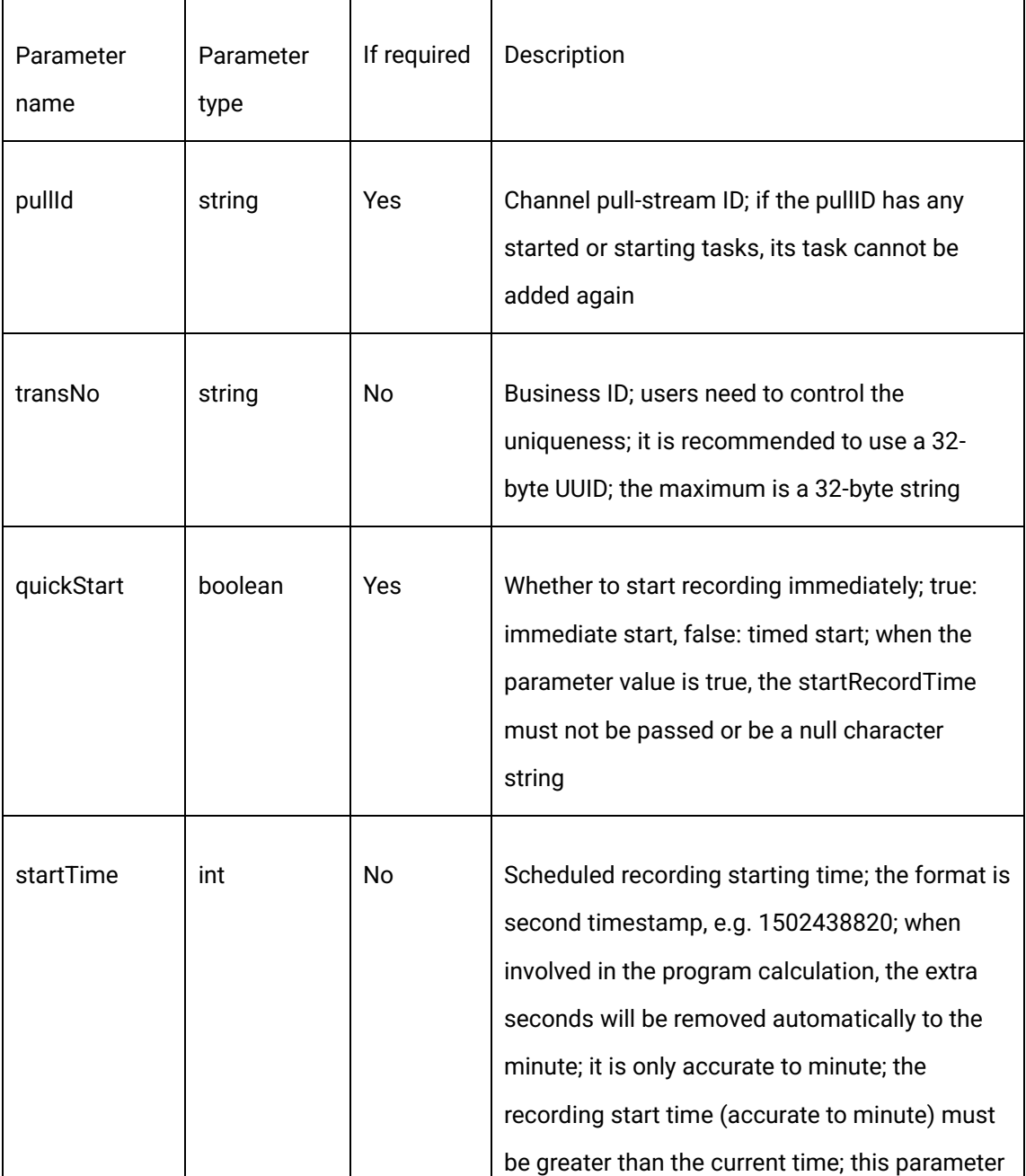

1550 Valley Vista Dr.

**CDNetworks** 

┯

T

Diamond Bar, CA 91763 www.cdnetworks.com

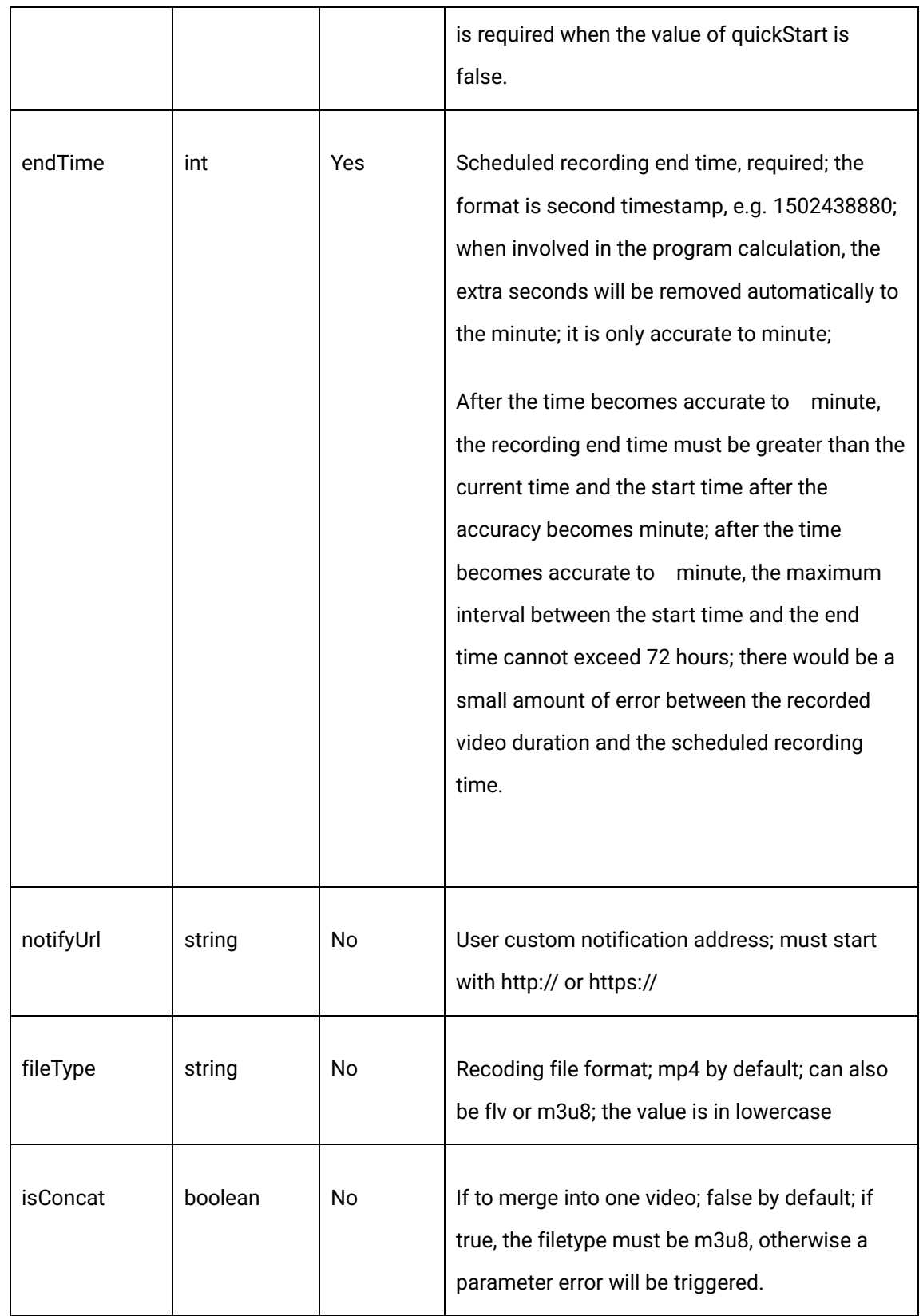

1550 Valley Vista Dr.

Diamond Bar, CA 91763 www.cdnetworks.com

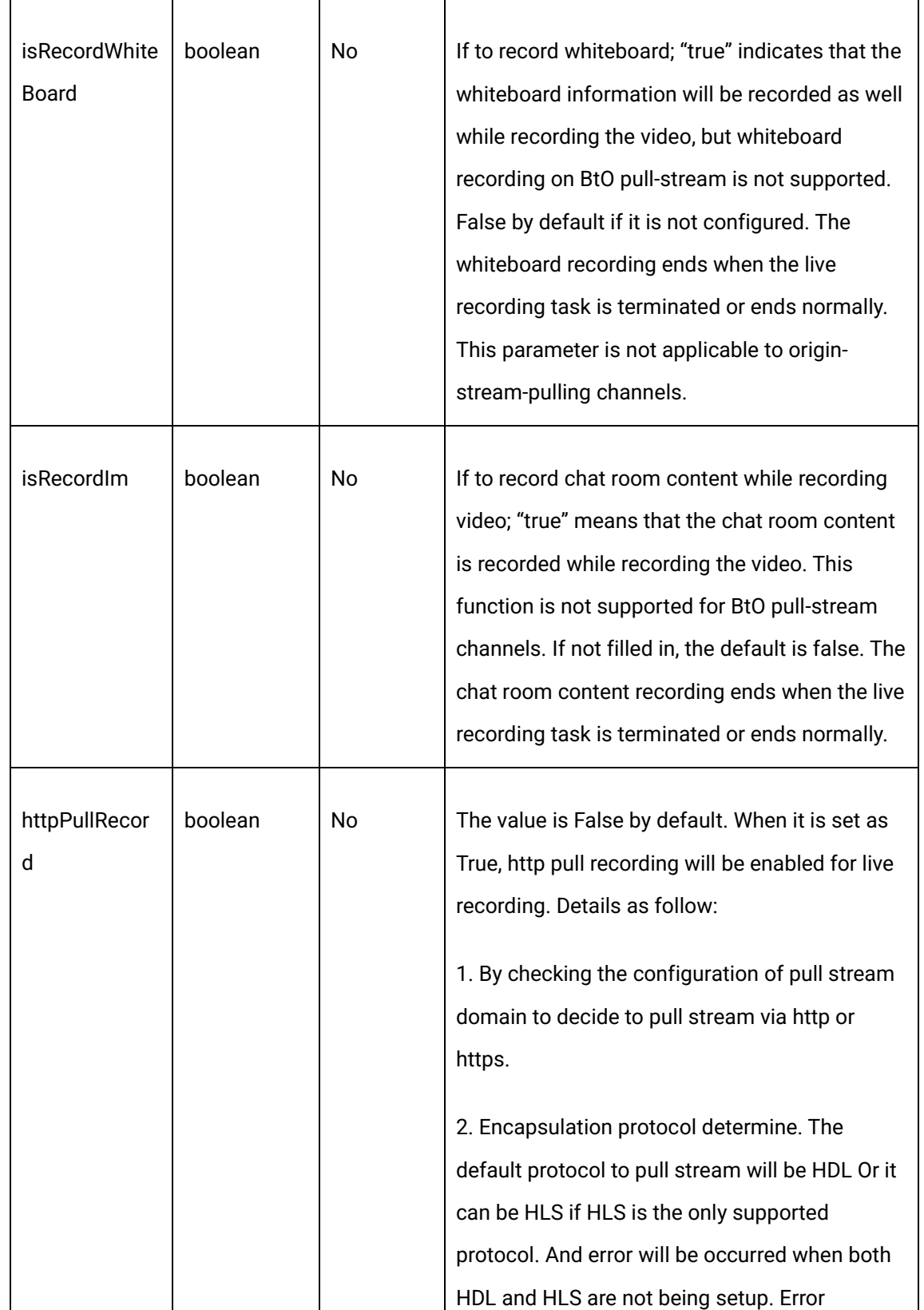

**CDNetworks** 

1550 Valley Vista Dr.

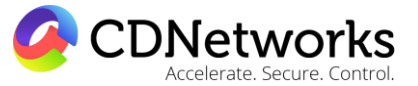

Diamond Bar, CA 91763 www.cdnetworks.com

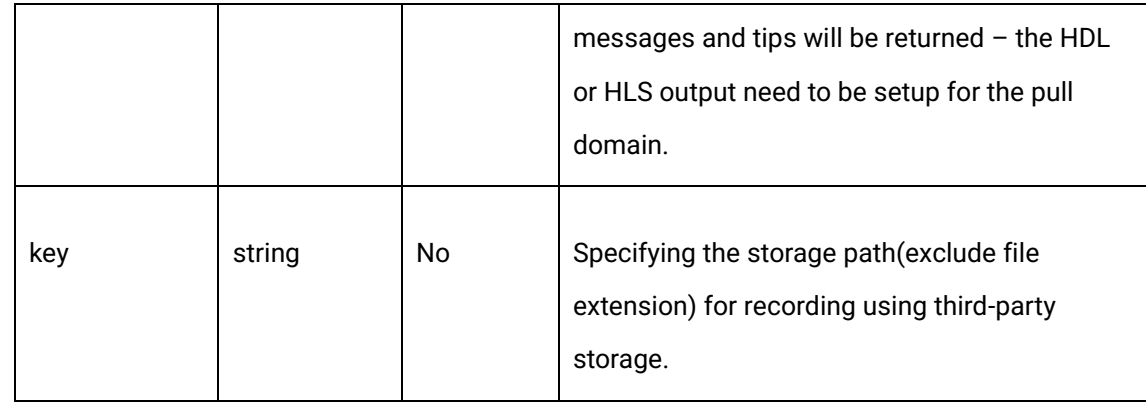

#### 2.17.4 Request example

curl -X POST \

https://api.cloudv.haplat.net/live/channelManage/createRecordTask \

-H 'content-type: application/x-www-form-urlencoded; charset=utf-8' \

-H "Host: api.cloudv.haplat.net" \

 -H "Authorization: WS3-HMAC-SHA256 Credential=bf6b3ba4bd6811e99eb390e2ba00c682, SignedHeaders=content-type;host,

Signature=e9ef1db4e7051c461a67461ccf49fdece9d542b96b1d6441ccca5ed204af9717" \

-H "X-WS-Timestamp: 1559557864" \

-H "X-WS-AccessKey: bf6b3ba4bd6811e99eb390e2ba00c682" \

-d

'transNo=NO1&pullId=5df32989b7db47368cc14571ba296c04&quickStart=false&startTime=1 502417100&endTime=1502420700&fileType=m3u8&isConcat=false&isRecordWhiteBoard=tr ue &isRecordIm=true&notifyUrl=Custom URL'

Diamond Bar, CA 91763 www.cdnetworks.com

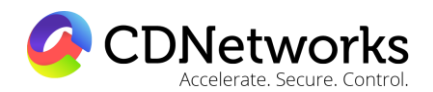

#### 2.17.5 Response format

#### Successful response

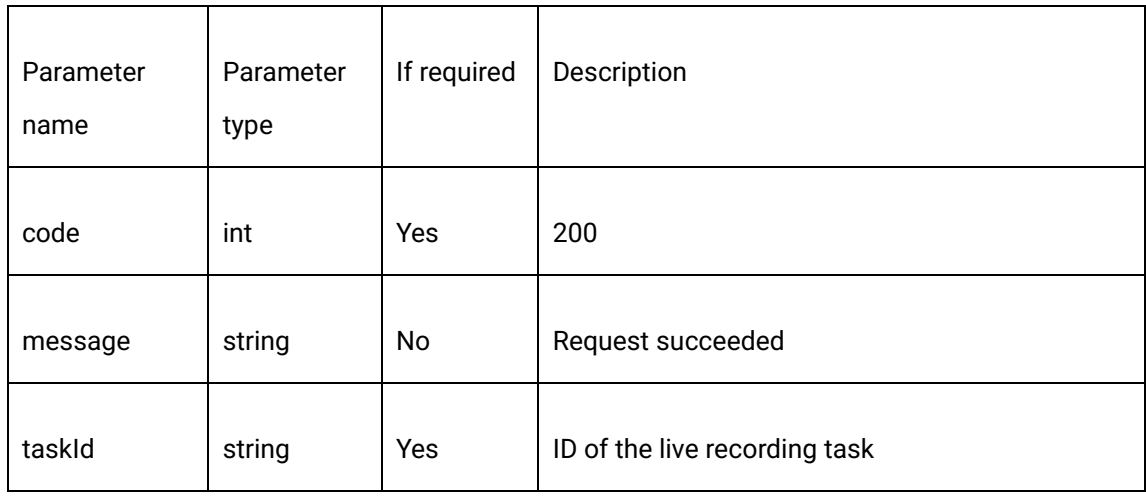

#### Error response

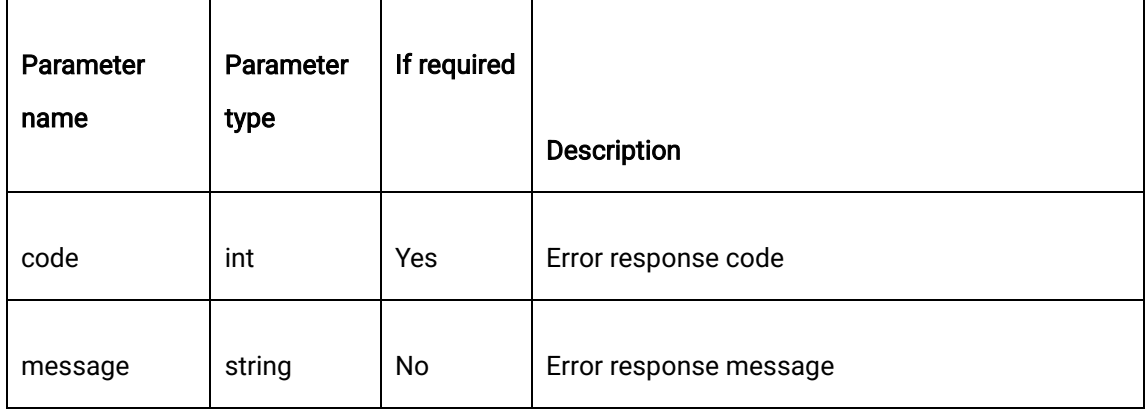

#### Customer notification content:

By the scheduled recording start time, notifications will be sent to the notifyUrl customized by the customer. The content of the notification is consistent with that obtained through the query interface of recording call status. At this point, the video content is empty, and the task status has started.

1550 Valley Vista Dr.

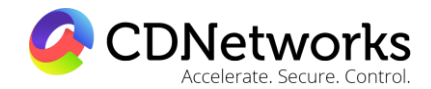

Diamond Bar, CA 91763 www.cdnetworks.com

When the recording task is terminated or ends normally, and the recorded files are all processed, the notification about the recorded files will automatically be sent to the notifyUrl customized by the customer. The notification timeout period is 30S, and the number of retries is 3. The content of the notification is consistent with that obtained through the query interface of recording call status.

For example:

curl -X POST \

http://customer notifyUrl \

-H 'cache-control: no-cache' \

-d '{

"code": 200,

"data": {

"fileList": [

 $\{$ 

"videoId": "065c4f4f461efd60e0be9f4942820428",

"fileName": "ST622\_80No2Cut\_201706221121-20170622142118.mp4",

"fileSize": "25534560",

"videoDuration": "2258",

"fileUrl": "http:// specific path of the file "

},

1550 Valley Vista Dr.

Diamond Bar, CA 91763 www.cdnetworks.com

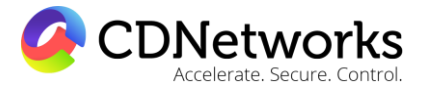

 $\{$ 

"fileKey": "2b6d8bd527837357b96ff91e7eda61d9",

"fileName": "ST622\_80No2Cut\_201706221221.mp4",

"fileSize": "12723450",

"videoDuration": "1120",

"fileUrl": "http:// specific path of the file "

}

## $\mathbf{1}$ ,

"transNo": "NO1",

"taskId": "209ed41e22224994a282be86f7180ffb ",

"status": 3

#### },

"message": "Request succeeded"

}

'

2.17.6 Response example

{

"code": 200,

"data": "{

"taskId":"209ed41e22224994a282be86f7180ffb"

1550 Valley Vista Dr.

Diamond Bar, CA 91763 www.cdnetworks.com

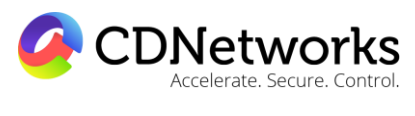

}",

"message": "Request succeeded"

}

÷

#### 2.17.7 Relevant error codes

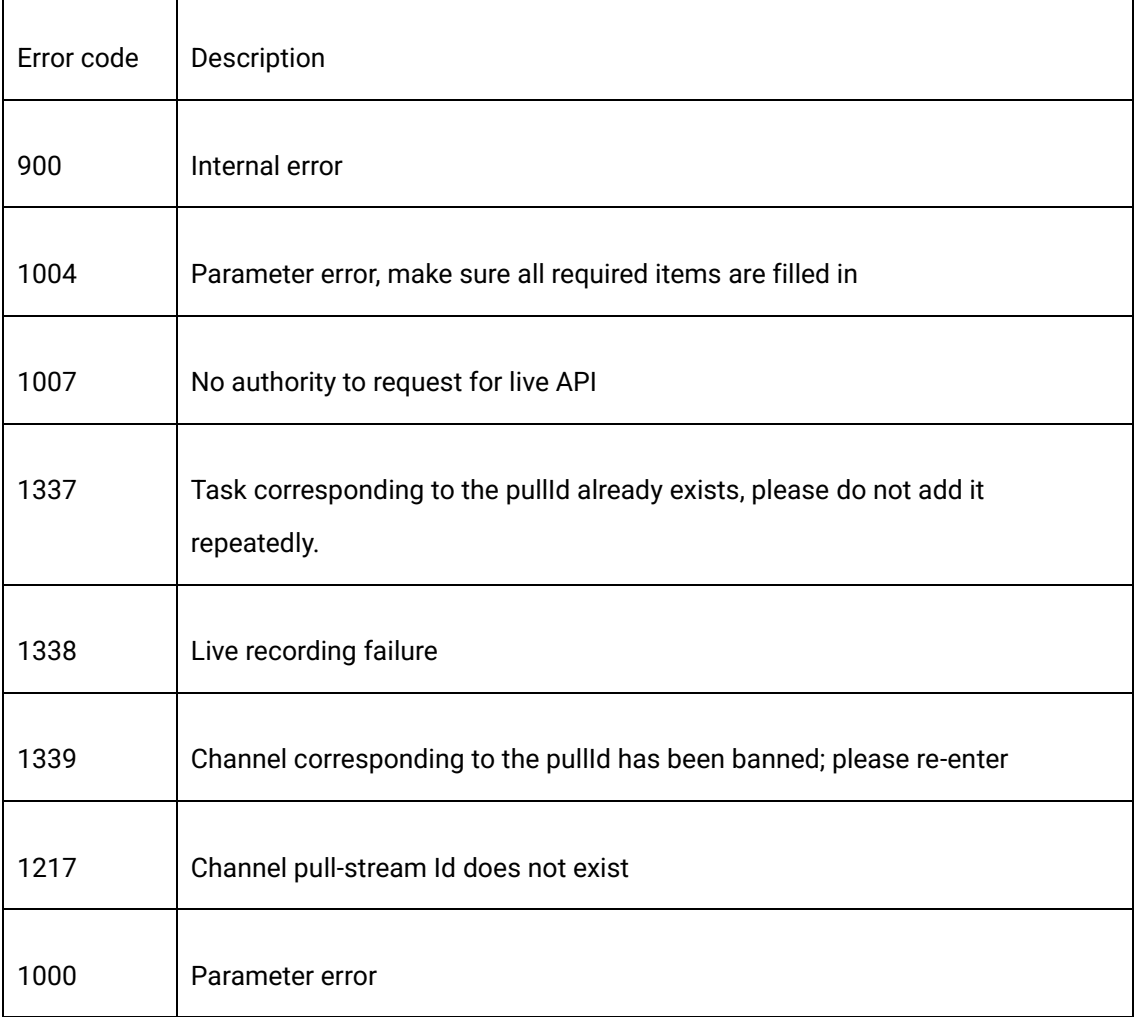

1550 Valley Vista Dr.

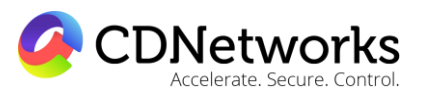

Diamond Bar, CA 91763 www.cdnetworks.com

# **2.18 Live recording task terminating**

#### 2.18.1 Description

Through this interface, the live recording task can be terminated in real time.

#### 2.18.2 Request specification

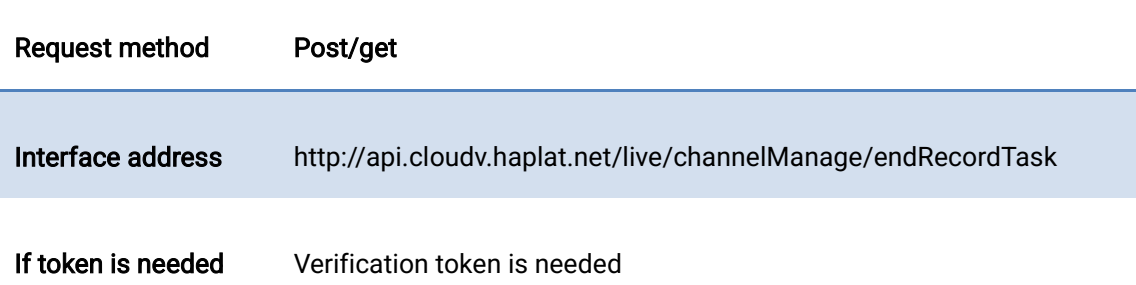

#### 2.18.3 Request parameters

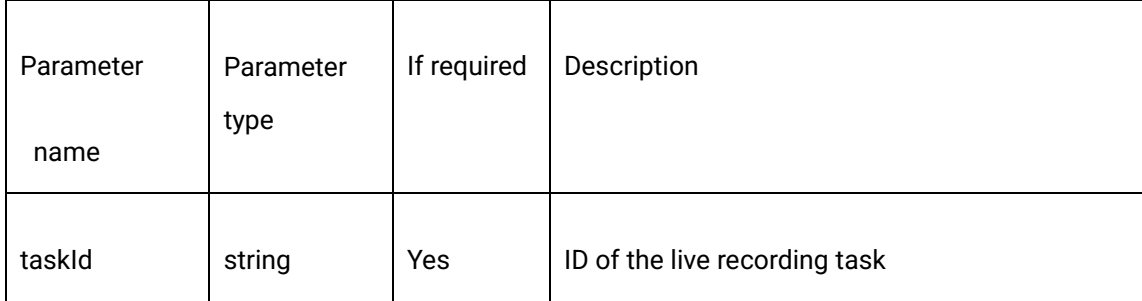

#### 2.18.4 Request example

curl -X POST \

https://api.cloudv.haplat.net/live/channelManage/endRecordTask \

-H 'content-type: application/x-www-form-urlencoded; charset=utf-8' \

-H "Host: api.cloudv.haplat.net" \

-H "Authorization: WS3-HMAC-SHA256 Credential=bf6b3ba4bd6811e99eb390e2ba00c682,

SignedHeaders=content-type;host,

Signature=e9ef1db4e7051c461a67461ccf49fdece9d542b96b1d6441ccca5ed204af9717" \

Diamond Bar, CA 91763 www.cdnetworks.com

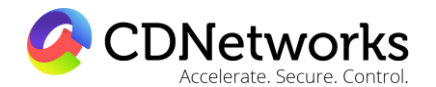

-H "X-WS-Timestamp: 1559557864" \

-H "X-WS-AccessKey: bf6b3ba4bd6811e99eb390e2ba00c682" \

-d 'taskId=5df32989b7db47368cc14571ba296c04'

#### 2.18.5 Response format

Successful response

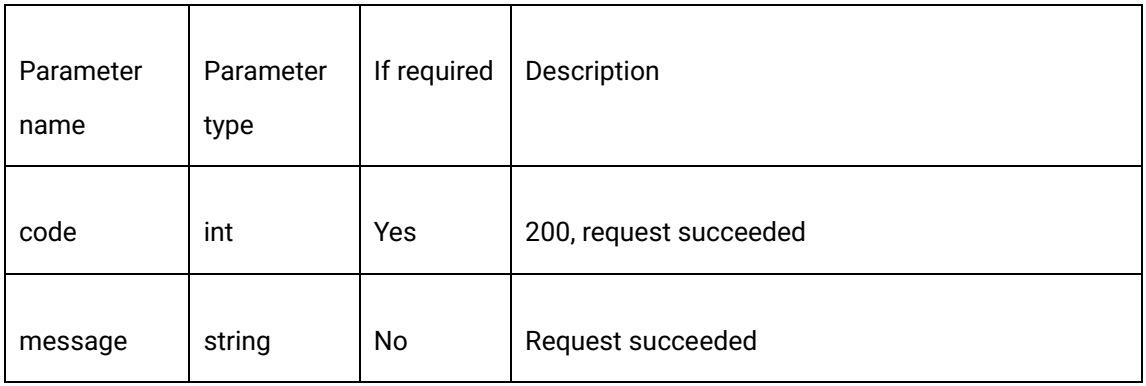

Error response

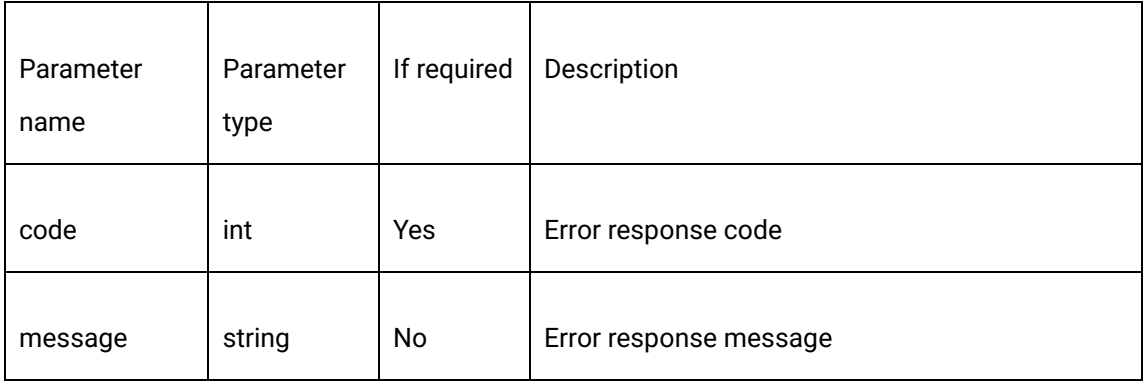

#### 2.18.6 Response example

{

"code": 200,

"data": "",

Diamond Bar, CA 91763 www.cdnetworks.com

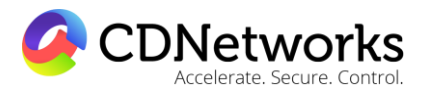

"message": "Request succeeded"

# }

#### 2.18.7 Relevant error codes

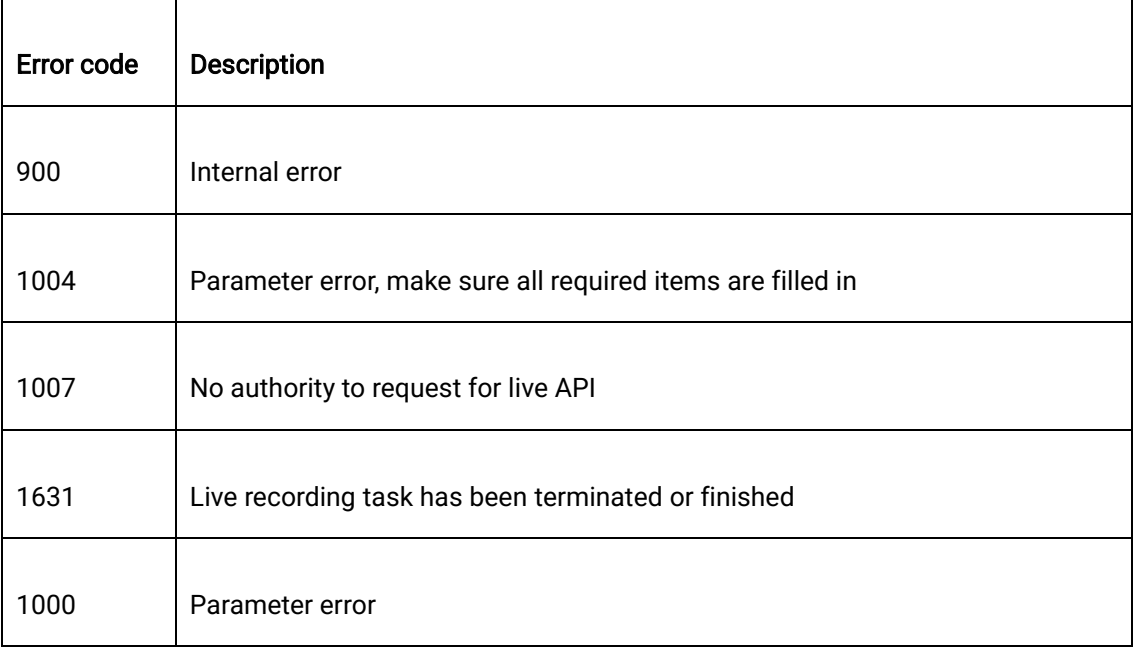

# **2.19 Query recording status**

#### 2.19.1 Description

Users can obtain the recording status information through the query interface for callback and recording status.

#### 2.19.2 Request specification

Request method Post/get

Diamond Bar, CA 91763 www.cdnetworks.com

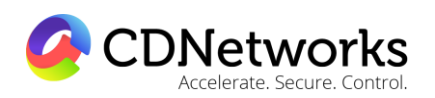

Interface address http://api.cloudv.haplat.net/live/channelManage/recordTaskQuery

If token is needed Verification token is needed

#### 2.19.3 Request parameters

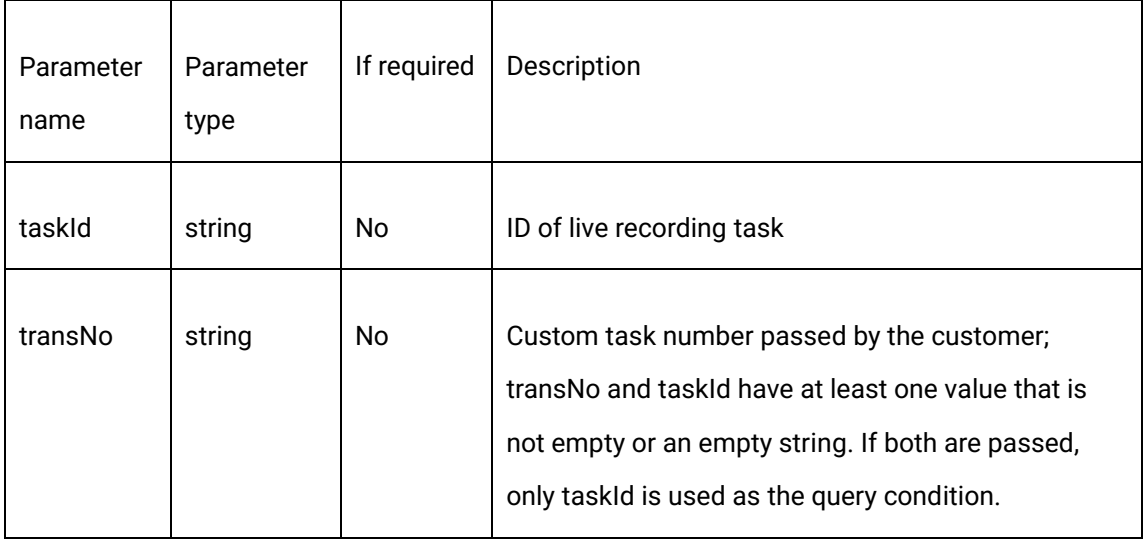

#### 2.19.4 Request example

curl -X POST \

https://api.cloudv.haplat.net/live/channelManage/recordTaskQuery \

-H 'content-type: application/x-www-form-urlencoded; charset=utf-8' \

-H "Host: api.cloudv.haplat.net" \

 -H "Authorization: WS3-HMAC-SHA256 Credential=bf6b3ba4bd6811e99eb390e2ba00c682, SignedHeaders=content-type;host,

Signature=e9ef1db4e7051c461a67461ccf49fdece9d542b96b1d6441ccca5ed204af9717" \

-H "X-WS-Timestamp: 1559557864" \

-H "X-WS-AccessKey: bf6b3ba4bd6811e99eb390e2ba00c682" \

Diamond Bar, CA 91763 www.cdnetworks.com

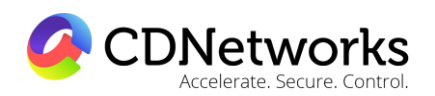

-d 'taskId=4645ca2d015a1000ad64820400000000'

#### 2.19.5 Response format

Successful response

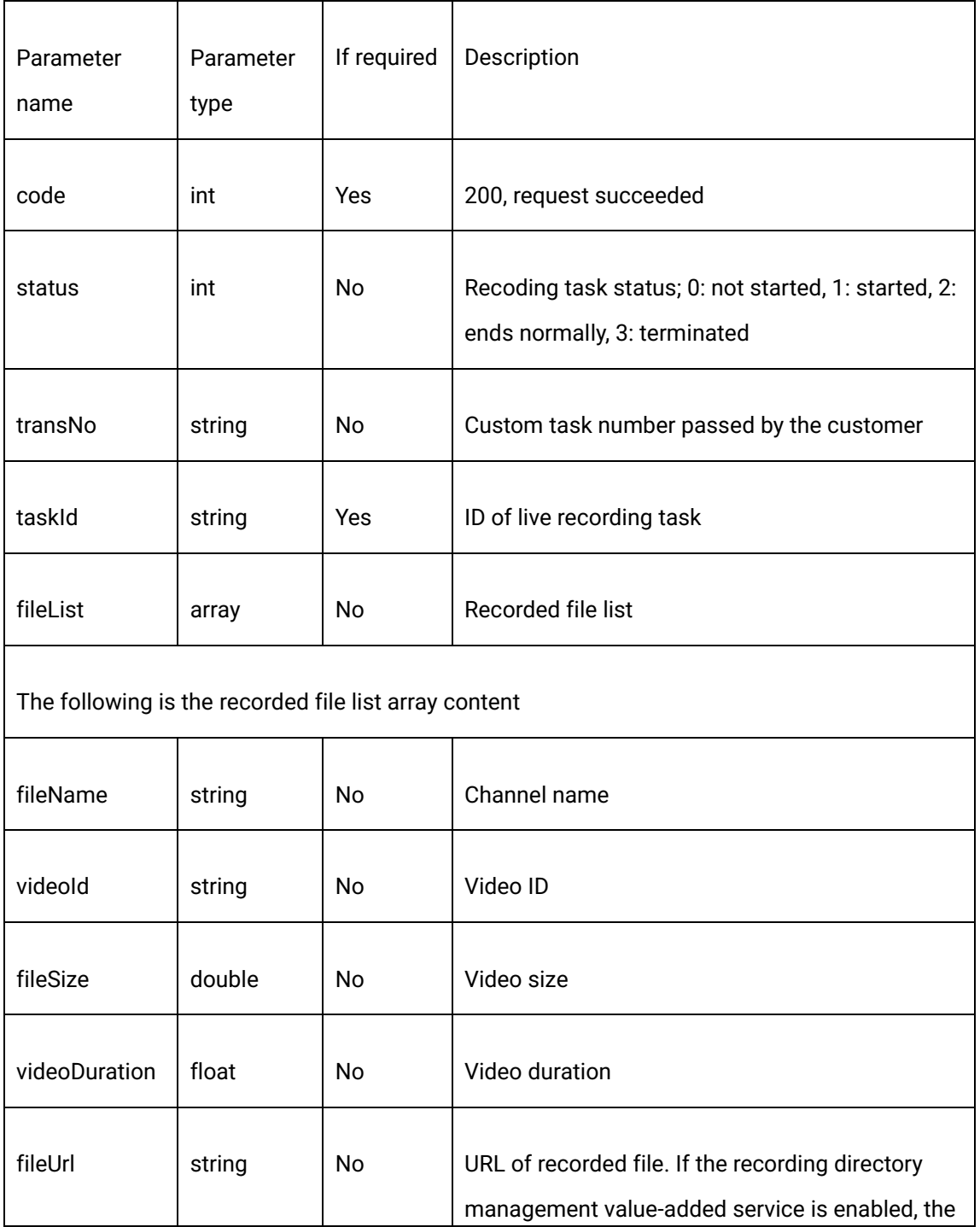

1550 Valley Vista Dr.

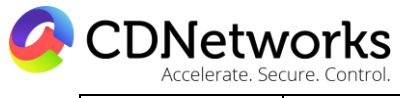

Diamond Bar, CA 91763 www.cdnetworks.com

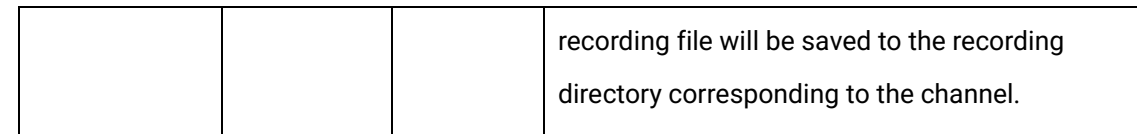

#### Error response

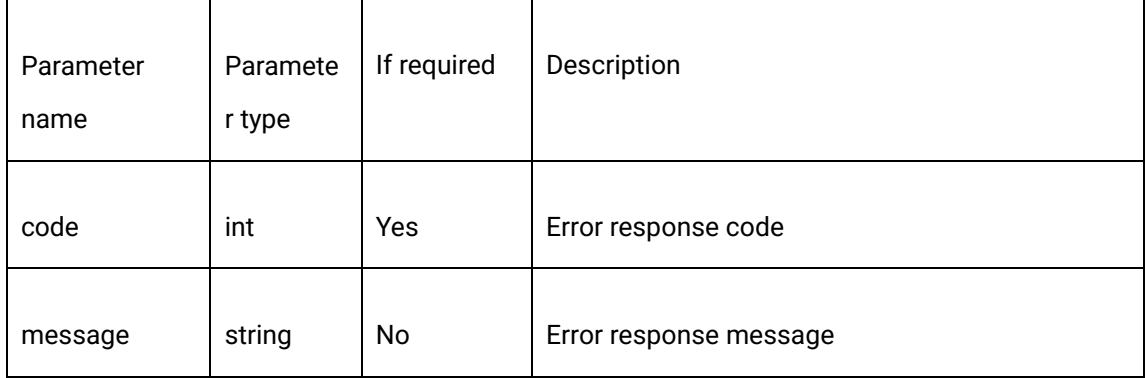

#### 2.19.6 Response example

{

"code": 200,

"data": {

"fileList": [

 $\{$ 

"videoId": "065c4f4f461efd60e0be9f4942820428",

"fileName": "ST622\_80No2Cut\_201706221121-20170622142118.mp4",

"fileSize": "25534560",

"videoDuration": "2258",

"fileUrl": "http://specific file path"

1550 Valley Vista Dr.

Diamond Bar, CA 91763 www.cdnetworks.com

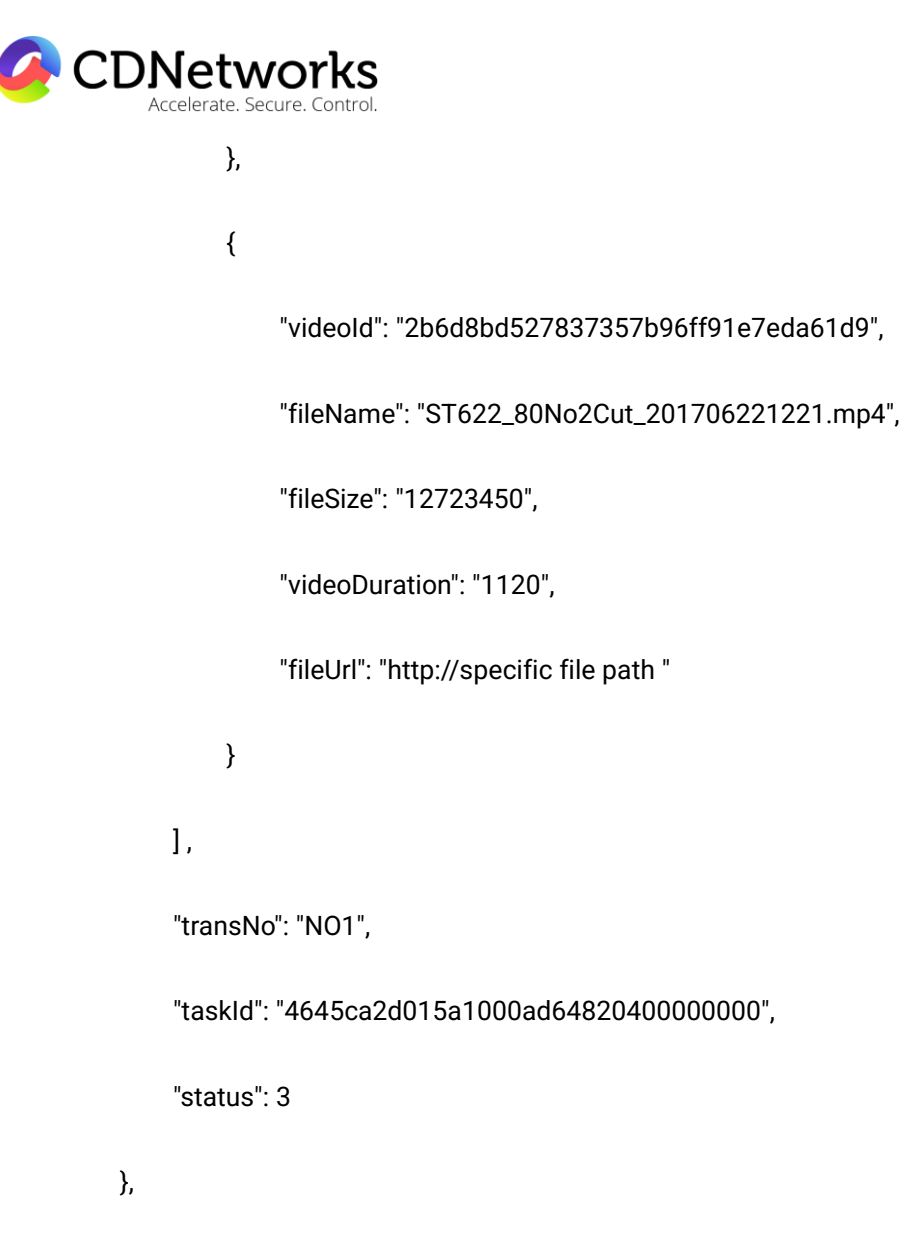

"message": "Request succeeded"

}

#### 2.19.7 Relevant error codes

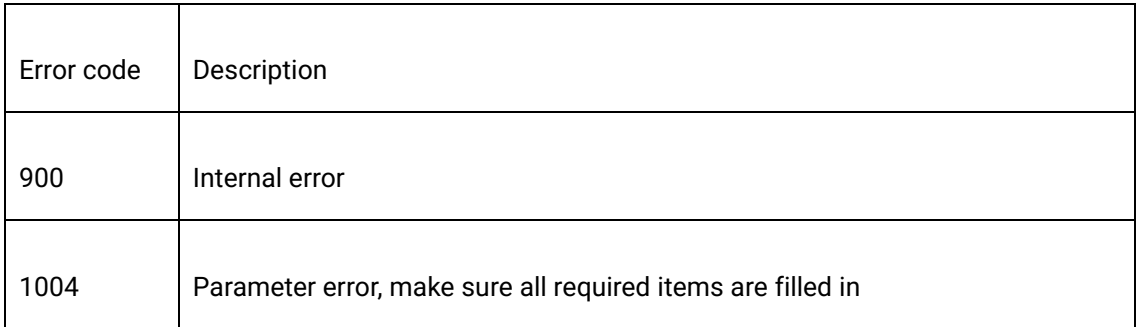

Diamond Bar, CA 91763 www.cdnetworks.com

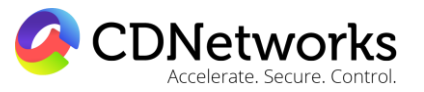

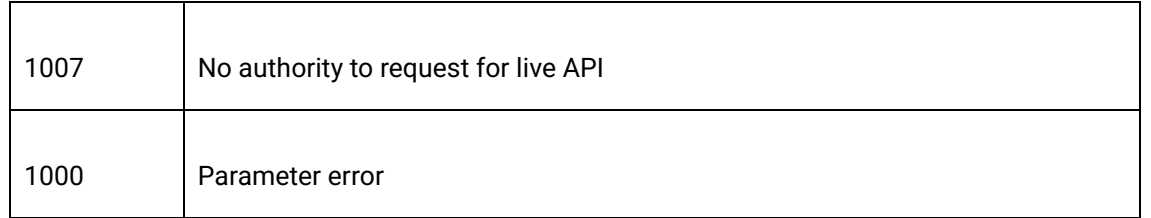

# **2.20 New recording directory**

#### 2.20.1 Description

The live video of the channel will be stored under the new recording directory created by this interface if the channel has specified the new directory.

#### 2.20.2 Request specification

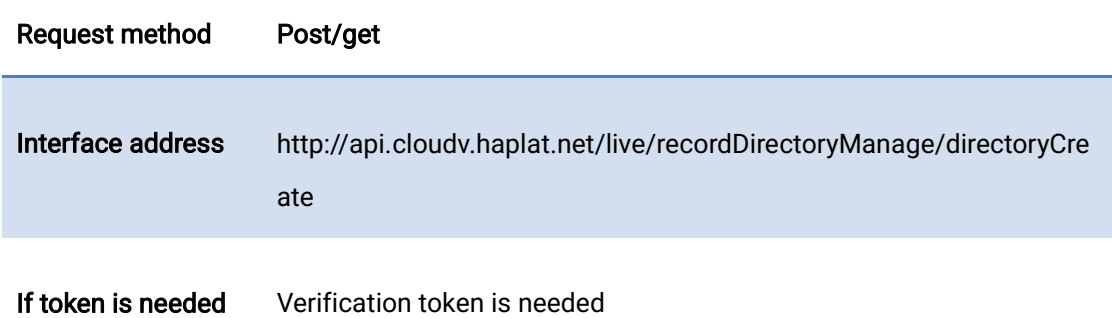

#### 2.20.3 Request parameters

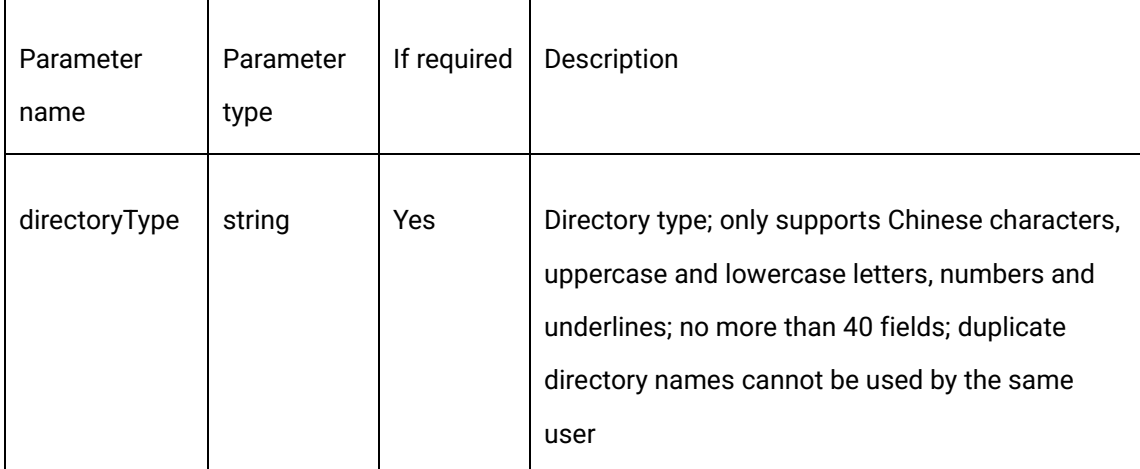

1550 Valley Vista Dr.

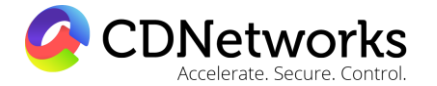

T

Diamond Bar, CA 91763 www.cdnetworks.com

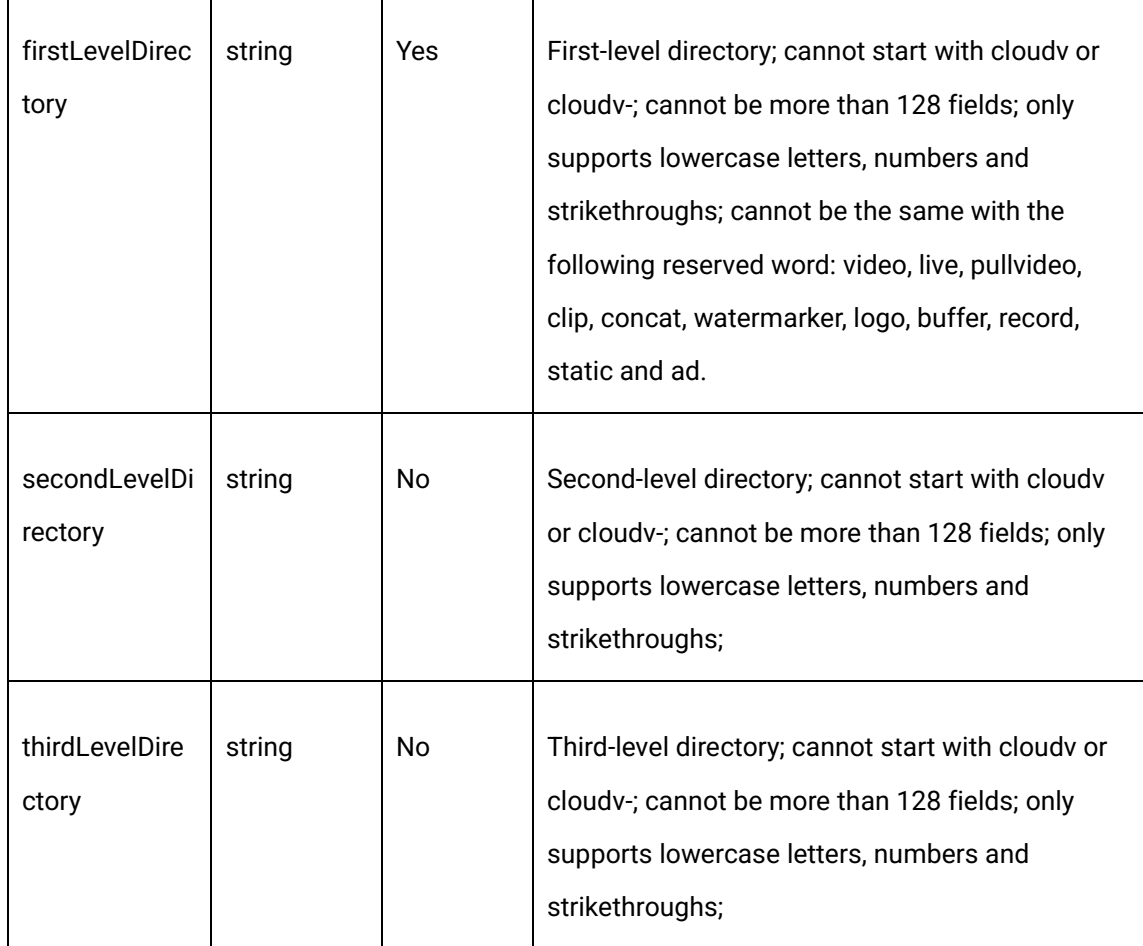

#### 2.20.4 Request example

curl -X POST \

https://api.cloudv.haplat.net/live/recordDirectoryManage/directoryCreate/ \

-H 'content-type: application/x-www-form-urlencoded; charset=utf-8' \

-H "Host: api.cloudv.haplat.net" \

 -H "Authorization: WS3-HMAC-SHA256 Credential=bf6b3ba4bd6811e99eb390e2ba00c682, SignedHeaders=content-type;host,

Signature=e9ef1db4e7051c461a67461ccf49fdece9d542b96b1d6441ccca5ed204af9717" \

-H "X-WS-Timestamp: 1559557864" \

1550 Valley Vista Dr.

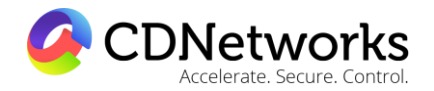

Diamond Bar, CA 91763 www.cdnetworks.com

-H "X-WS-AccessKey: bf6b3ba4bd6811e99eb390e2ba00c682" \

 -d 'directoryType=%E4%B8%AD%E6%96%87\_ABC\_abc\_123&firstLevelDirectory=movie-1&secondLevelDirectory=movie-2&thirdLevelDirectory=movie-3'

#### 2.20.5 Response format

Successful response

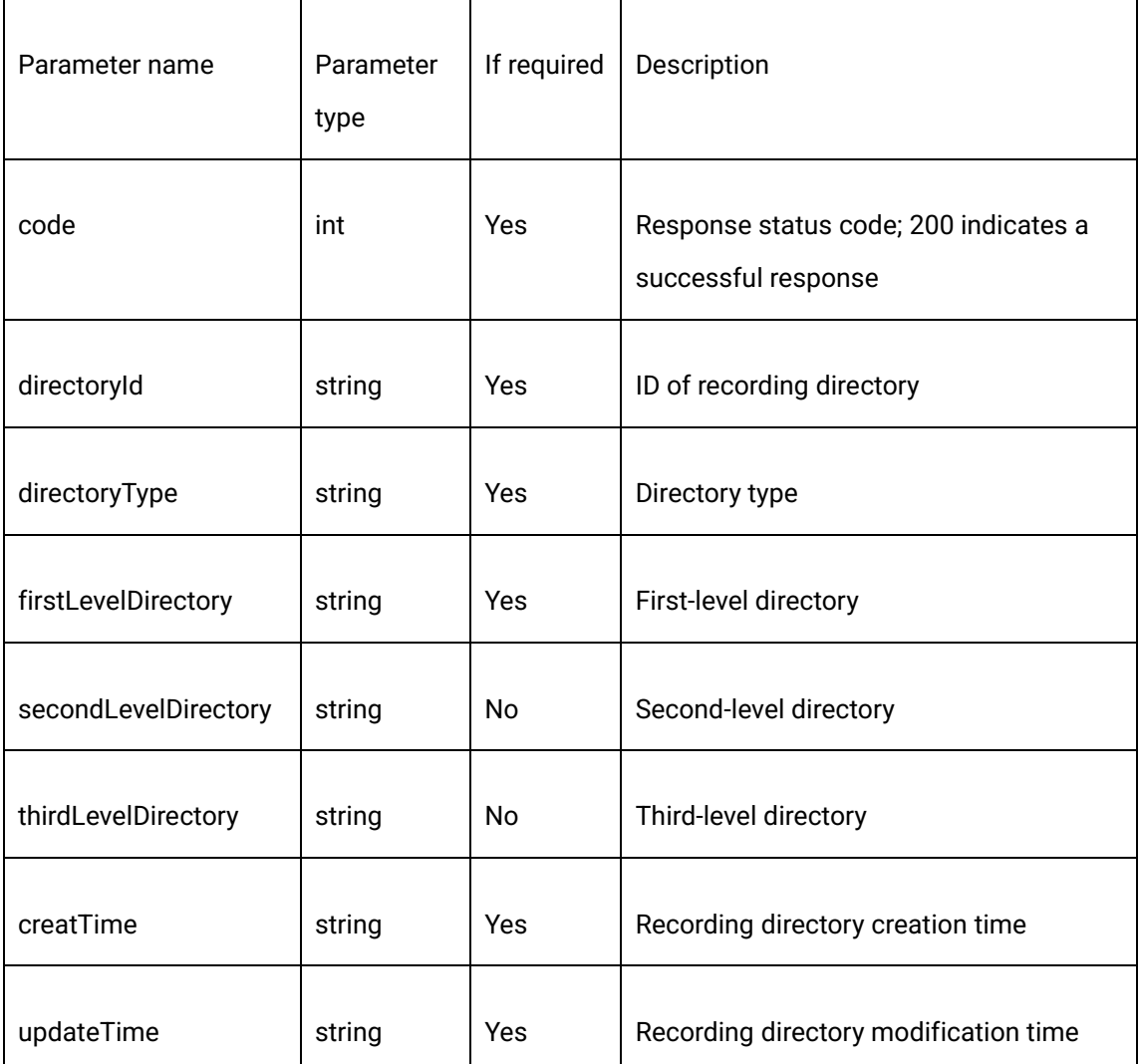

Error response

1550 Valley Vista Dr.

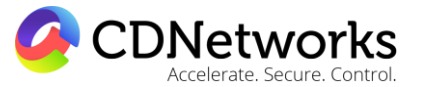

Diamond Bar, CA 91763 www.cdnetworks.com

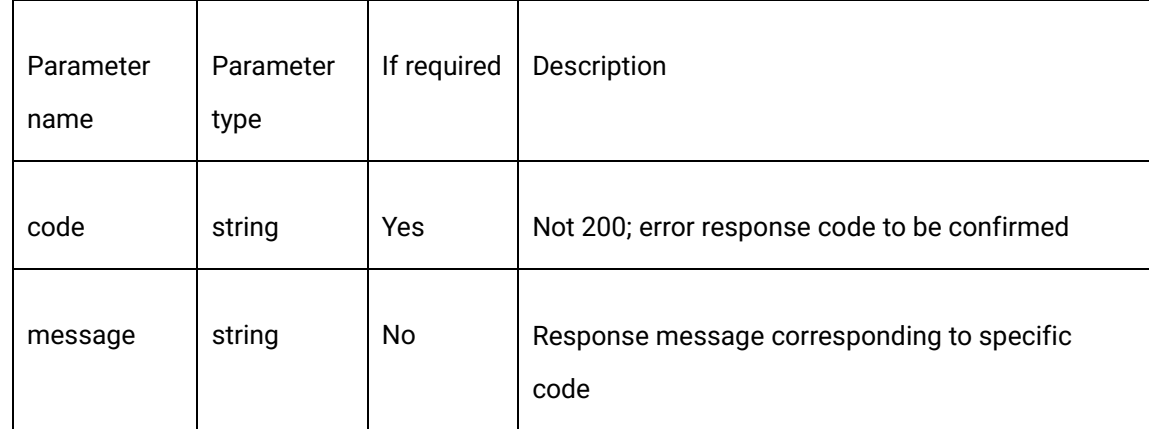

#### 2.20.6 Response example

{

"code": 200,

"data": {

"createTime": "1494322903",

"directoryId": "ec95fb54015b10005ec7318200000000",

"directoryType": "中文\_ABC\_abc\_123",

"firstLevelDirectory": "movie-1",

"secondLevelDirectory": "movie-2",

"thirdLevelDirectory": "movie-3",

"updateTime": "1494322903"

},

"message": "Request succeeded"

}

Diamond Bar, CA 91763 www.cdnetworks.com

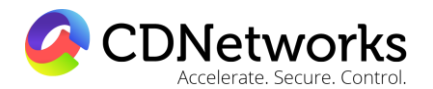

#### 2.20.7 Relevant error codes

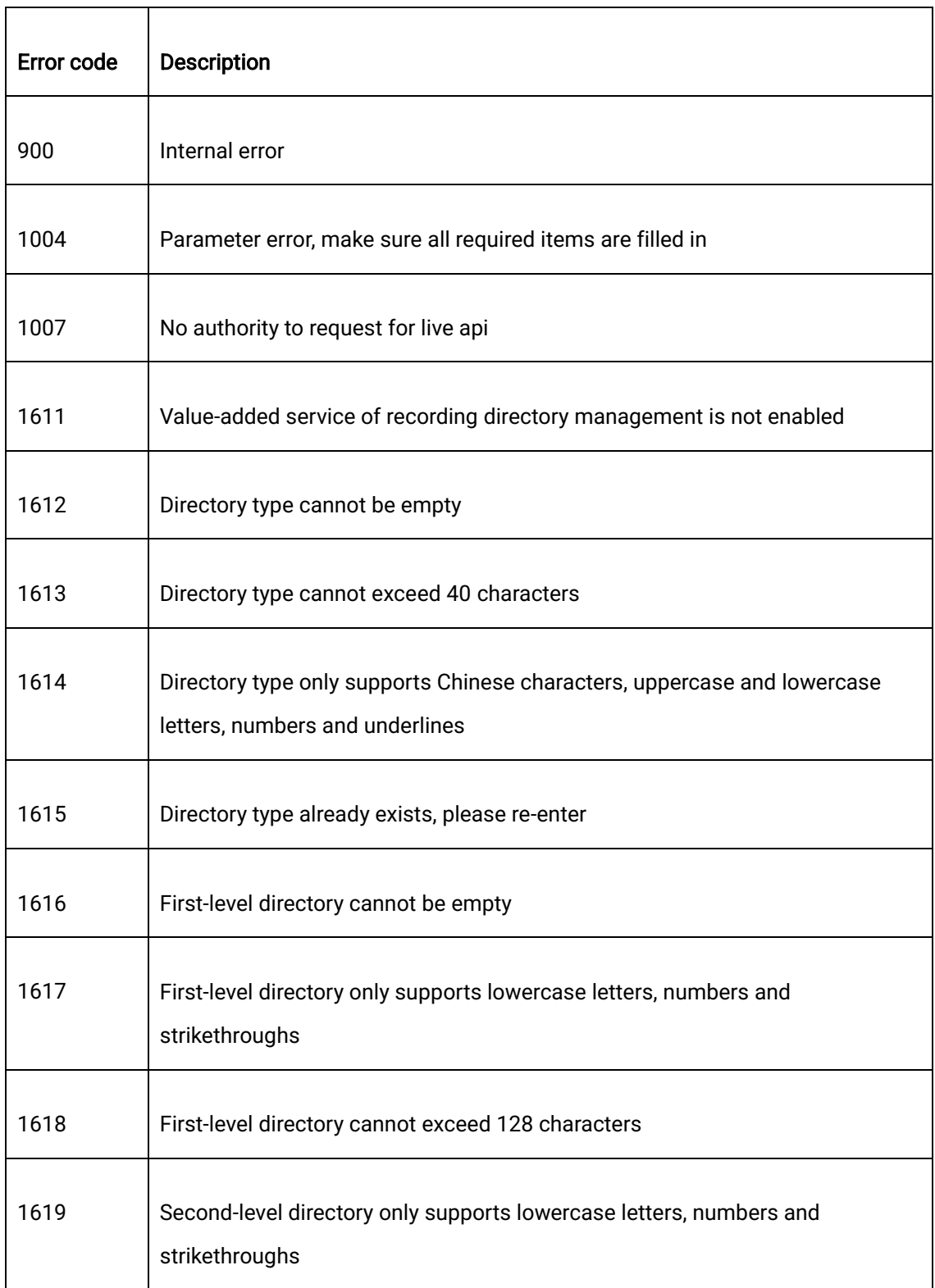

1550 Valley Vista Dr.

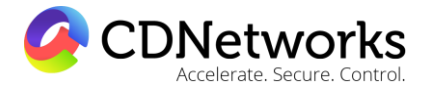

Diamond Bar, CA 91763 www.cdnetworks.com

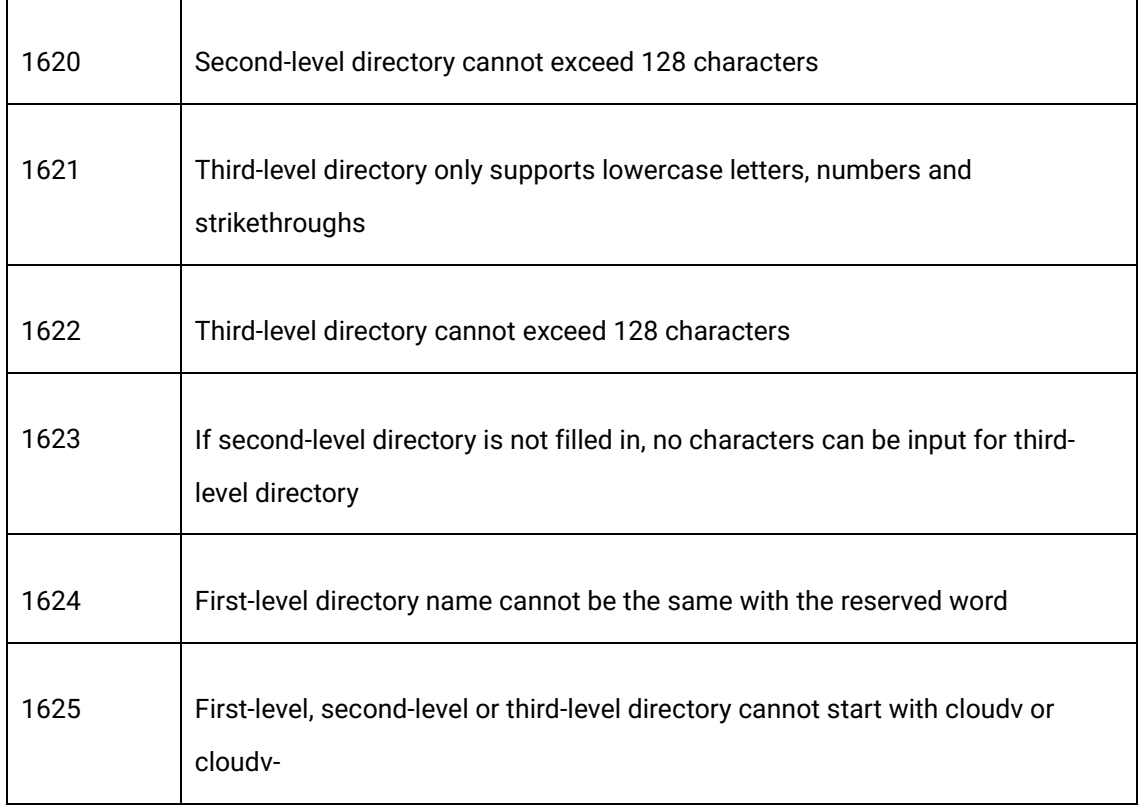

# **2.21 Obtaining recording directory list**

#### 2.21.1 Description

Obtain the recording directory list through this interface.

# 2.21.2 Request specification

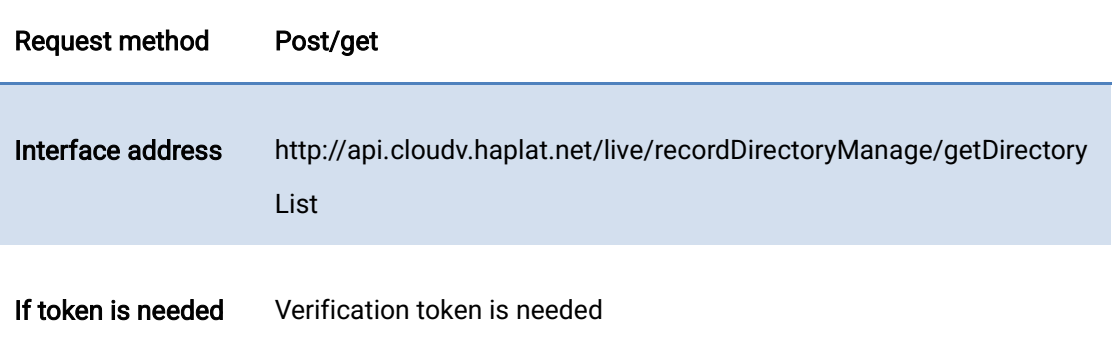

Diamond Bar, CA 91763 www.cdnetworks.com

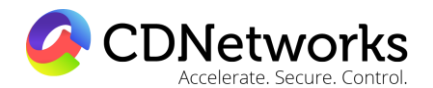

#### 2.21.3 Request parameters

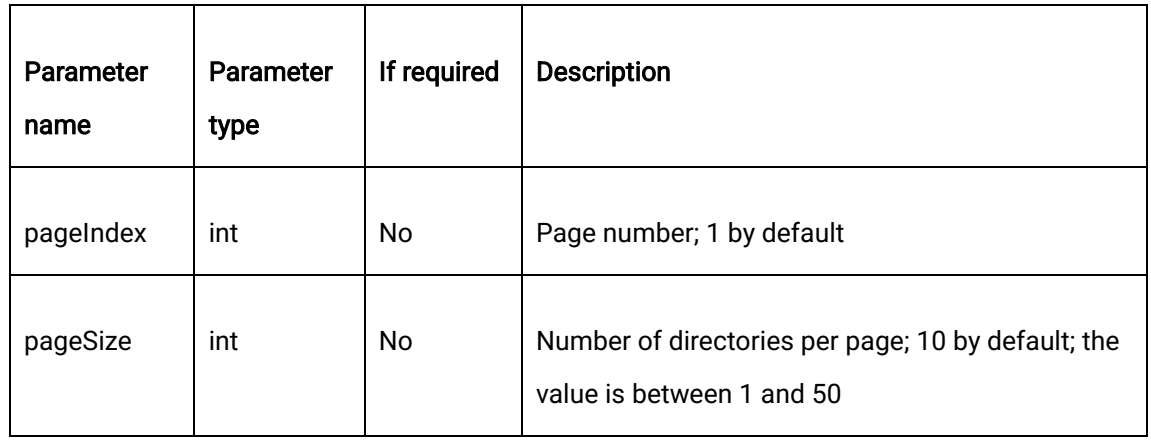

#### 2.21.4 Request example

curl -X POST \

https://api.cloudv.haplat.net/live/recordDirectoryManage/getDirectoryList \

-H 'content-type: application/x-www-form-urlencoded; charset=utf-8' \

-H "Host: api.cloudv.haplat.net" \

 -H "Authorization: WS3-HMAC-SHA256 Credential=bf6b3ba4bd6811e99eb390e2ba00c682, SignedHeaders=content-type;host,

Signature=e9ef1db4e7051c461a67461ccf49fdece9d542b96b1d6441ccca5ed204af9717" \

-H "X-WS-Timestamp: 1559557864" \

-H "X-WS-AccessKey: bf6b3ba4bd6811e99eb390e2ba00c682" \

-d 'pageIndex=1&pageSize=10'

#### 2.21.5 Response format

Successful response

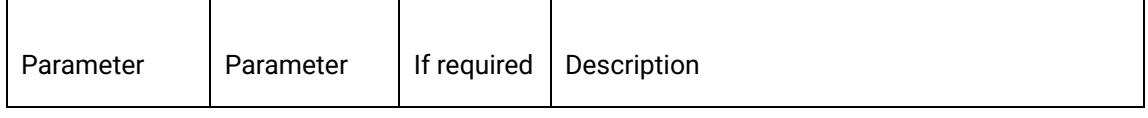

1550 Valley Vista Dr.

Diamond Bar, CA 91763 www.cdnetworks.com

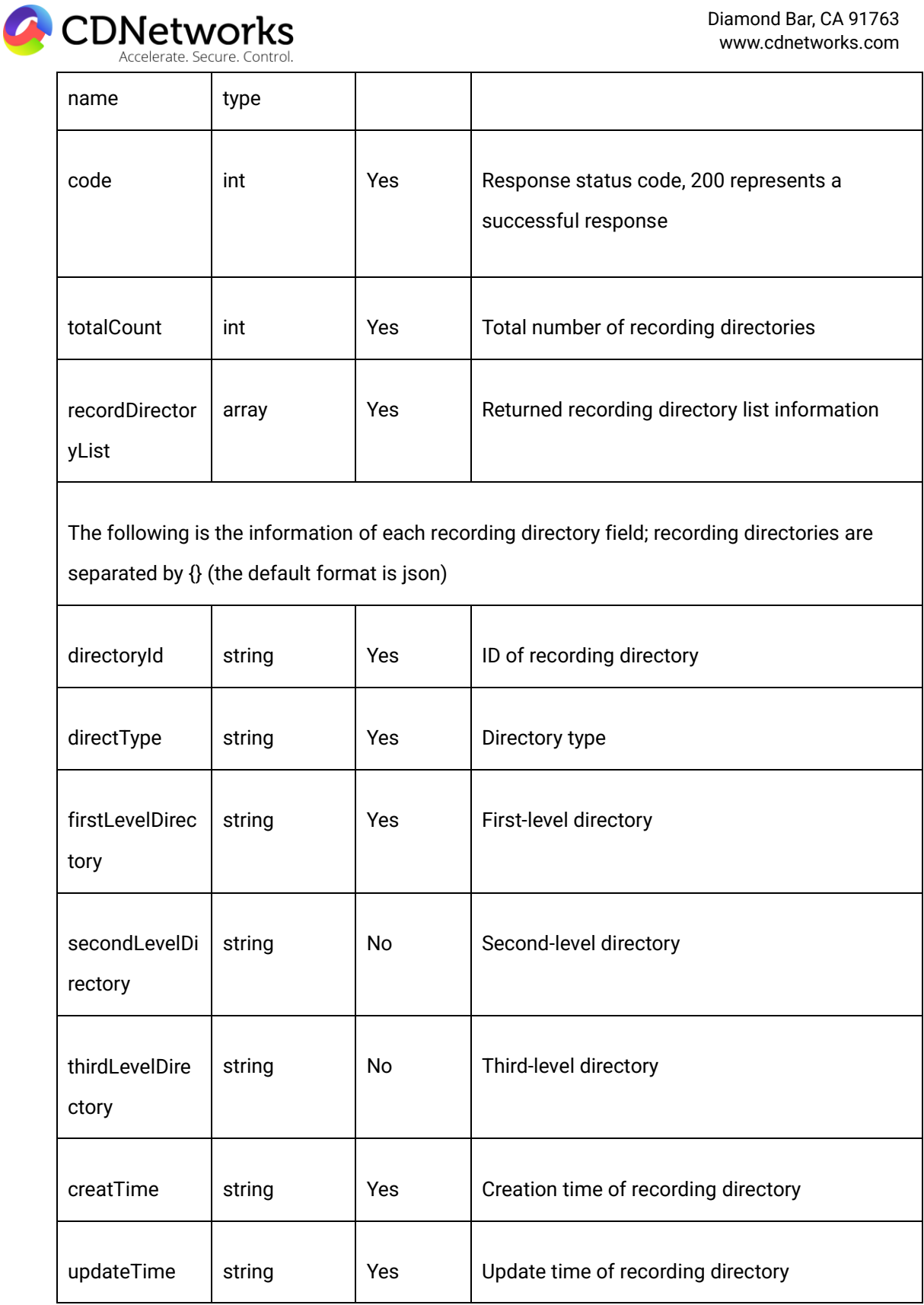

1550 Valley Vista Dr.

Diamond Bar, CA 91763 www.cdnetworks.com

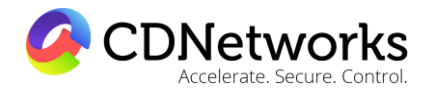

#### Error response

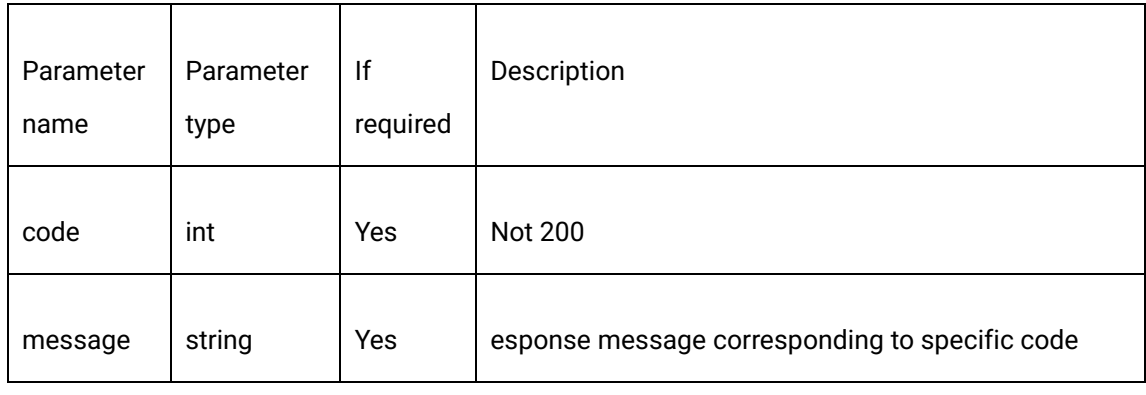

#### 2.21.6 Response example

{

"code": 200,

"data": {

"directoryList": [

{

"createTime": "1494323009",

"directoryId": "ec9797bc015b1000e87f2c2800000000",

"directoryType": " Chinese characters \_ABC\_abc\_321",

"firstLevelDirectory": "movie-1",

"secondLevelDirectory": "movie-2",

"thirdLevelDirectory": "movie-3",

"updateTime": "1494323009"

},

1550 Valley Vista Dr.

Diamond Bar, CA 91763 www.cdnetworks.com

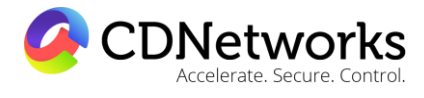

{

"createTime": "1494322903",

"directoryId": "ec95fb54015b10005ec7318200000000",

"directoryType": " Chinese characters \_ABC\_abc\_123",

"firstLevelDirectory": "movie-1",

"secondLevelDirectory": "movie-2"

"thirdLevelDirectory": "movie-3",

"updateTime": "1494322903"

```
 }
```
],

"totalCount": 2

},

"message": " Request succeeded"

}

#### 2.21.7 Relevant error codes

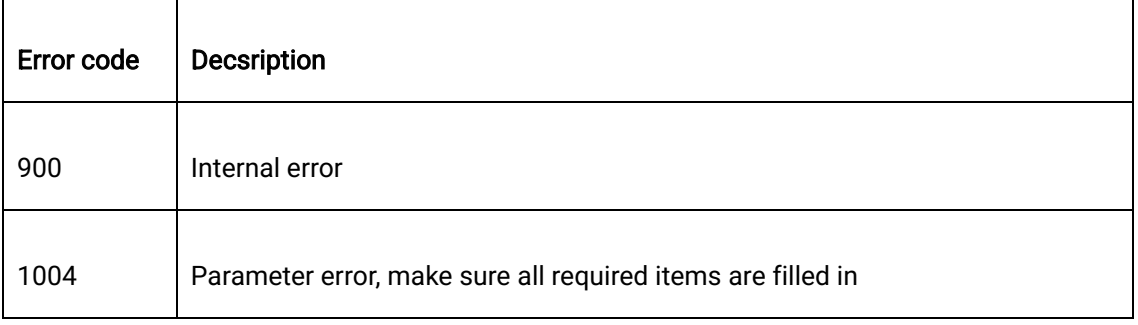

**CDNetworks** Accelerate. Secure. Control.

Diamond Bar, CA 91763 www.cdnetworks.com

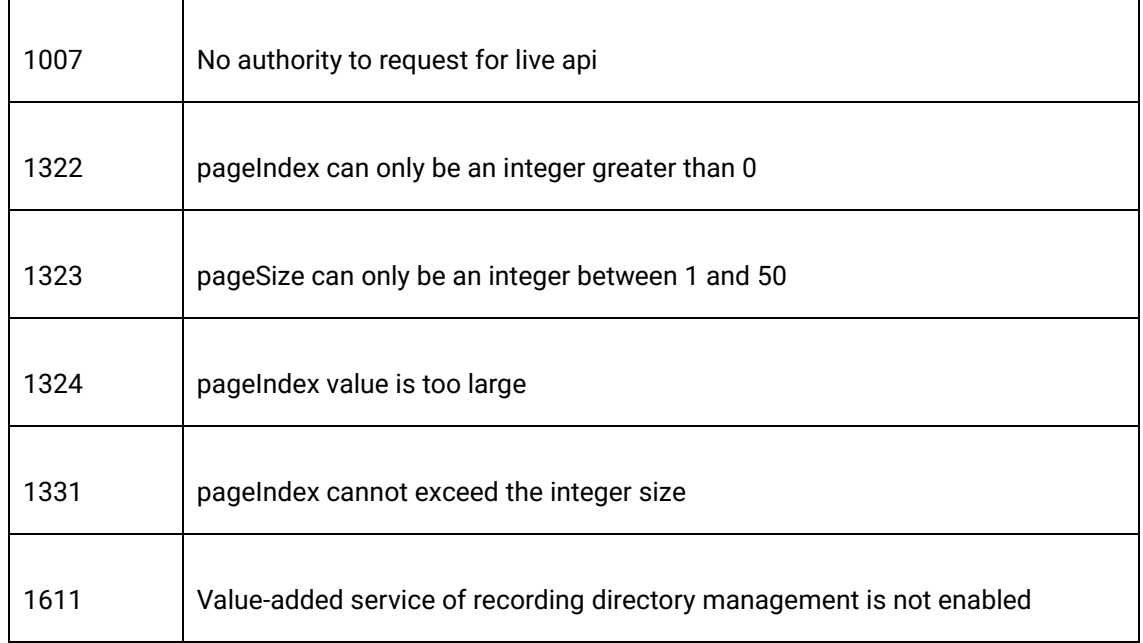

# **2.22 Obtaining of single recording directory Information**

#### 2.22.1 Description

Obtain the information of a specified recording directory though this interface.

#### 2.22.2 Request specification

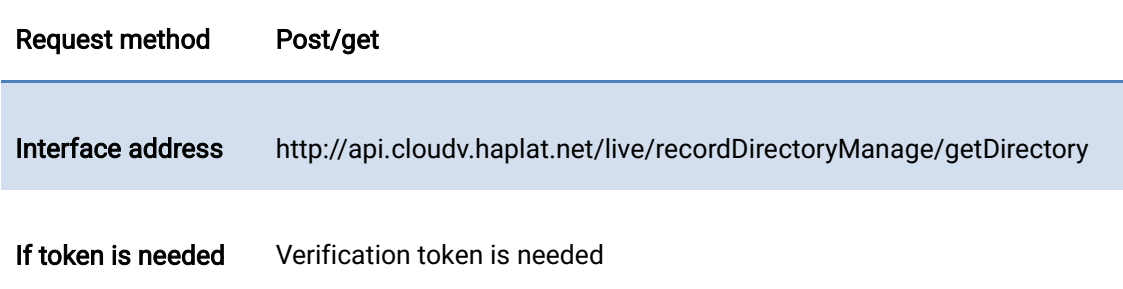

#### 2.22.3 Request parameters

1550 Valley Vista Dr.

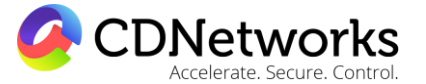

Diamond Bar, CA 91763 www.cdnetworks.com

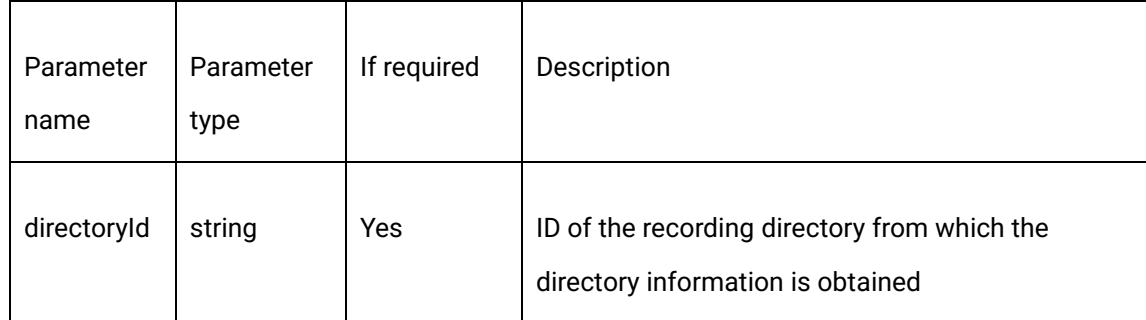

#### 2.22.4 Request example

curl -X POST \

https://api.cloudv.haplat.net/live/recordDirectoryManage/getDirectory \

-H 'content-type: application/x-www-form-urlencoded; charset=utf-8' \

-H "Host: api.cloudv.haplat.net" \

-H "Authorization: WS3-HMAC-SHA256 Credential=bf6b3ba4bd6811e99eb390e2ba00c682,

SignedHeaders=content-type;host,

Signature=e9ef1db4e7051c461a67461ccf49fdece9d542b96b1d6441ccca5ed204af9717" \

```
 -H "X-WS-Timestamp: 1559557864" \
```
-H "X-WS-AccessKey: bf6b3ba4bd6811e99eb390e2ba00c682" \

-d 'directoryId=ec8f50eb015b100048a28c5800000000'

#### 2.22.5 Response format

Successful response

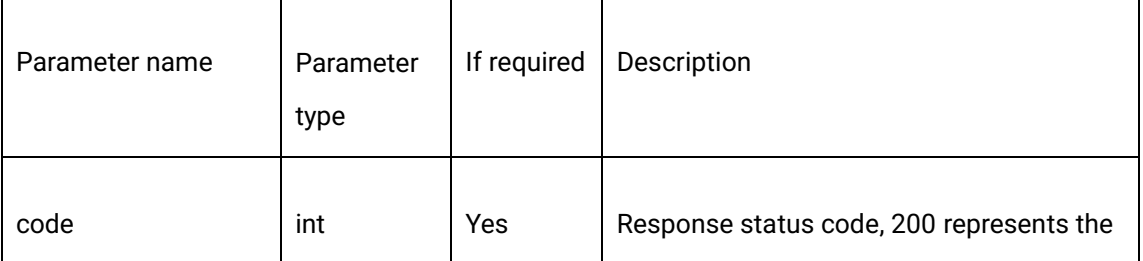

1550 Valley Vista Dr.

**CDNetworks** 

Diamond Bar, CA 91763 www.cdnetworks.com

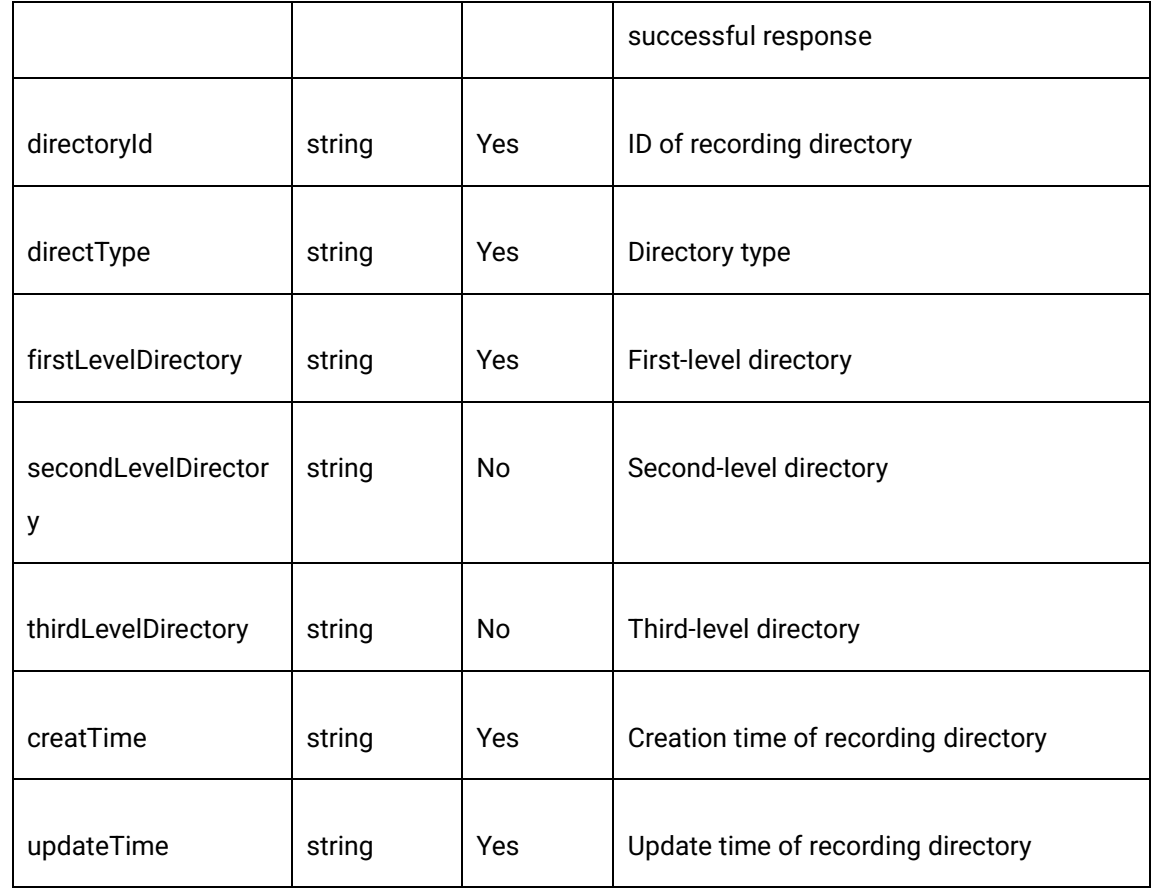

#### Error response

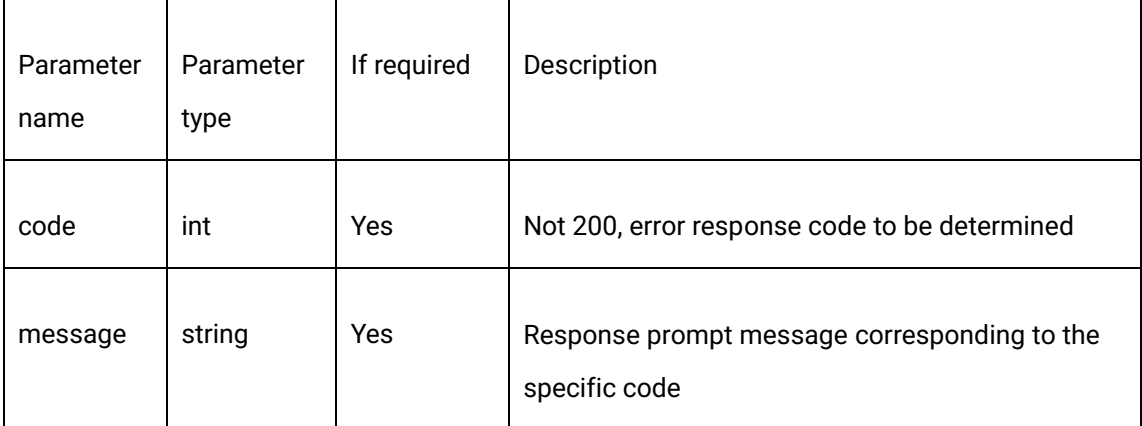

#### 2.22.6 Response example

{

"code": 200,

1550 Valley Vista Dr.

Diamond Bar, CA 91763 www.cdnetworks.com

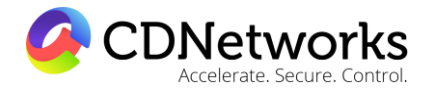

"data": {

"createTime": "1494324233",

"customerId": 160612,

"directoryId": "eca13602015b1000c8d39dbf00000000",

"directoryName": "Chinese characters\_ABC\_abc\_321",

"firstLevelDirectory": "abc",

"id": "eca13602015b1000c8d39dbf00000000",

"secondLevelDirectory": "movie-2",

"thirdLevelDirectory": "movie-3",

"updateTime": "1494324233"

},

"message": "Request succeeded"

}

#### 2.22.7 Relevant error code

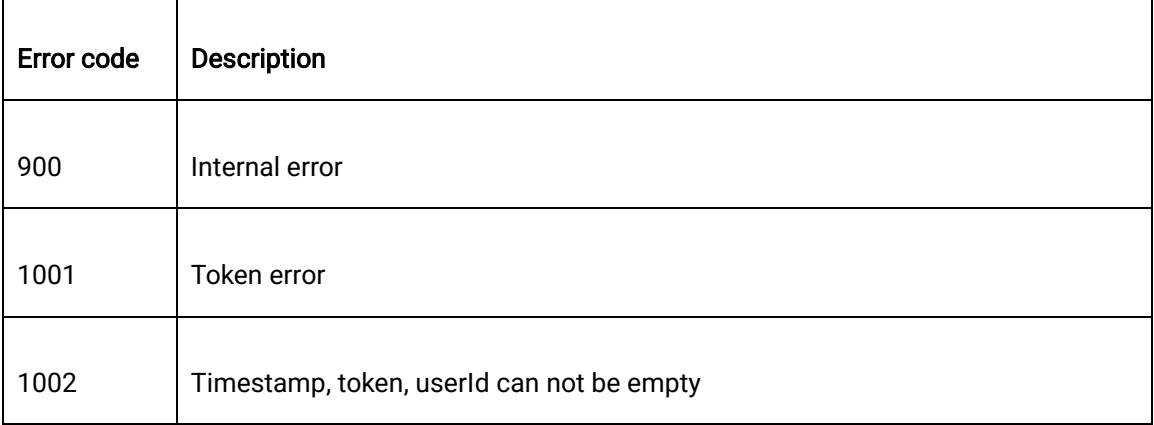

**CDNetworks** 

Diamond Bar, CA 91763 www.cdnetworks.com

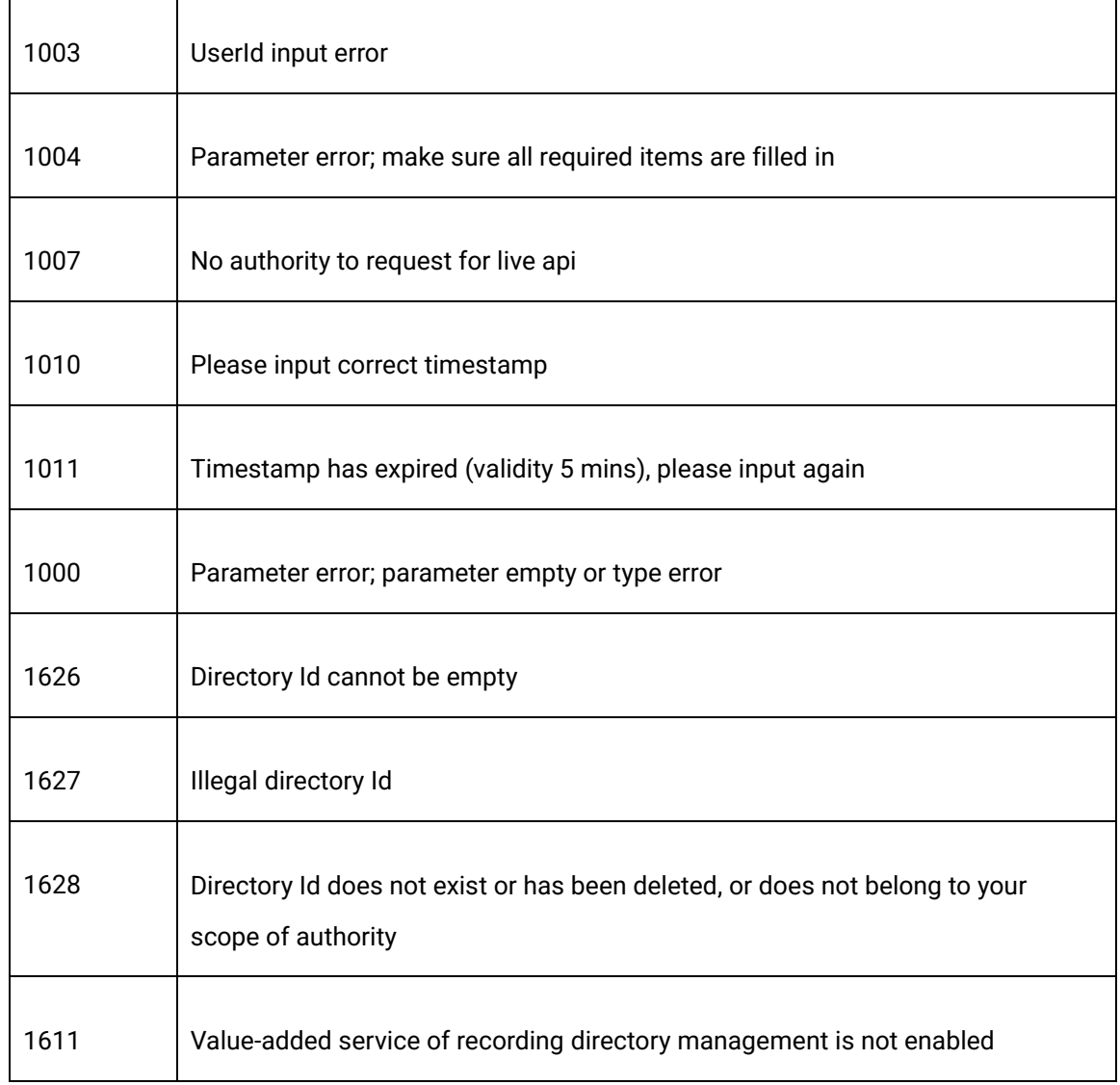

# **2.23 Obtain live sharing page URL**

#### 2.23.1. Description

Obtain live sharing page URL

# 2.23.2. Request Specification

Request Get

**CDNetworks** Accelerate Secure Co

Diamond Bar, CA 91763 www.cdnetworks.com

#### Method

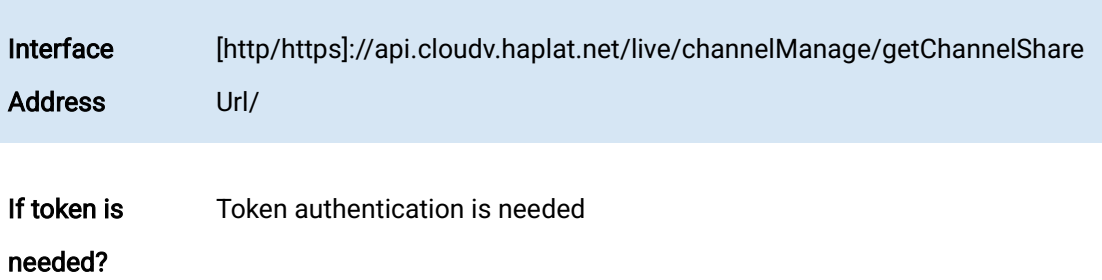

#### 2.23.3 Request Parameter

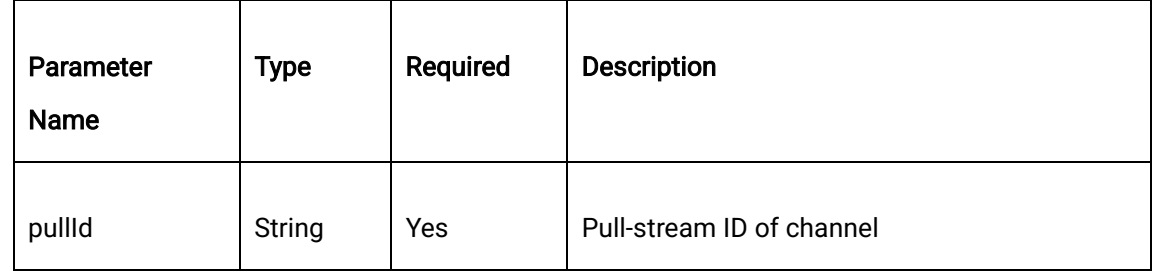

#### 2.23.4 Request Example

curl -X POST \

https://api.cloudv.haplat.net/live/channelManage/webPush \

-H 'content-type: application/x-www-form-urlencoded; charset=utf-8' \

-H "Host: api.cloudv.haplat.net" \

 -H "Authorization: WS3-HMAC-SHA256 Credential=bf6b3ba4bd6811e99eb390e2ba00c682, SignedHeaders=content-type;host,

Signature=e9ef1db4e7051c461a67461ccf49fdece9d542b96b1d6441ccca5ed204af9717" \

-H "X-WS-Timestamp: 1559557864" \

-H "X-WS-AccessKey: bf6b3ba4bd6811e99eb390e2ba00c682" \

-d 'pullId=aadde9ed3ae64d4386c5fb3319d56e4e'

1550 Valley Vista Dr.

Diamond Bar, CA 91763 www.cdnetworks.com

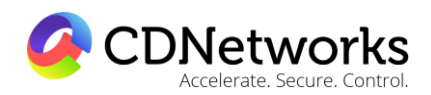

#### 2.23.5 Response Format

#### successful response

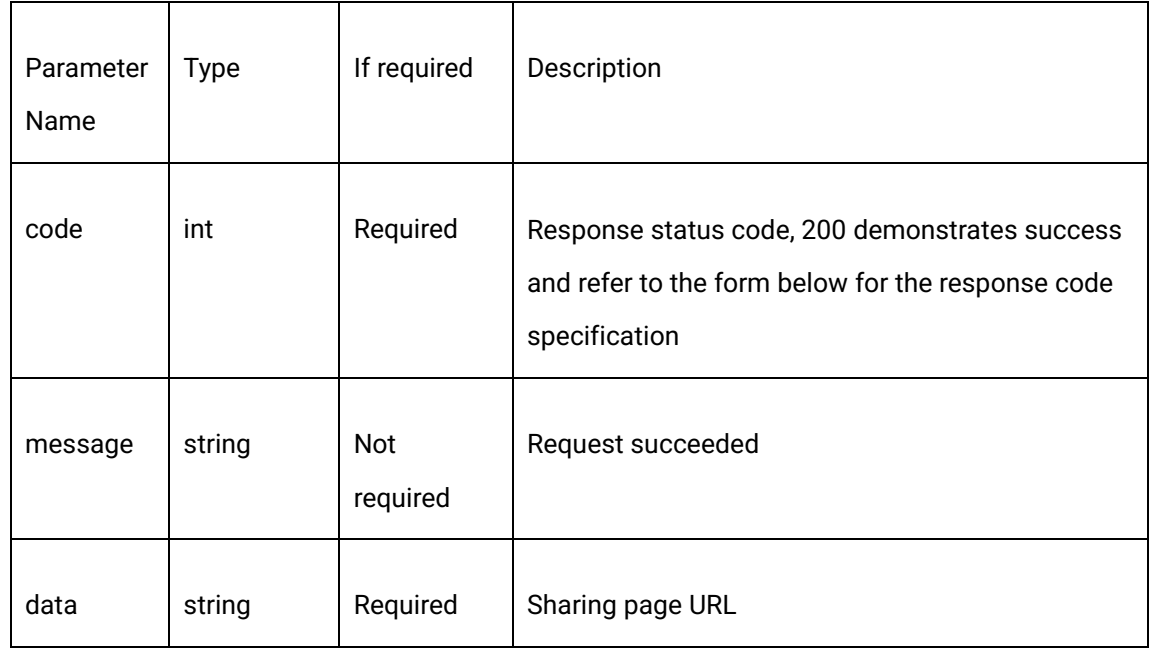

#### 2.23.6. Response Example

{

"code": 200,

"data": "http://share.cloudv.haplat.net/live-share/aadde9ed3ae64d4386c5fb3319d56e4e",

"message": "Request succeeded"

}

#### 2.23.7 Custom audience parameter splicing instructions

After obtaining URL, we can splice the following viewer info:

1550 Valley Vista Dr.

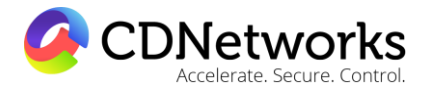

Diamond Bar, CA 91763 www.cdnetworks.com

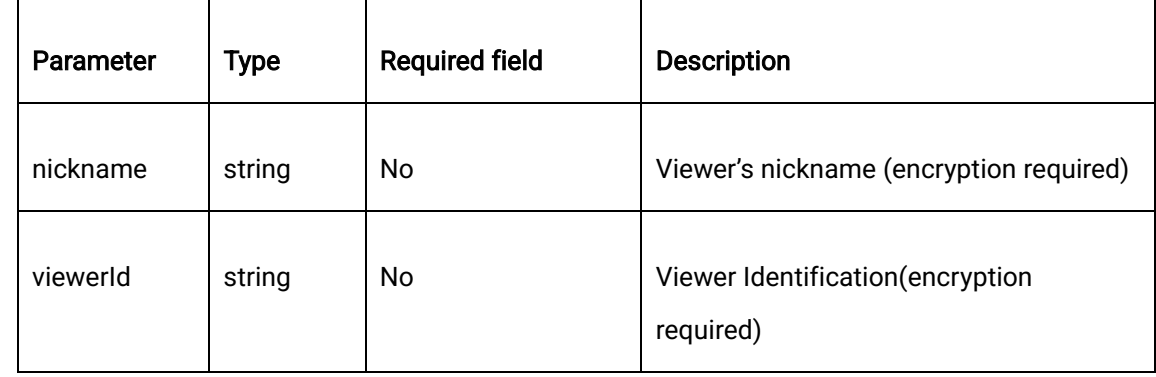

Patermeter encryption method will be AES, details as below:

- 1、Encryption Mode: AES/ECB
- 2、Filler: PKCS5Padding
- 3、Data block size: 128 Bytes

4、Encrption secretkey(password): take the first 16 digits of client key, add 0 if less than 16 digits.

5、Offset: 1234567890123456 (No need to specify this parameter under ECB mode)

- 6、Character set: utf-8
- 7、Output format: hex (Hexidecimal)

For example, nickname original value is cloudv, the obtained customer key(secretKey) on platform is: 1234567890abcdef1234567890abcdef, then the corresponding first 16 digits of the secretKey is:1234567890abcdef, the token after encryption is: 0b2a5b68c60a70759a40a4ba07fc36cc

Encryption result can be verified on: http://tool.chacuo.net/cryptaes

URL after splicing: http://share.cloudv.haplat.net/liveshare/aadde9ed3ae64d4386c5fb3319d56e4e?nickname= 0b2a5b68c60a70759a40a4ba07fc36cc &viewerId= 0b2a5b68c60a70759a40a4ba07fc36cc

1550 Valley Vista Dr.

Diamond Bar, CA 91763 www.cdnetworks.com

# CDNetworks

#### 2.23.8. Error codes

 $\mathbf{r}$ 

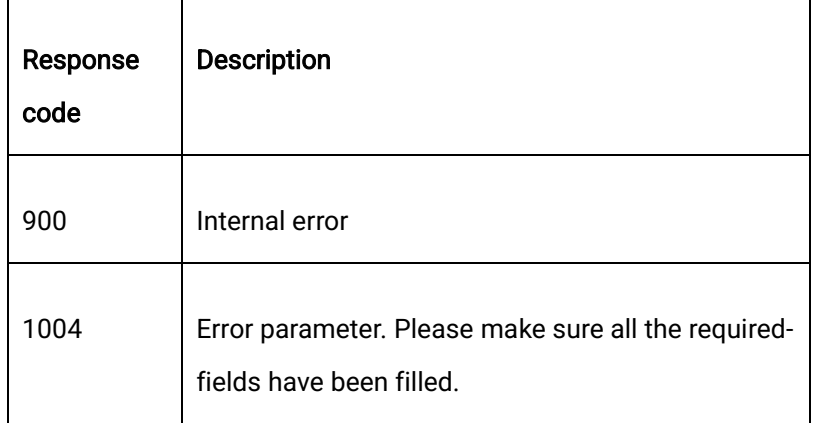

# **2.24 Obtain recorded file info**

#### 2.24.1. Description

Obtain live recording file information. Return web page push-stream recording and the recording file information generated by 2.19 Live recording task creation.

# 2.24.2. Request Specification

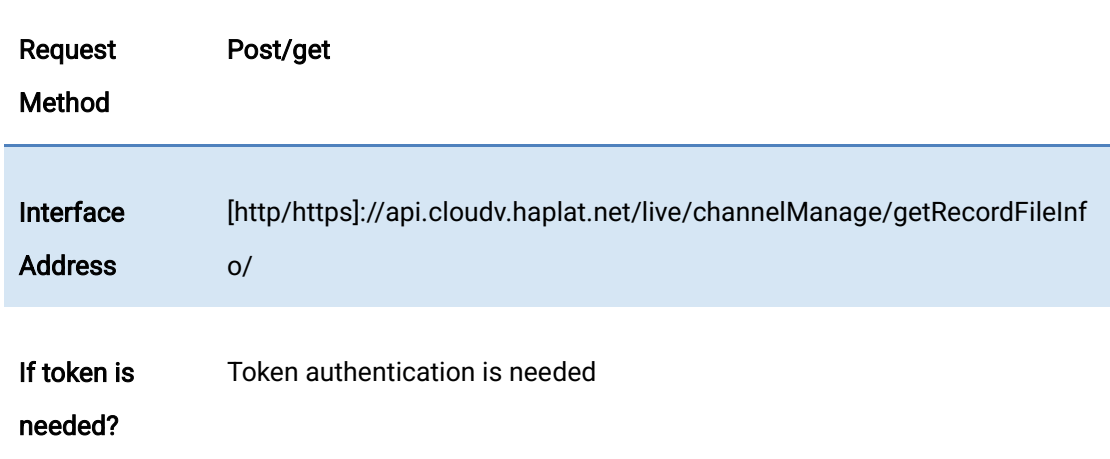

2.24.3 Request Parameter

1550 Valley Vista Dr.

#### Diamond Bar, CA 91763 www.cdnetworks.com

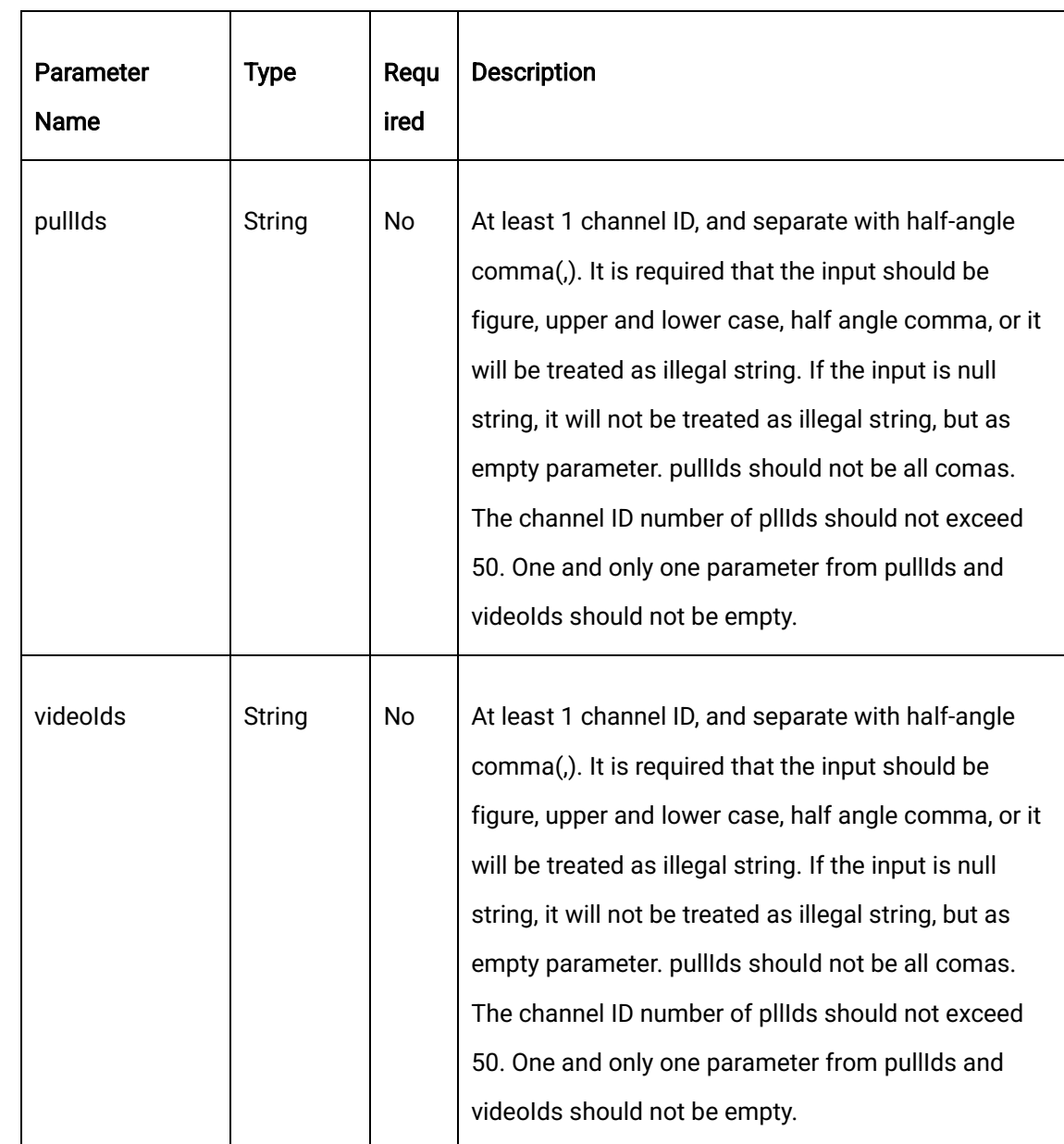

# 2.24.4. Request Example

CDNetworks

elerate, Secure, Control

curl -X POST \

https://api.cloudv.haplat.net/live/channelManage/getRecordFileInfo \

- -H 'content-type: application/x-www-form-urlencoded; charset=utf-8' \
- -H "Host: api.cloudv.haplat.net" \
1550 Valley Vista Dr.

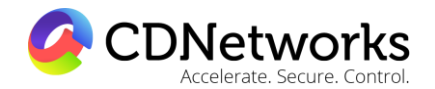

Diamond Bar, CA 91763 www.cdnetworks.com

 -H "Authorization: WS3-HMAC-SHA256 Credential=bf6b3ba4bd6811e99eb390e2ba00c682, SignedHeaders=content-type;host,

Signature=e9ef1db4e7051c461a67461ccf49fdece9d542b96b1d6441ccca5ed204af9717" \

-H "X-WS-Timestamp: 1559557864" \

-H "X-WS-AccessKey: bf6b3ba4bd6811e99eb390e2ba00c682" \

-d 'pullIds=aadde9ed3ae64d4386c5fb3319d56e4e,badde9ed3ae64d4386c5fb3319d56e4f'

#### 2.24.5. Response Format

successful response

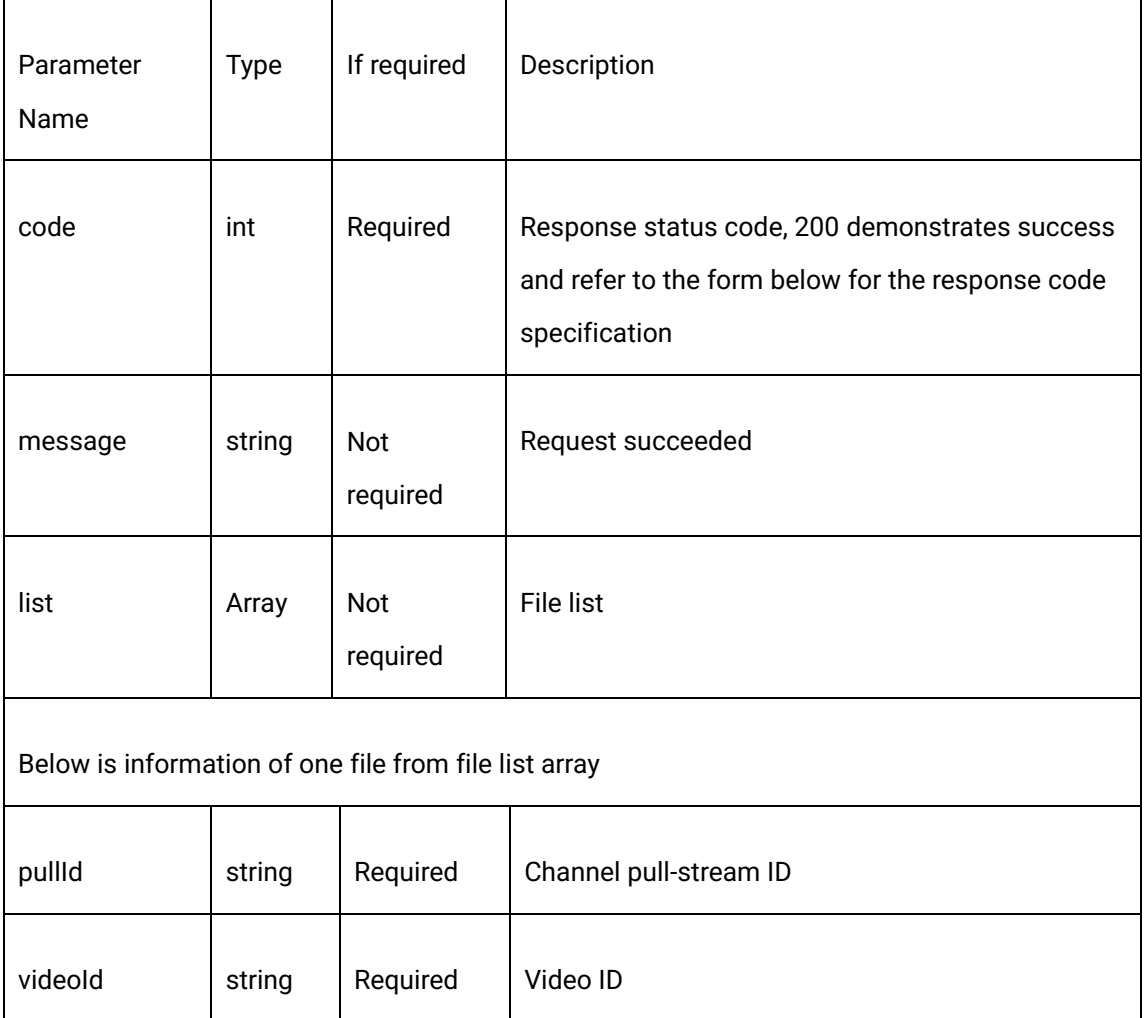

CDNetworks elerate, Secure, Control

Diamond Bar, CA 91763 www.cdnetworks.com

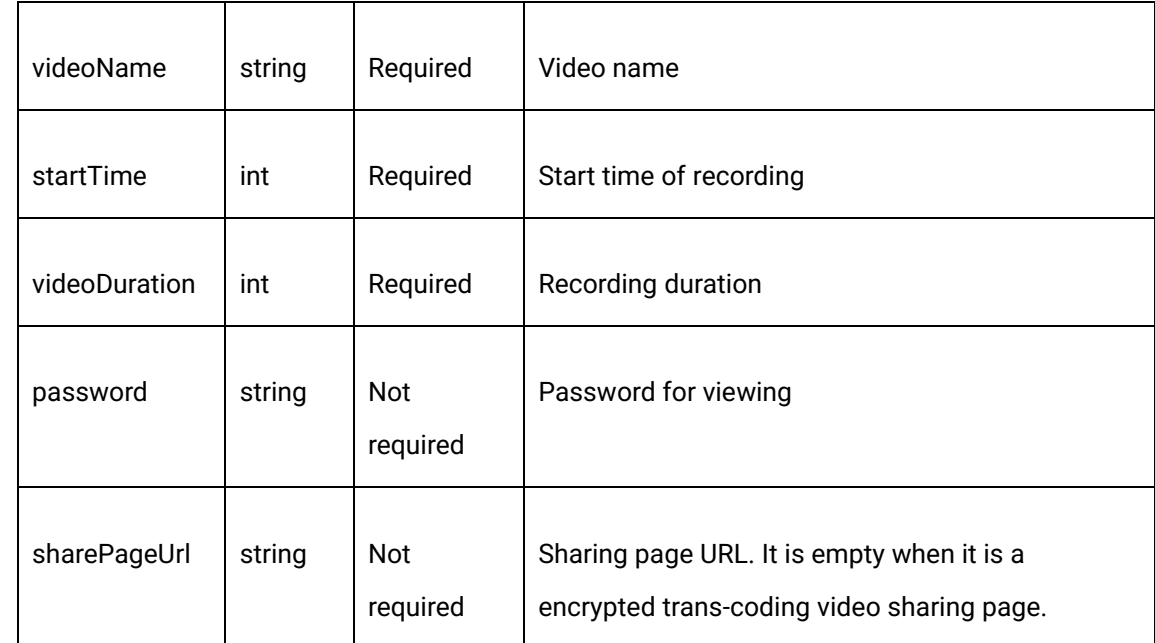

#### 2.24.6. Response Example

{

"code": 200,

"data": {

"list": [

 $\{$ 

"password": "123456",

"pullId": "8ddb9499d5af4746a75e82677df950d1",

"sharePageUrl": "http://share.cloudv.haplat.net/ vod-

share/d82c27ada710c0cb298c8972735f903b",

"startTime": 1526388195,

"videoDuration": 23,

1550 Valley Vista Dr.

Diamond Bar, CA 91763 www.cdnetworks.com

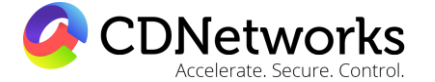

```
 "videoId": "d82c27ada710c0cb298c8972735f903b",
```
"videoName": "no1\_201805152044"

```
 },
\{ "password": "",
                 "pullId": "8ddb9499d5af4746a75e82677df950d1",
                 "sharePageUrl": "",
                 "startTime": 1526368474,
                 "videoDuration": 26,
                 "videoId": "6d38b8a7351edc4a2f9bf8b609ebbf7d",
                 "videoName": "no1_201805151515"
 }
        ]
    },
    "message": "Request succeeded"
```
#### 2.24.7 Error Codes

}

 $\Gamma$ 

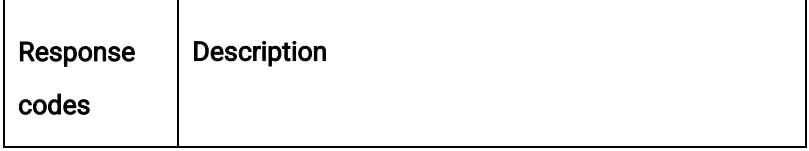

 $\overline{\phantom{a}}$ 

1550 Valley Vista Dr.

Diamond Bar, CA 91763 www.cdnetworks.com

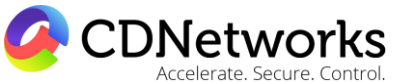

 $\overline{1}$ 

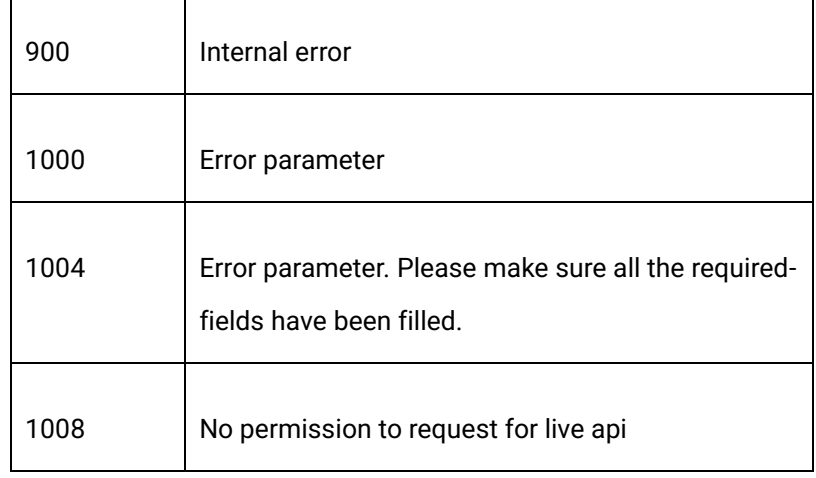

## **2.25 Live stream suspending**

#### 2.25.1 Description

 Call this API to suspend the stream for once.If the channel is in broadcasting, it is expected to see "disconnected from server" and need to re-push the stream to recover the broadcasting. Please note that this API is not suitable for pulling streams from origin scenarios.

#### 2.25.2 Request descriptions

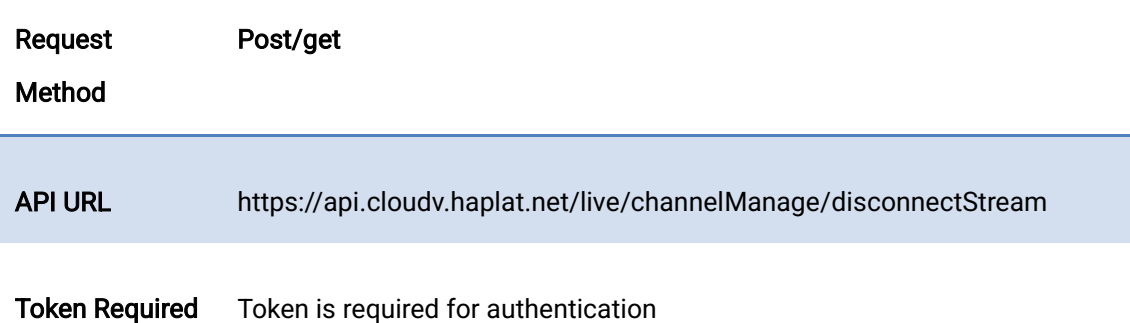

#### 2.25.3 Request Parameter

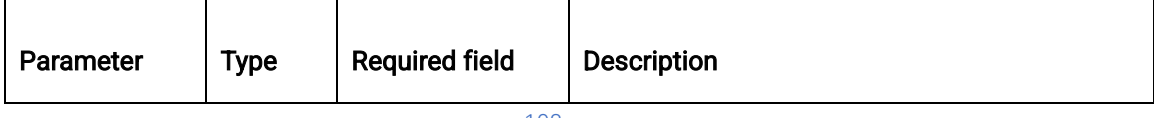

1550 Valley Vista Dr.

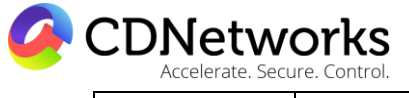

Diamond Bar, CA 91763 www.cdnetworks.com

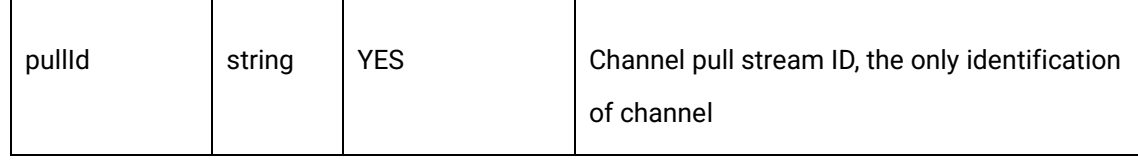

#### 2.25.4 Request Sample

curl -X POST \

https://api.cloudv.haplat.net/live/channelManage/disconnectStream \

-H 'content-type: application/x-www-form-urlencoded; charset=utf-8' \

-H "Host: api.cloudv.haplat.net" \

-H "Authorization: WS3-HMAC-SHA256 Credential=bf6b3ba4bd6811e99eb390e2ba00c682,

SignedHeaders=content-type;host,

Signature=e9ef1db4e7051c461a67461ccf49fdece9d542b96b1d6441ccca5ed204af9717" \

-H "X-WS-Timestamp: 1559557864" \

-H "X-WS-AccessKey: bf6b3ba4bd6811e99eb390e2ba00c682" \

-d 'pullId=41b6713a25994bfcb14a91241c40c4ea'

## 2.25.5 Returned Data Format

Succeeded

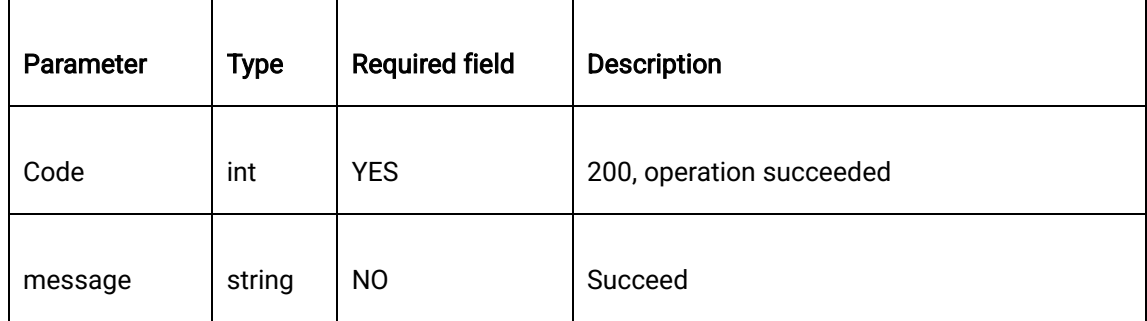

Failed

 $\overline{\phantom{a}}$ 

1550 Valley Vista Dr.

Diamond Bar, CA 91763 www.cdnetworks.com

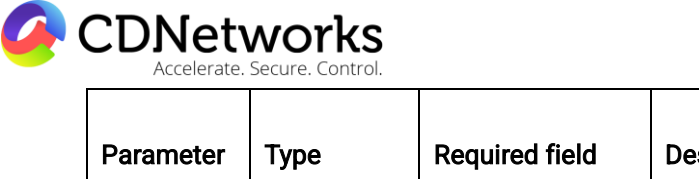

 $\overline{\phantom{0}}$ 

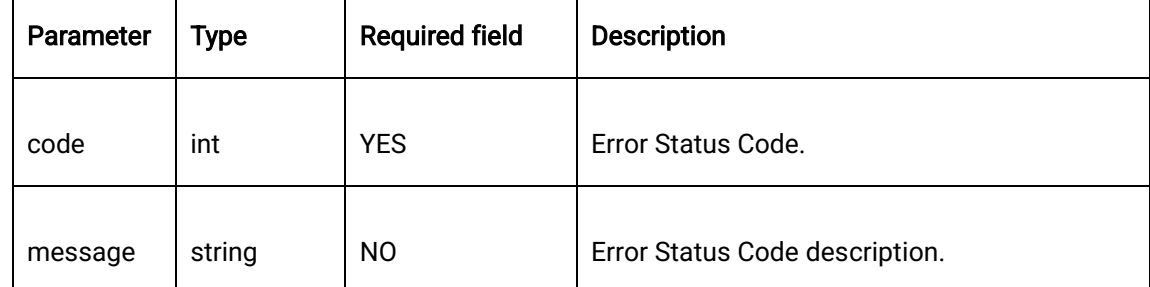

## 2.25.6 Returned Data Sample

```
{
      "code": 200,
```
"data": "",

"message": "Succeeded"

}

# **2.26 Callback of live recording (Immediate recording)**

## 2.26.1 Description

Obtaining the callback contents of live recording via this callback configuration.

## 2.26.2 Request description

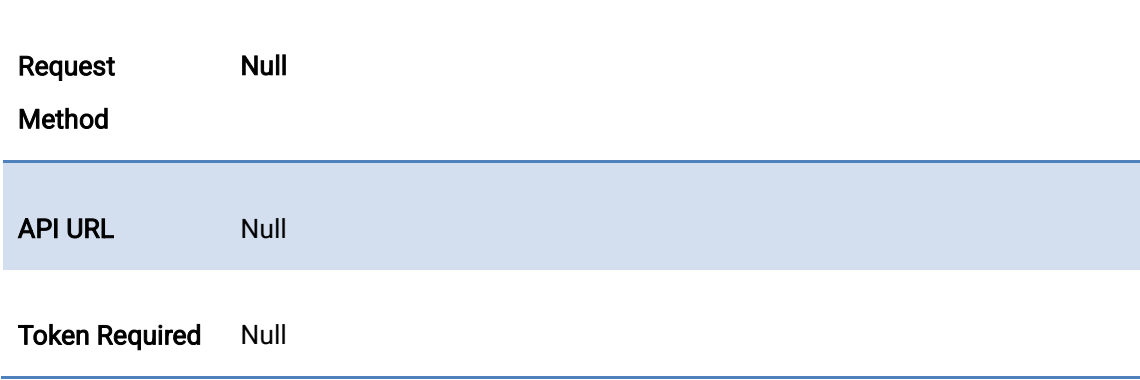

1550 Valley Vista Dr.

Diamond Bar, CA 91763 www.cdnetworks.com

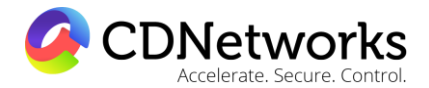

## 2.26.3 Request Parameter

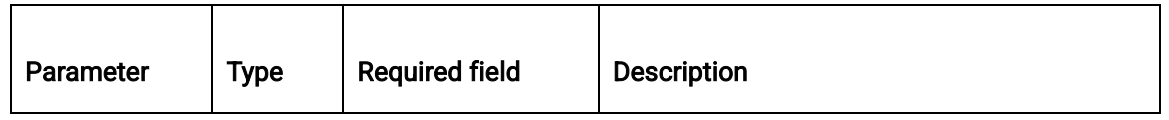

## 2.26.4 Request Sample

null

#### 2.26.5 Returned Data Format

Succeeded

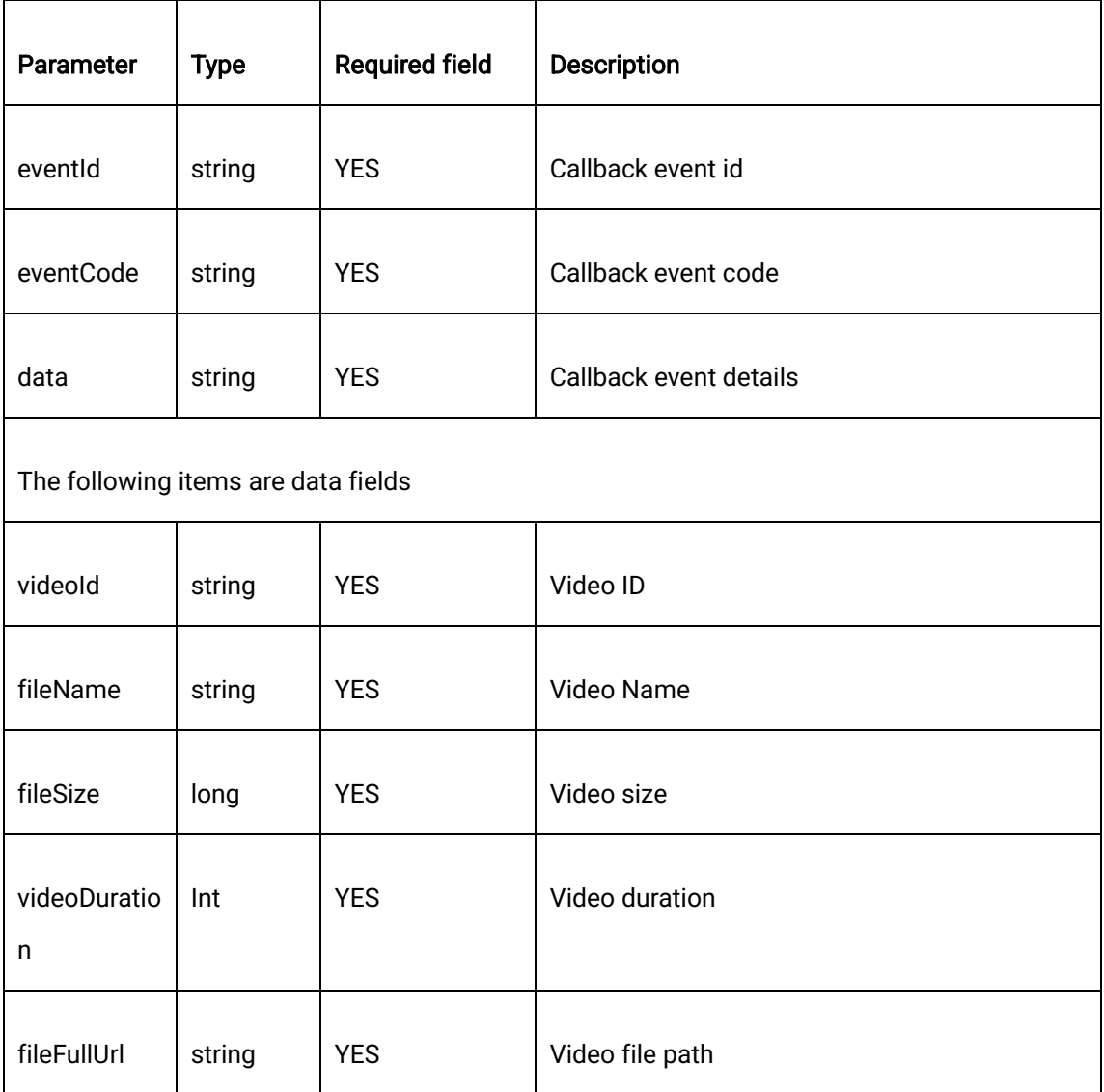

1550 Valley Vista Dr.

Diamond Bar, CA 91763 www.cdnetworks.com

CDNetworks Accelerate, Secure, Control

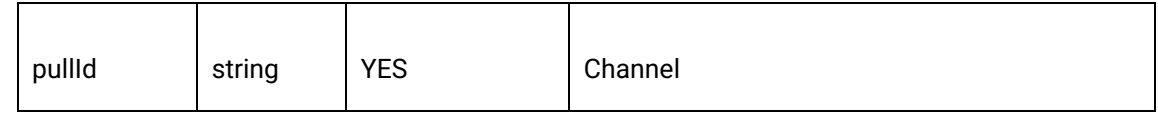

Failed

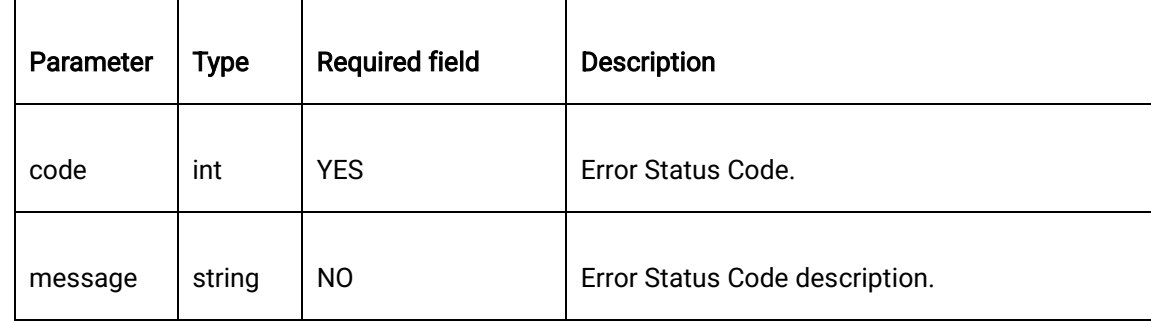

## 2.26.6 Returned Data Sample

{

```
 "eventCode":"wcsDirectRecordCallback",
```
"eventId":"3f180211016d1000350c769c00000000",

"data":"{

"videoId":"712dd31a82c7de9554b0e70eb9280beb",

"fileName":"test\_20191112193202",

"fileSize":1927482,

"videoDuration":17.0,

"fileFullUrl":"https://ovptest.haplat.net/newRecord/live-

e96ece75eb5d436fb7d427f2ee928145-20191112193203.mp4",

"pullId":"922efc3328184f87a57f25382f0ea8b5"

}"

}

1550 Valley Vista Dr.

Diamond Bar, CA 91763 www.cdnetworks.com

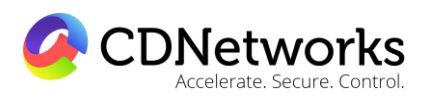

# **2.27 Create VoD streaming tasks**

## 2.27.1 Description

Create VoD Streaming tasks

### 2.27.2 Description

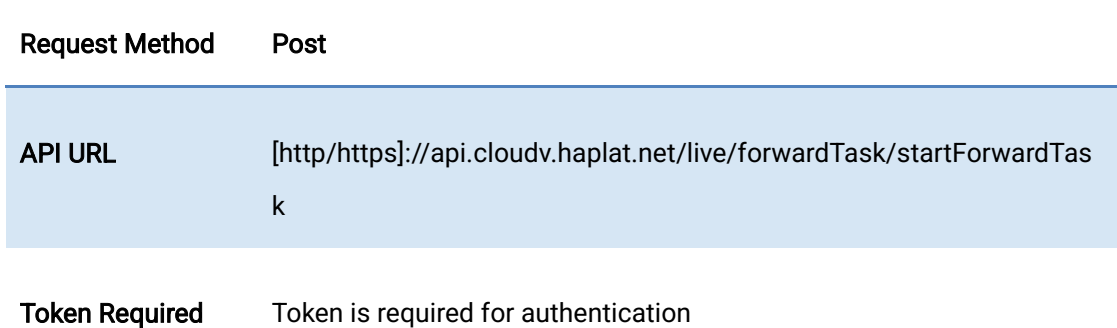

## 2.27.3 Request Parameter

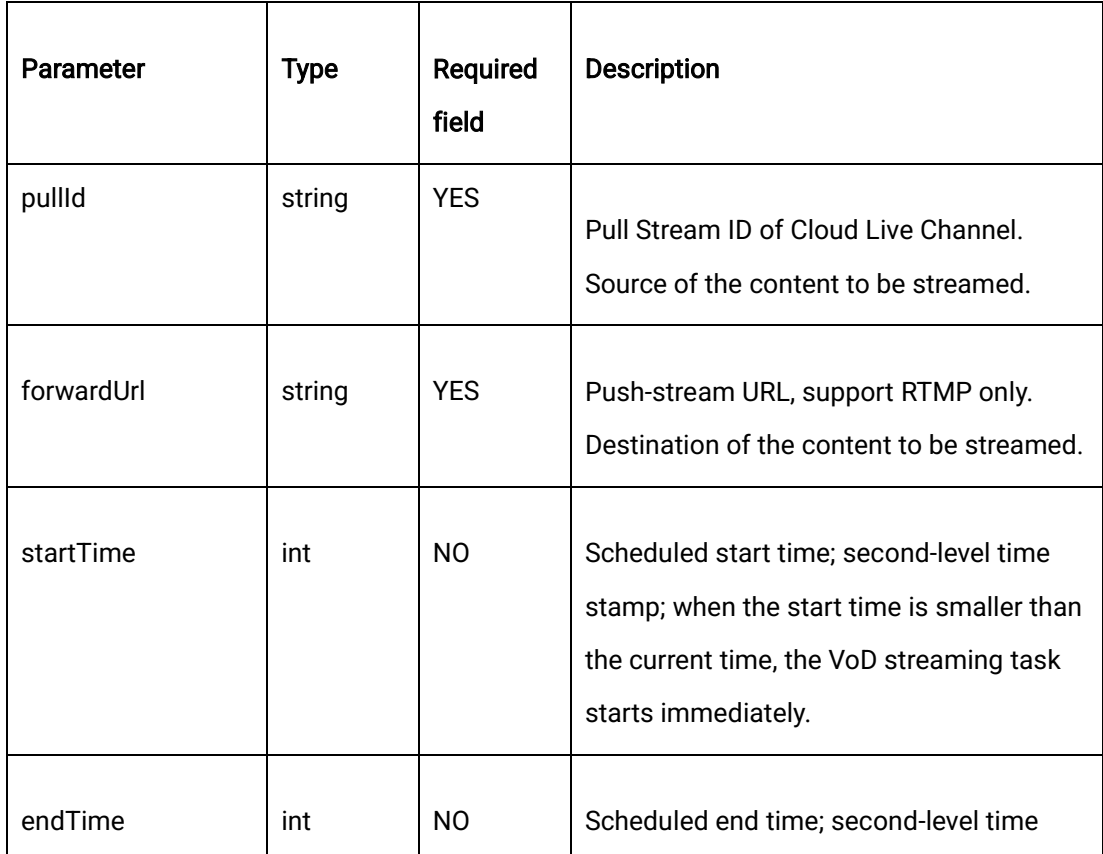

1550 Valley Vista Dr.

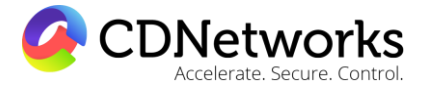

Diamond Bar, CA 91763 www.cdnetworks.com

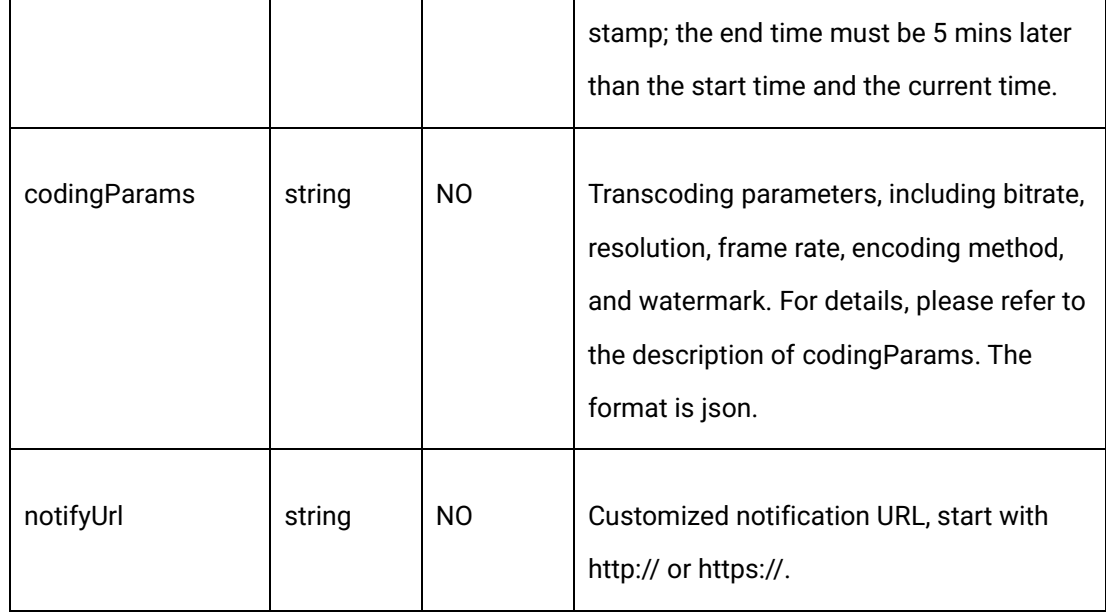

codingParams's json format description:

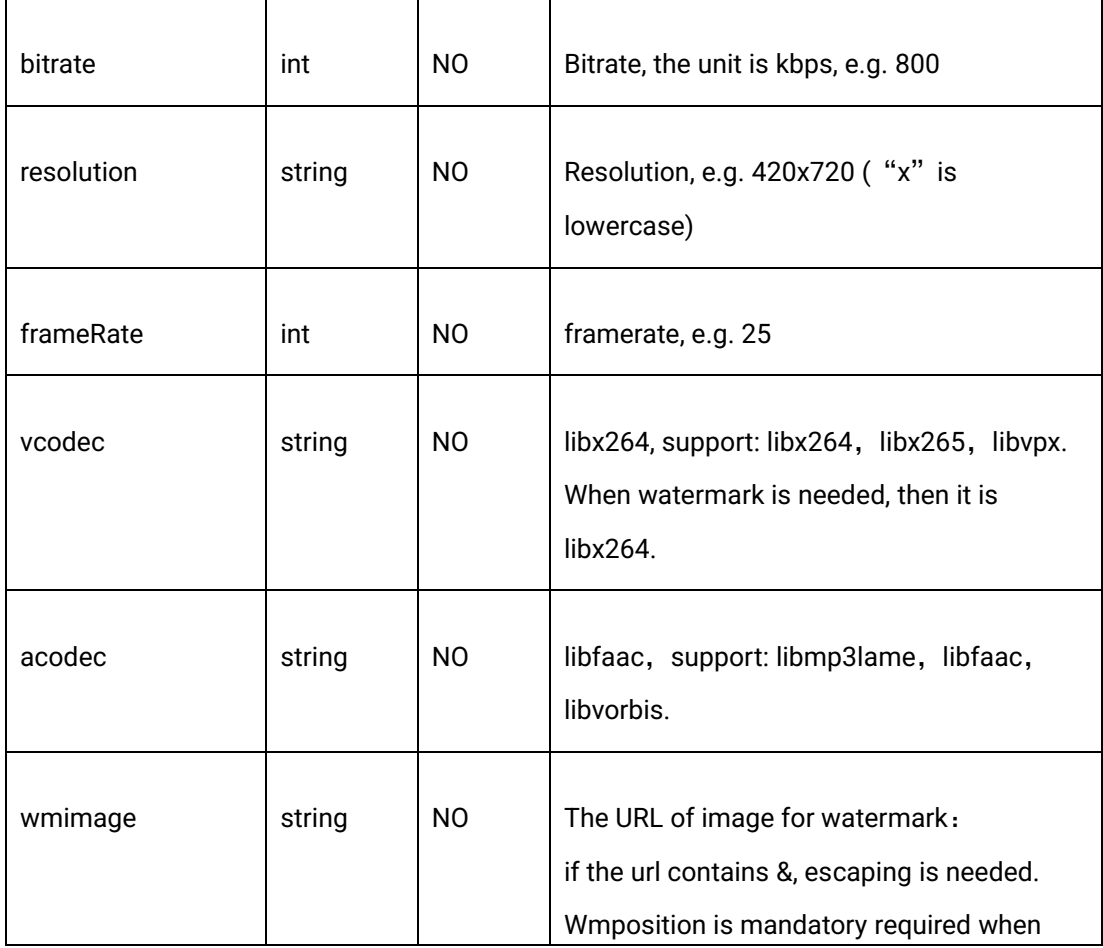

1550 Valley Vista Dr.

CDNetworks Accelerate. Secure. Control.

Diamond Bar, CA 91763 www.cdnetworks.com

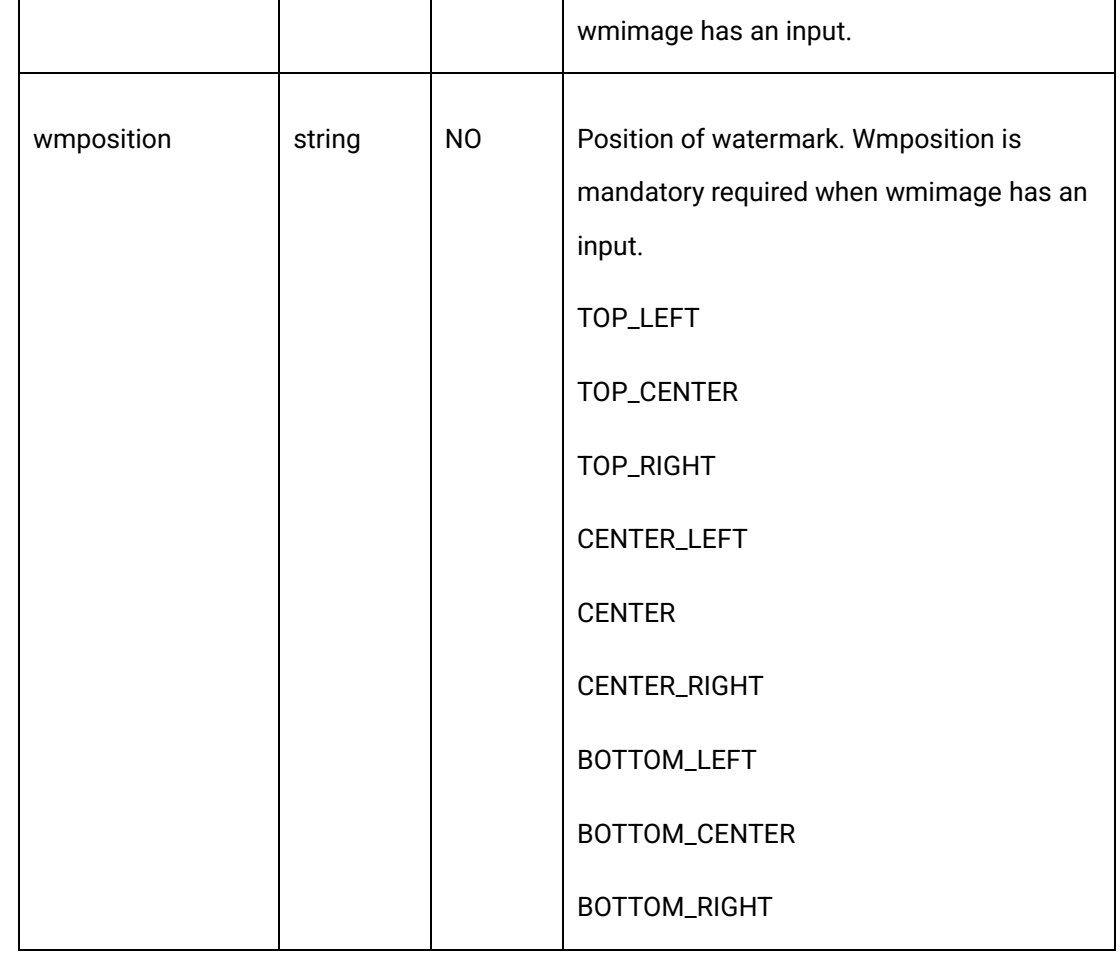

notifyUrl notification is sent in a POST request, content-type: application/json.

Callback content is the same as the data element of VoD Streaming task list, e.g.

{

"codingParams": {

"acodec": "libmp3lame",

"bitrate": 1200,

"frameRate": 25,

"resolution": "420x720",

1550 Valley Vista Dr.

Diamond Bar, CA 91763 www.cdnetworks.com

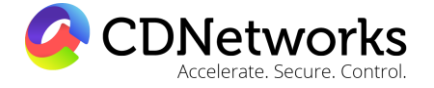

"vcodec": " libx264",

"wmimage": "https://www.baidu.com/img/bd\_logo1.png",

"wmposition": "TOP\_CENTER"

},

"createTime": 1576050276,

"createUser": "ovptest",

"startTime": 1576050276,

"endTime": 1576060276,

"taskId": "f3eab758016e100012febb9700000000",

"notifyUrl": "http://testcallback.com/call.do",

"pullId": "5fc304b8ed704e0fb0a415d613f5811b",

"status": 3

}

#### 2.27.4 Request Sample

curl -X POST \

https://api.cloudv.haplat.net/live/forwardTask/startForwardTask \

-H 'content-type: application/x-www-form-urlencoded; charset=utf-8' \

-H "Host: api.cloudv.haplat.net" \

-H "Authorization: WS3-HMAC-SHA256 Credential=bf6b3ba4bd6811e99eb390e2ba00c682,

1550 Valley Vista Dr.

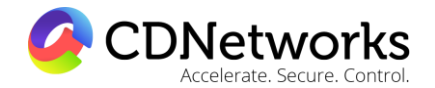

Diamond Bar, CA 91763 www.cdnetworks.com

SignedHeaders=content-type;host,

Signature=e9ef1db4e7051c461a67461ccf49fdece9d542b96b1d6441ccca5ed204af9717" \

-H "X-WS-Timestamp: 1559557864" \

-H "X-WS-AccessKey: bf6b3ba4bd6811e99eb390e2ba00c682" \

-d

'pullId=5fc304b8ed704e0fb0a415d613f5811b&notifyUrl=http%3A%2F%2Ftestcallback.com% 2Fcall.do&forwardUrl=rtmp%3A%2F%2Flivepush.ovptest.haplat.net%2Flive%2Fde9e8c683424 4637aa52aa993e2ed9f6'

## 2.27.5 Detail of Response

Success response

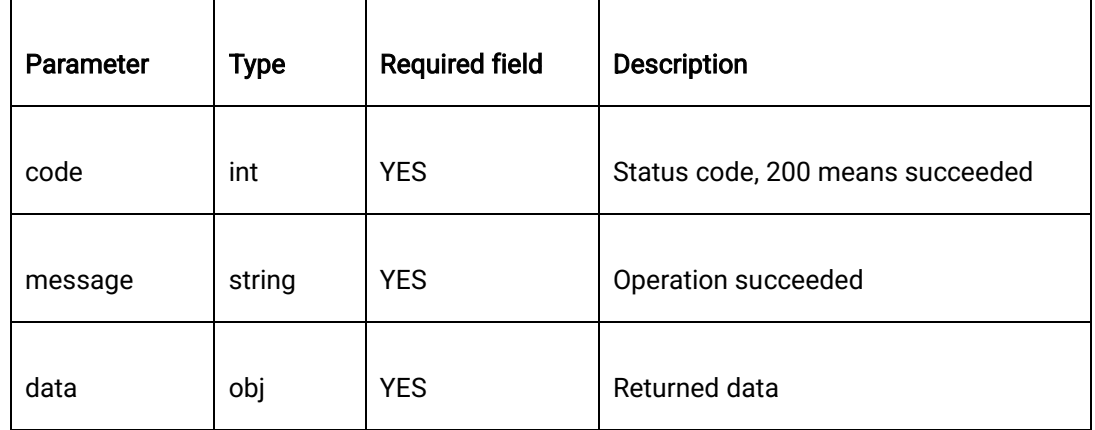

Data format

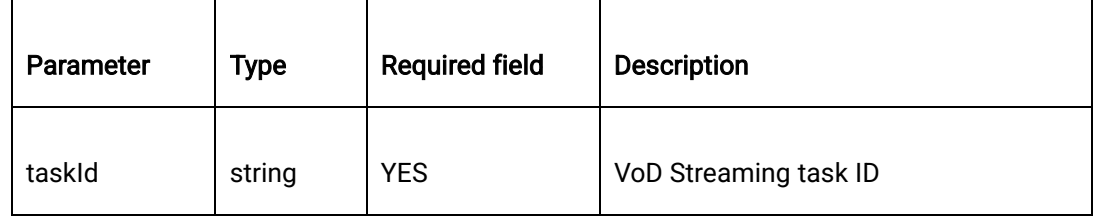

Error response

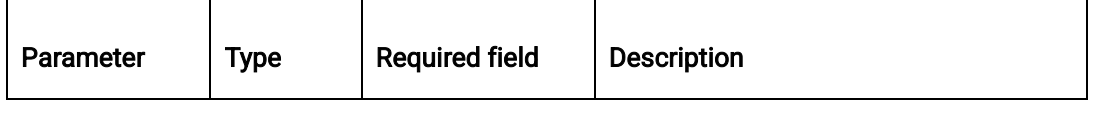

1550 Valley Vista Dr.

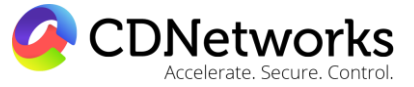

Diamond Bar, CA 91763 www.cdnetworks.com

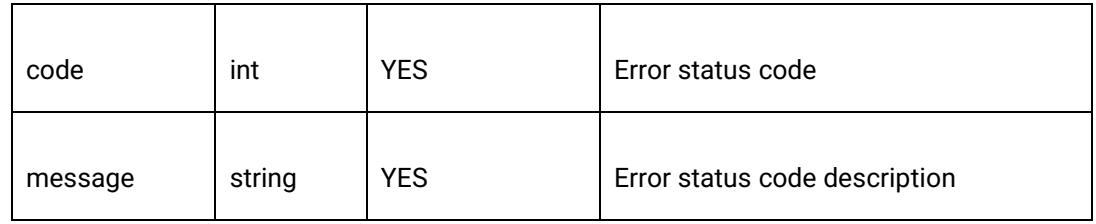

## 2.27.6 Response Sample

{

"code": 200,

"data": {

"taskId": "f3eab758016e100012febb9700000000"

},

"message": "Operation succeeded"

## }

## 2.27.7 Error code

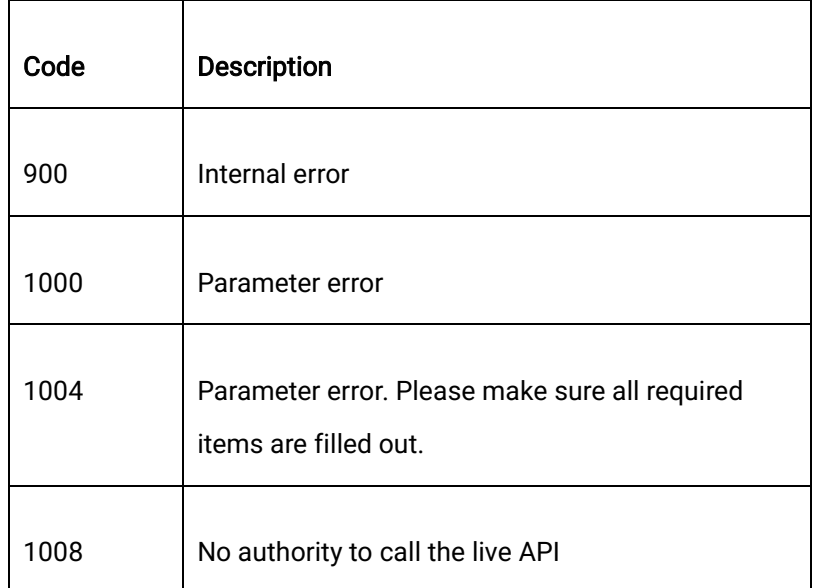

1550 Valley Vista Dr.

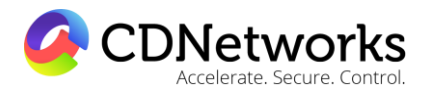

Diamond Bar, CA 91763 www.cdnetworks.com

# **2.28 Stop VoD streaming tasks**

#### 2.28.1 Description

Stop VoD Streaming task.

#### 2.28.2 Request Description

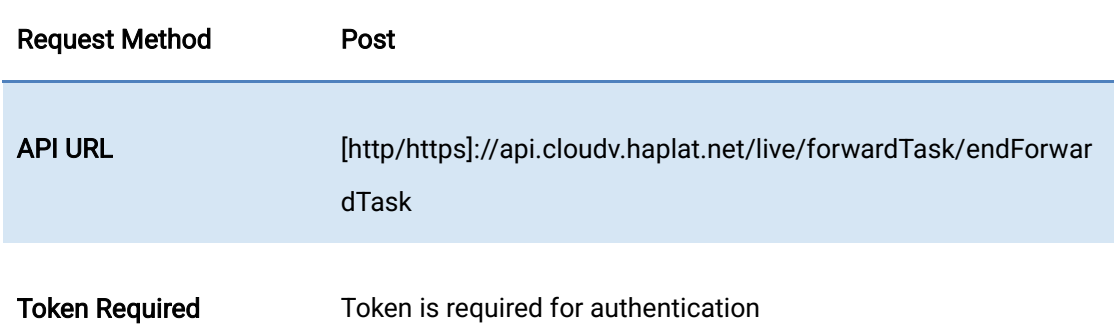

#### 2.28.3 Request Parameter

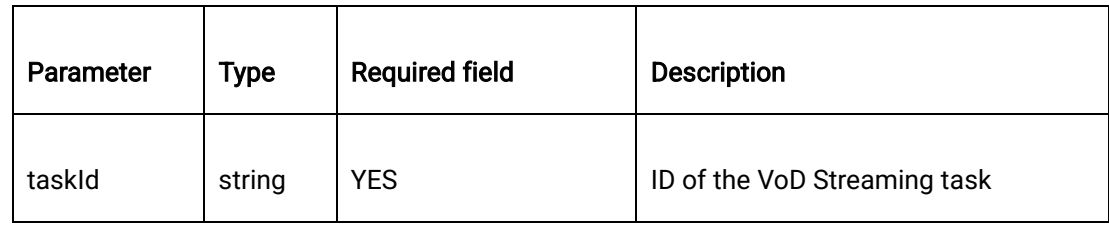

#### 2.28.4 Request Sample

curl -X POST \

https://api.cloudv.haplat.net/live/forwardTask/endForwardTask \

-H 'content-type: application/x-www-form-urlencoded; charset=utf-8' \

-H "Host: api.cloudv.haplat.net" \

1550 Valley Vista Dr.

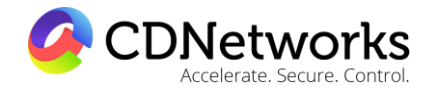

Diamond Bar, CA 91763 www.cdnetworks.com

 -H "Authorization: WS3-HMAC-SHA256 Credential=bf6b3ba4bd6811e99eb390e2ba00c682, SignedHeaders=content-type;host,

Signature=e9ef1db4e7051c461a67461ccf49fdece9d542b96b1d6441ccca5ed204af9717" \

-H "X-WS-Timestamp: 1559557864" \

-H "X-WS-AccessKey: bf6b3ba4bd6811e99eb390e2ba00c682" \

-d 'taskId=f37cf970016e1000577ce45400000000'

#### 2.28.5 Response Format

Success response

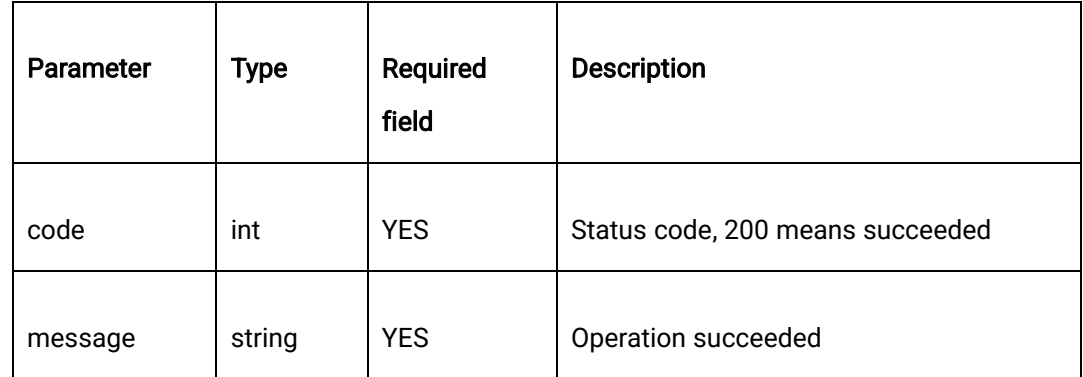

Error response

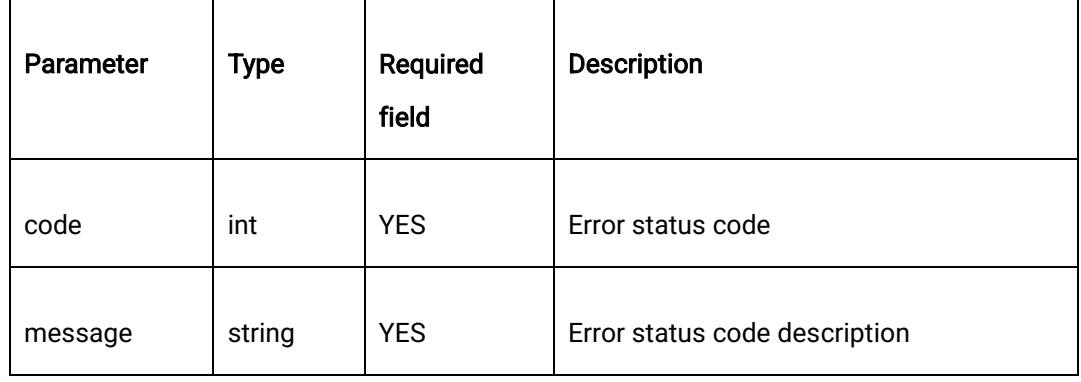

#### 2.28.6 Response Sample

1550 Valley Vista Dr.

Diamond Bar, CA 91763 www.cdnetworks.com

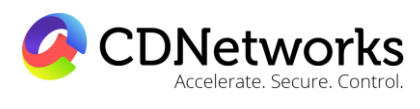

{

"code": 200,

"data": "",

"message": "Operation succeeded"

}

#### 2.28.7 Error code

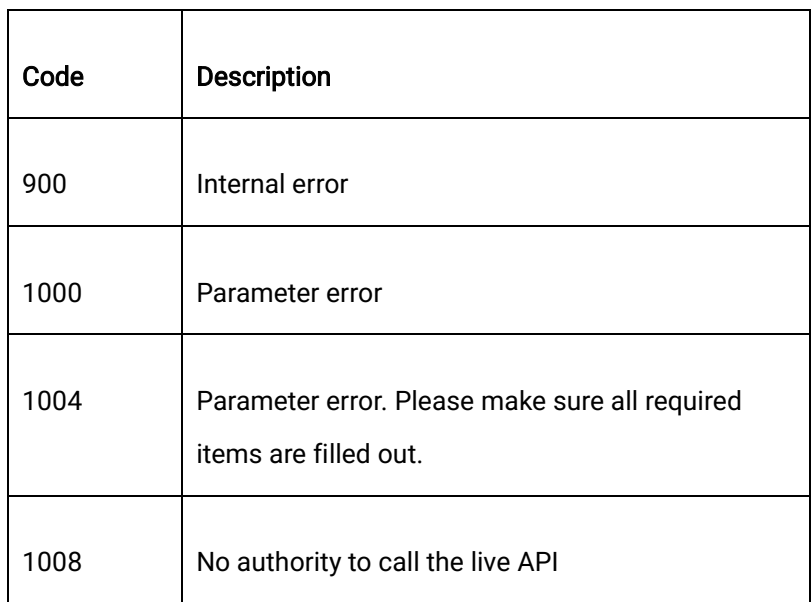

# **2.29 Query a list of VoD streaming tasks**

#### 2.29.1 Description

Query a VoD Streaming task list.

#### 2.29.2 Request Description

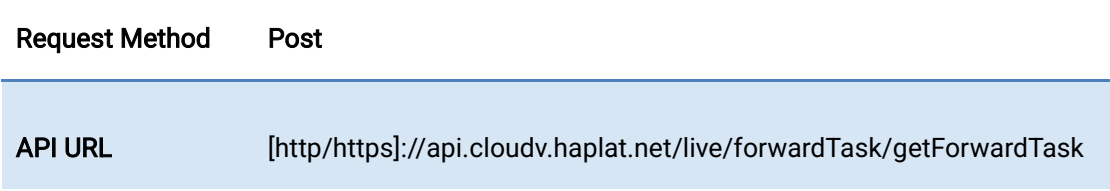

1550 Valley Vista Dr.

Diamond Bar, CA 91763 www.cdnetworks.com

**CDNetworks**  $\mathbf{A}$ 

List

Token Required Token is required for authentication

## 2.29.3 Request parameter

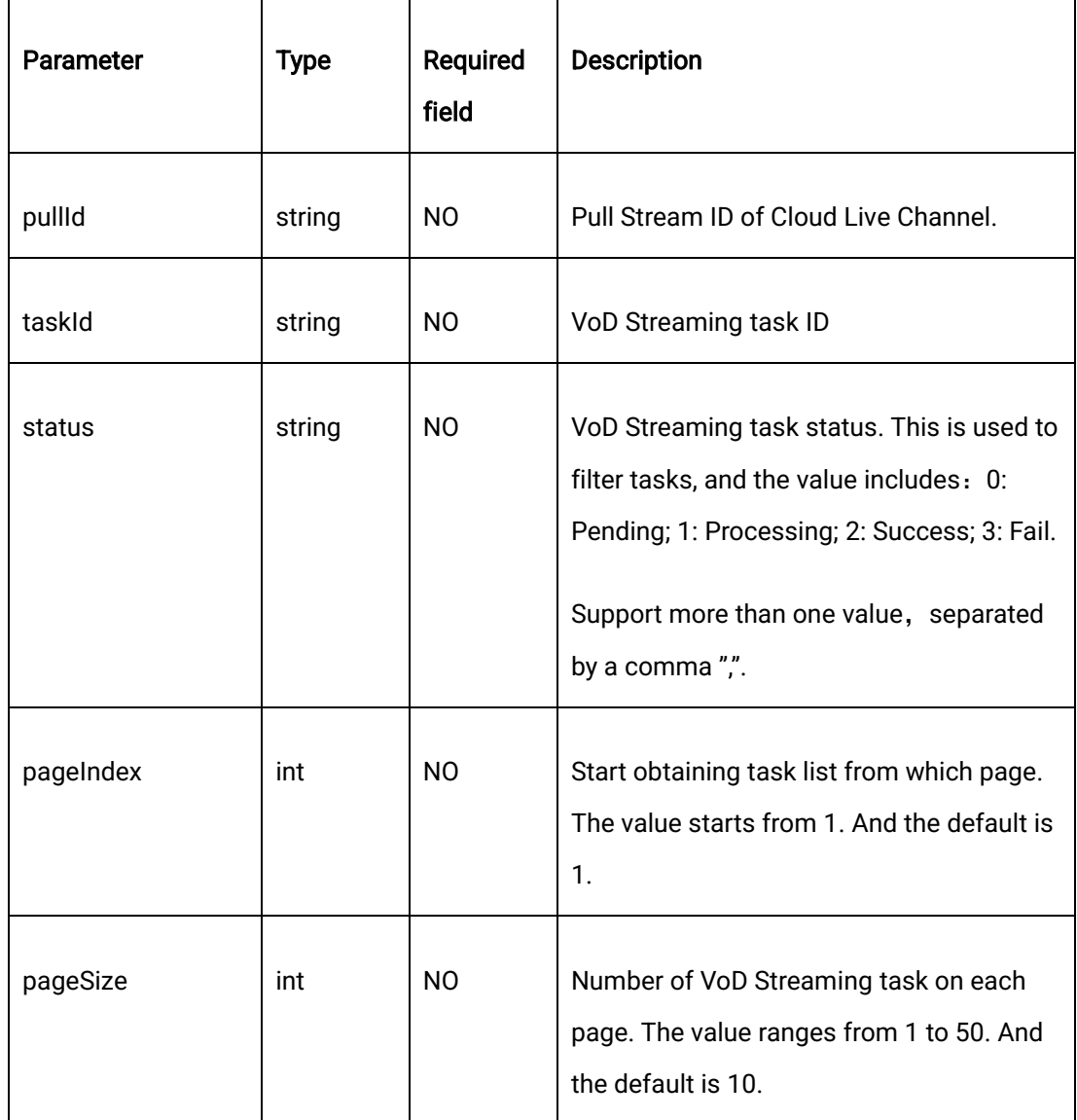

## 2.29.4 Request Sample

curl -X POST \

1550 Valley Vista Dr.

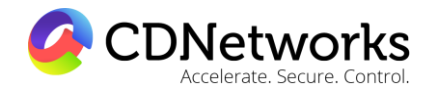

Diamond Bar, CA 91763 www.cdnetworks.com

https://api.cloudv.haplat.net/live/forwardTask/getForwardTaskList \

-H 'content-type: application/x-www-form-urlencoded; charset=utf-8' \

-H "Host: api.cloudv.haplat.net" \

 -H "Authorization: WS3-HMAC-SHA256 Credential=bf6b3ba4bd6811e99eb390e2ba00c682, SignedHeaders=content-type;host,

Signature=e9ef1db4e7051c461a67461ccf49fdece9d542b96b1d6441ccca5ed204af9717" \

-H "X-WS-Timestamp: 1559557864" \

-H "X-WS-AccessKey: bf6b3ba4bd6811e99eb390e2ba00c682" \

-d 'taskId=f3eab758016e100012febb9700000000'

#### 2.29.5 Response Format

Success response

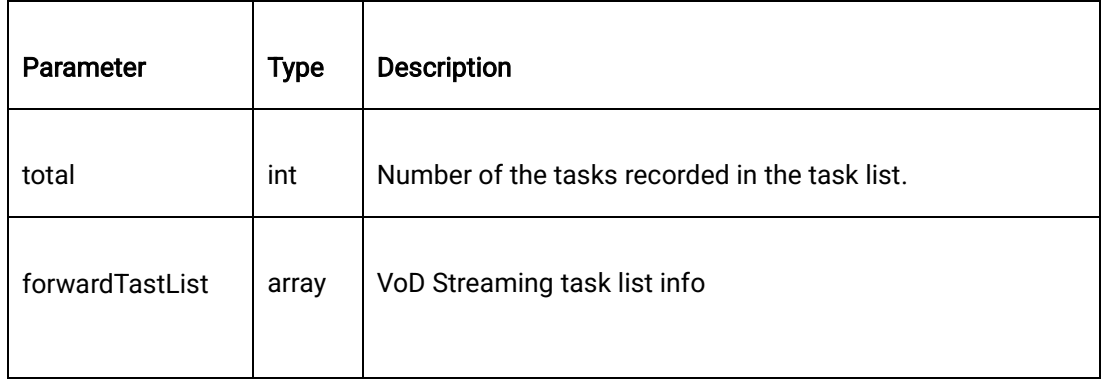

Detail of forwardTaskList

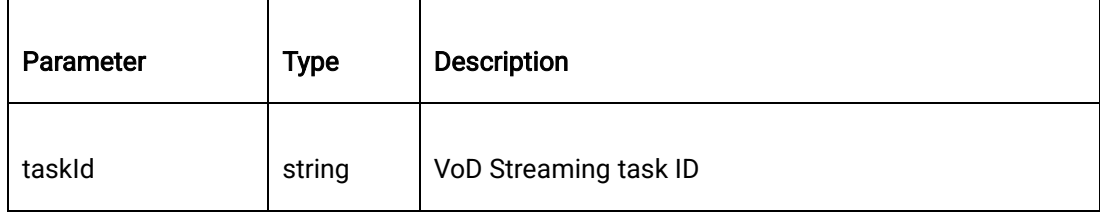

4

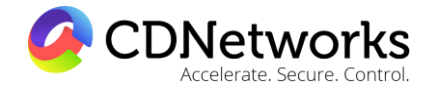

Diamond Bar, CA 91763 www.cdnetworks.com

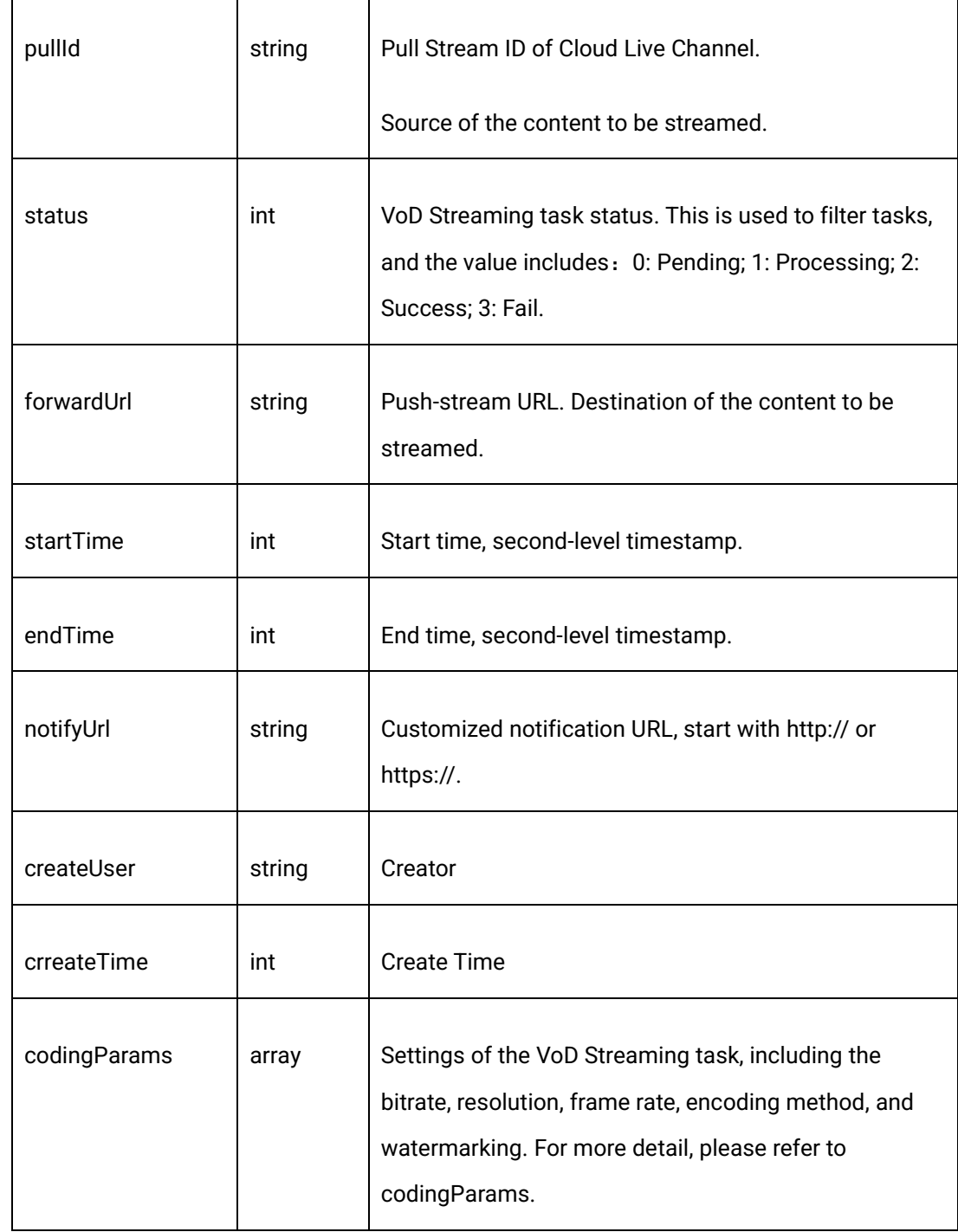

Description of codingParams:

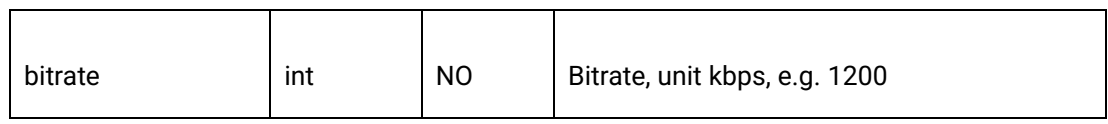

1550 Valley Vista Dr.

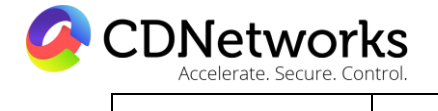

 $\overline{\mathbf{I}}$ 

 $\overline{\phantom{a}}$ 

 $\overline{\mathsf{I}}$ 

Diamond Bar, CA 91763 www.cdnetworks.com

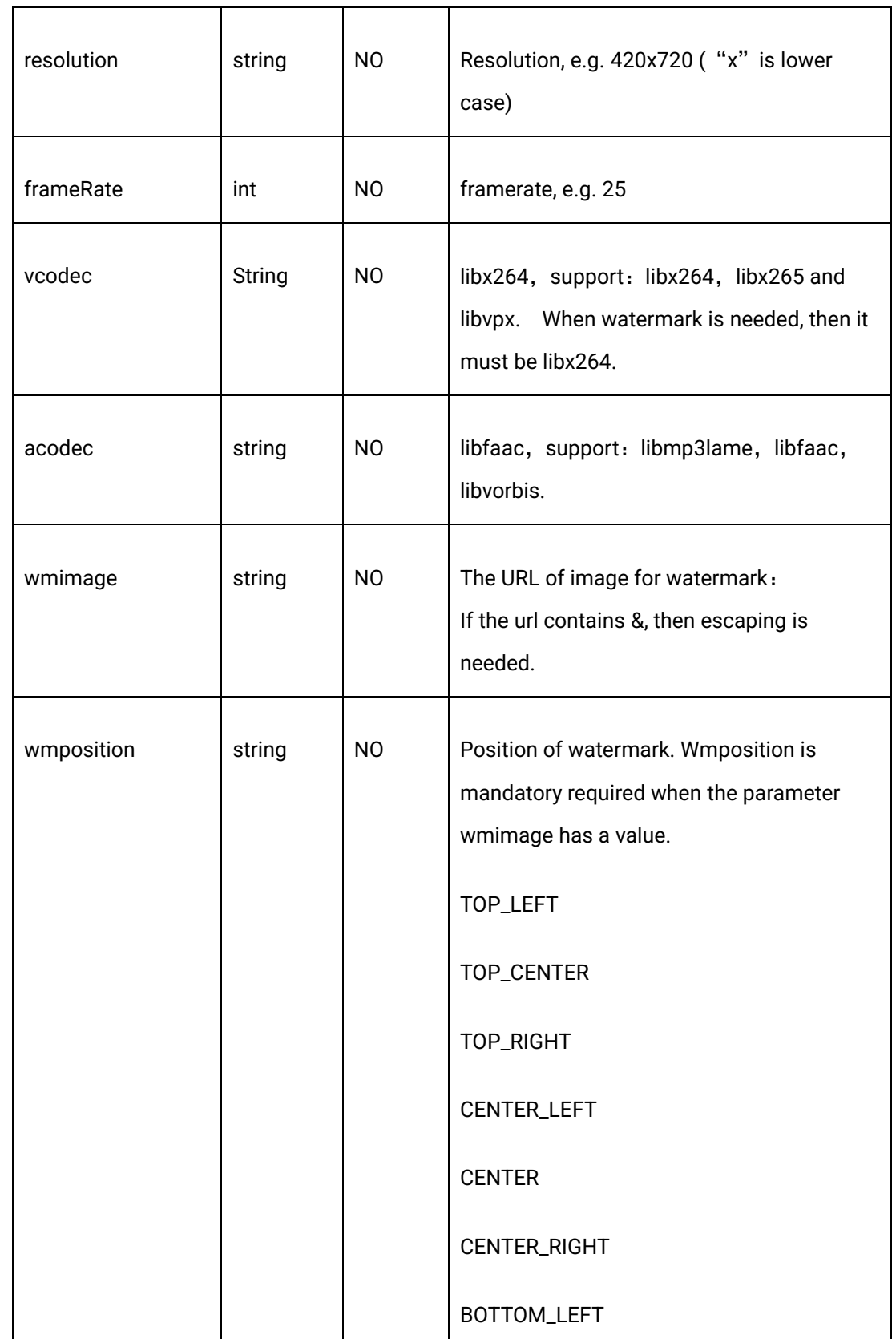

1550 Valley Vista Dr.

Diamond Bar, CA 91763 www.cdnetworks.com

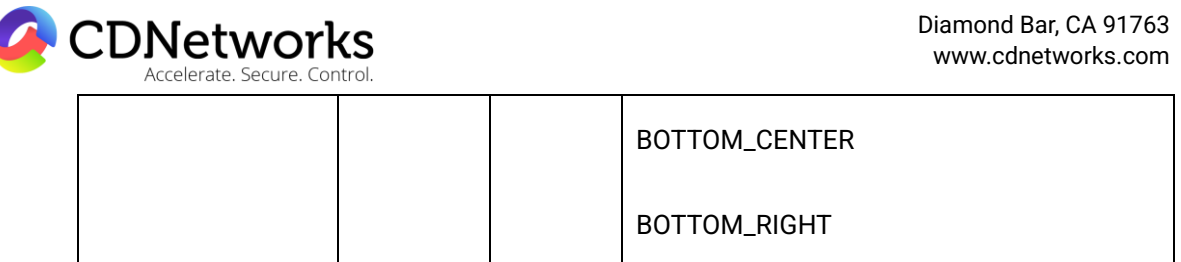

#### Error response

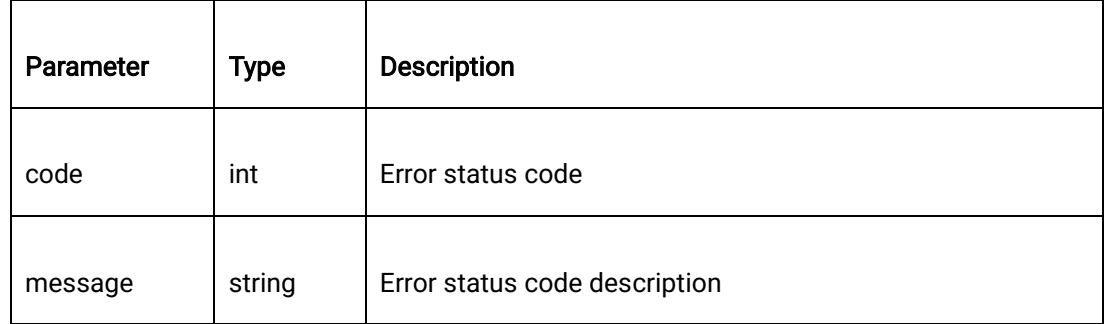

## 2.29.6 Response Sample

{

"code": 200,

"data": {

"forwardTaskList": [

 $\{$ 

"codingParams": {

"acodec": "",

"bitrate": null,

"frameRate": null,

1550 Valley Vista Dr.

Diamond Bar, CA 91763 www.cdnetworks.com

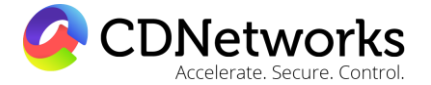

 "wmimage": "", "wmposition": "" }, "createTime": 1576050276, "createUser": "ovptest", "endTime": null, "id": "f3eab758016e100012febb9700000000", "notifyUrl": "http://test.com/callback.do", "pullId": "5fc304b8ed704e0fb0a415d613f5811b", "startTime": null, "status": 3 } ], "total": 1 }, "message": "Operation succeeded"

"resolution": "",

"vcodec": "",

}

2.29.7 Error Code

1550 Valley Vista Dr.

Diamond Bar, CA 91763 www.cdnetworks.com

٦

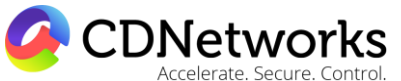

Τ

 $\Gamma$ 

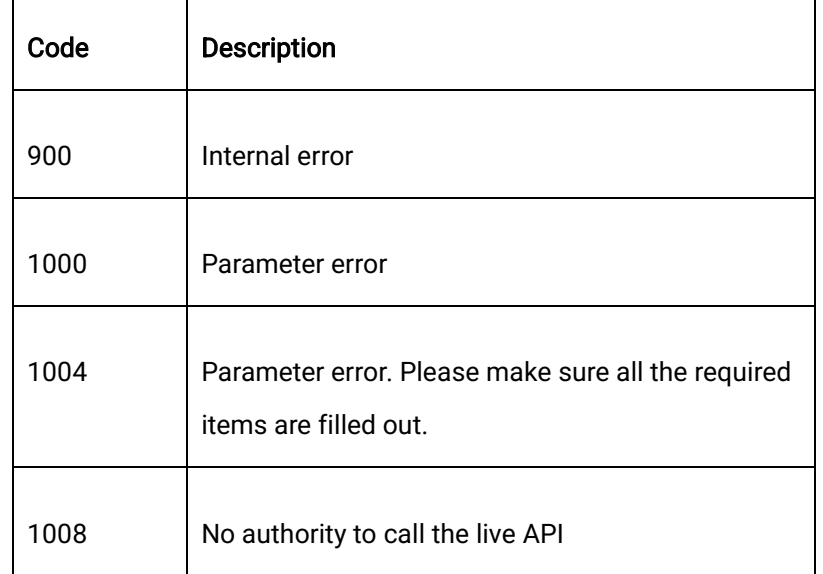

# **3 Statistical Analyses**

# **3.1 Real-time query of channel online user**

## 3.1.1 Description

Query the online user number of one or more channels specified in the real time through this interface.

Note: this interface is applicable to rtmp stream pulling, not the hls, httpflv, hds, ts stream pulling.

## 3.1.2 Request Specification

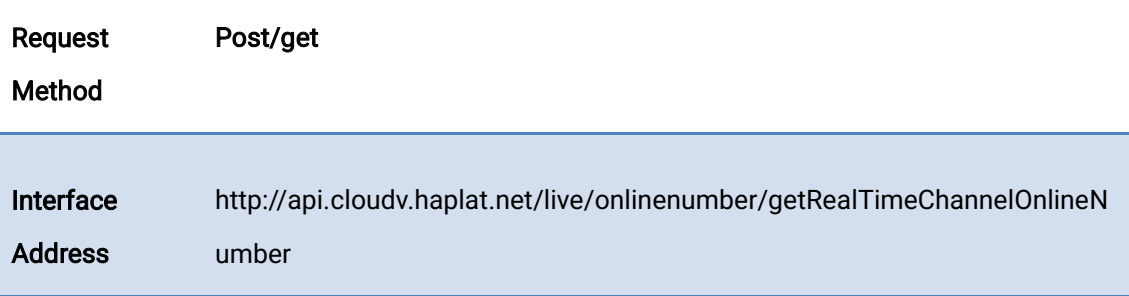

1550 Valley Vista Dr.

Diamond Bar, CA 91763 www.cdnetworks.com

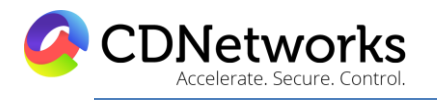

If token is

Token authentication is needed

needed?

#### 3.1.3 Request Parameter

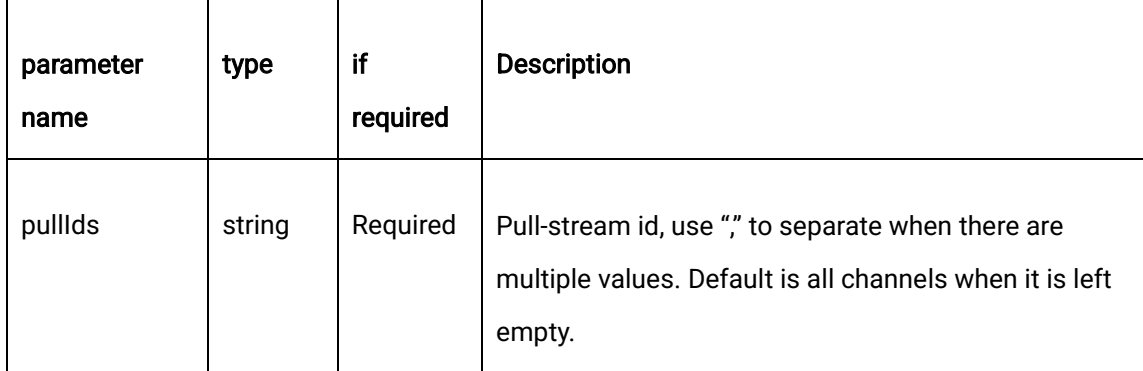

#### 3.1.4 Request Example

curl -X POST \

https://api.cloudv.haplat.net/live/onlinenumber/getRealTimeChannelOnlineNumber \

-H 'content-type: application/x-www-form-urlencoded; charset=utf-8' \

-H "Host: api.cloudv.haplat.net" \

 -H "Authorization: WS3-HMAC-SHA256 Credential=bf6b3ba4bd6811e99eb390e2ba00c682, SignedHeaders=content-type;host,

Signature=e9ef1db4e7051c461a67461ccf49fdece9d542b96b1d6441ccca5ed204af9717" \

-H "X-WS-Timestamp: 1559557864" \

-H "X-WS-AccessKey: bf6b3ba4bd6811e99eb390e2ba00c682" \

-d 'pullIds=029bbd4d1a804790812a5294cc999f28'

#### 3.1.5. Response Format

successful response

#### Diamond Bar, CA 91763 www.cdnetworks.com

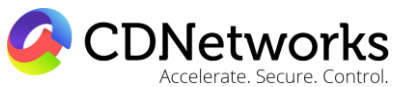

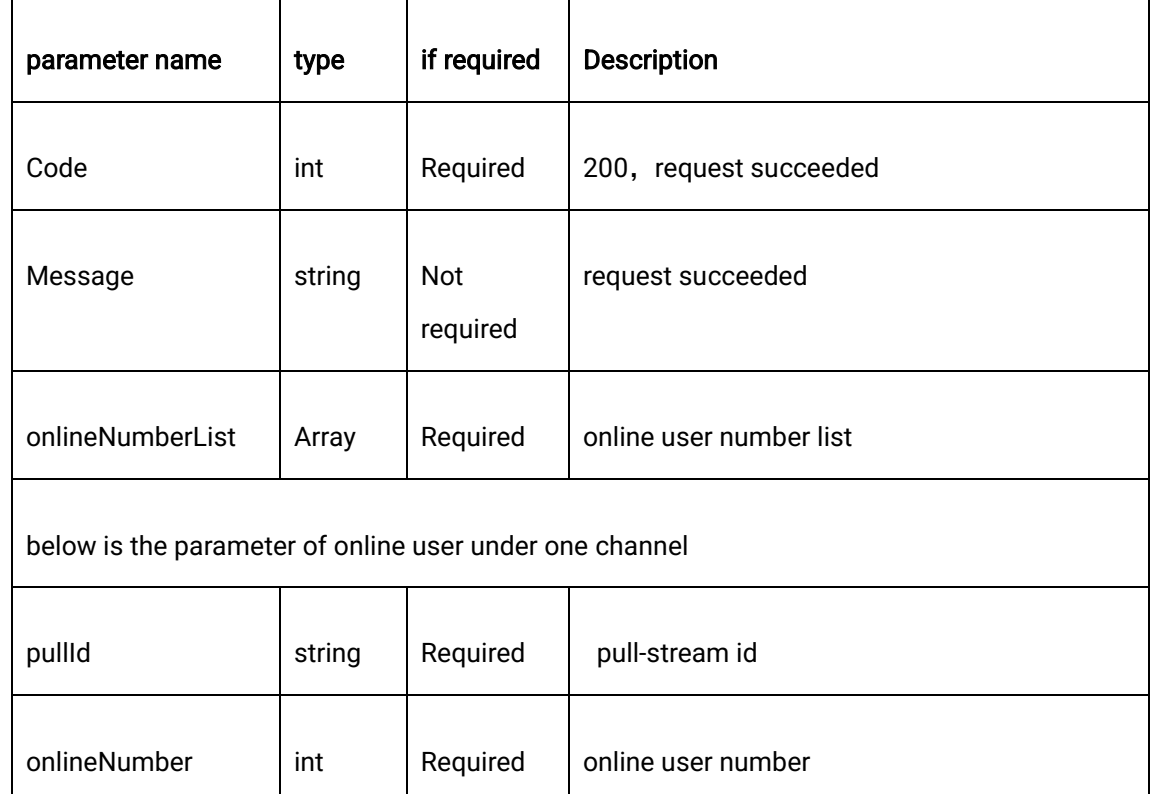

error response

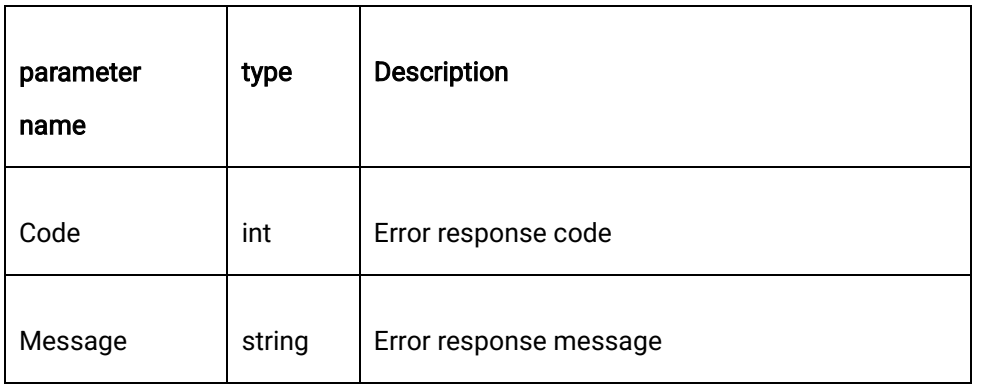

# 3.1.6. Response Example

{

"code": 200,

"data": {

1550 Valley Vista Dr.

Diamond Bar, CA 91763 www.cdnetworks.com

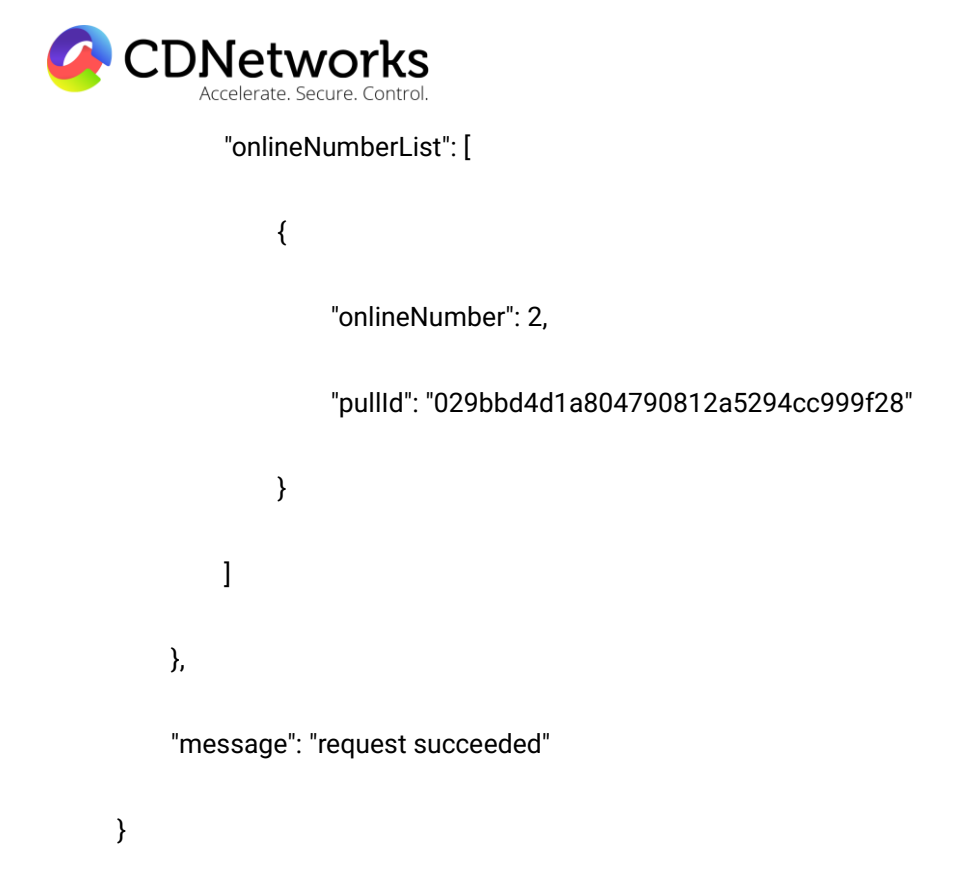

# **3.2 Real-time Query of online user number of domains**

## 3.2.1 Description

This interface is applicable to query the online audience of one or more domains specified at the specific time

Note: this interface is only applicable to pull rtmp stream, not hls, httpflv, hds, ts stream.

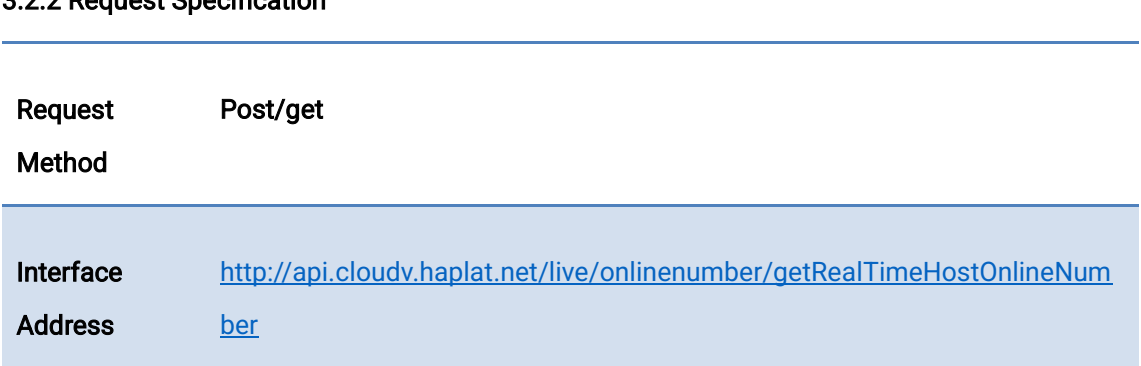

#### 3.2.2 Request Specification

1550 Valley Vista Dr.

Diamond Bar, CA 91763 www.cdnetworks.com

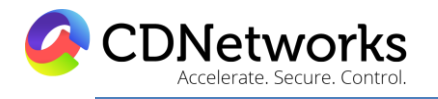

If token is Token authentication is needed

needed?

#### 3.2.3 Request Parameter

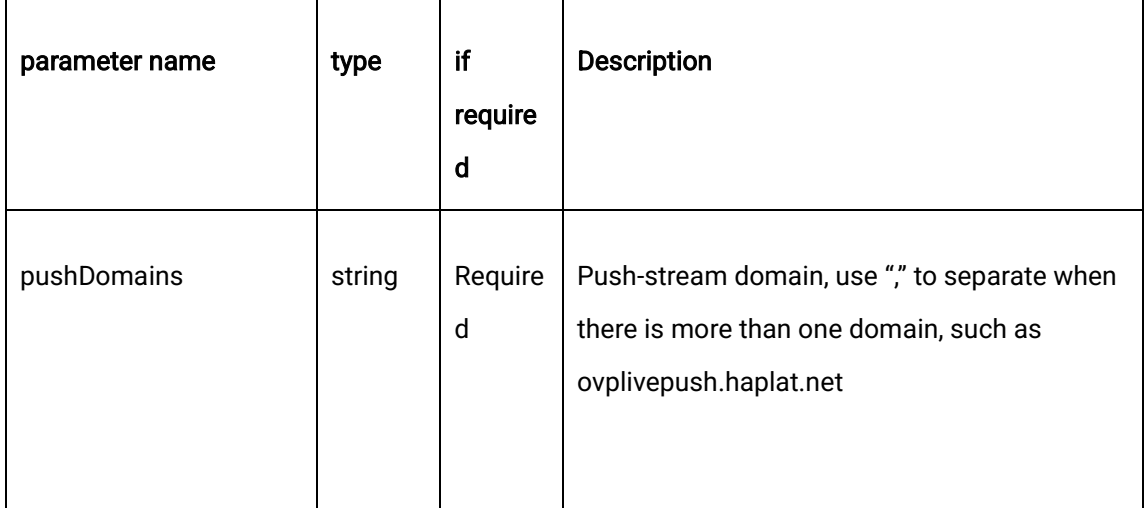

## 3.2.4 Request Example

curl -X POST \

https://api.cloudv.haplat.net/live/onlinenumber/getRealTimeHostOnlineNumber \

-H 'content-type: application/x-www-form-urlencoded; charset=utf-8' \

-H "Host: api.cloudv.haplat.net" \

 -H "Authorization: WS3-HMAC-SHA256 Credential=bf6b3ba4bd6811e99eb390e2ba00c682, SignedHeaders=content-type;host,

Signature=e9ef1db4e7051c461a67461ccf49fdece9d542b96b1d6441ccca5ed204af9717" \

-H "X-WS-Timestamp: 1559557864" \

-H "X-WS-AccessKey: bf6b3ba4bd6811e99eb390e2ba00c682" \

-d 'pushDomains=livepush.ovptest.haplat.net'

1550 Valley Vista Dr.

Diamond Bar, CA 91763 www.cdnetworks.com

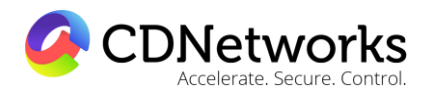

#### 3.2.5. Response Format

#### successful response

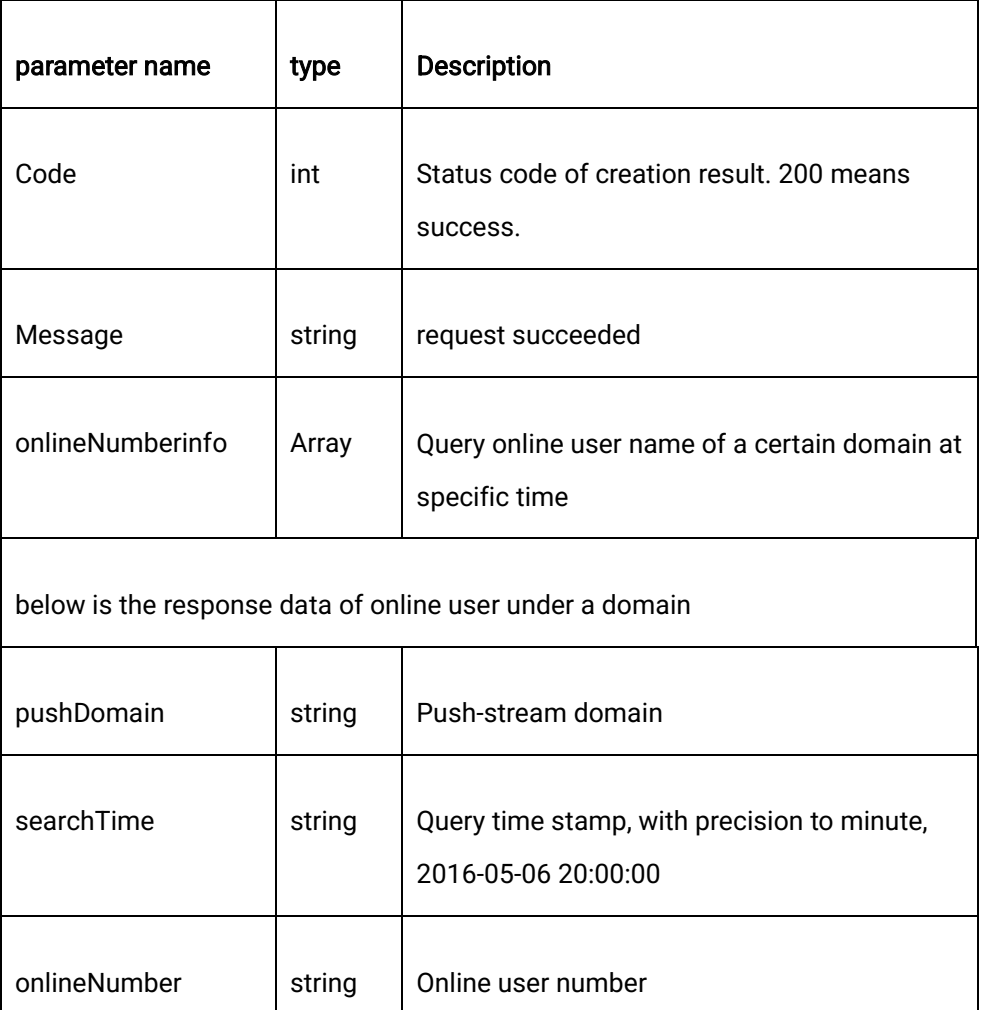

#### error response

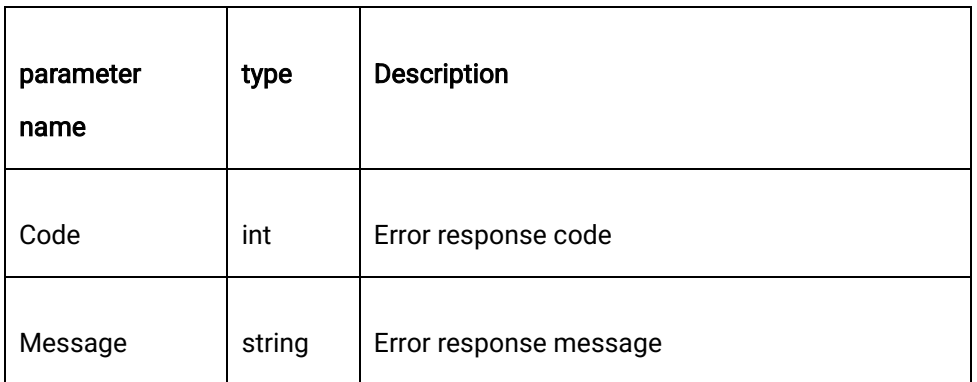

1550 Valley Vista Dr.

Diamond Bar, CA 91763 www.cdnetworks.com

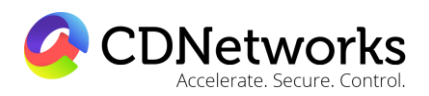

#### 3.2.6 Response Example

{

"code": 200,

"data": {

"onlineNumberinfo": [

 $\overline{\mathcal{A}}$ 

"onlineNumber": 2,

"pushDomain": "livepush.ovptest.haplat.net",

"searchTime": "2017-09-29 15:34"

}

]

},

"message": "request succeeded"

}